# **Аппаратура передачи команд «ОРІОН» АПК TX**

Руководство по эксплуатации

*редакция 09.06.21*

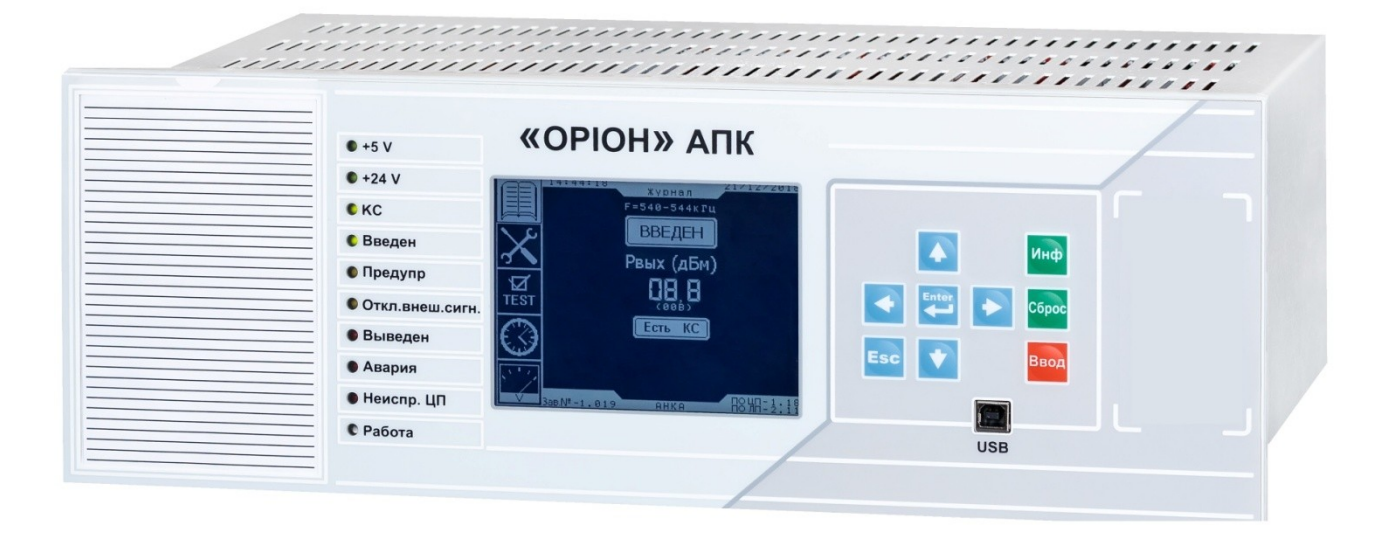

# **СОДЕРЖАНИЕ**

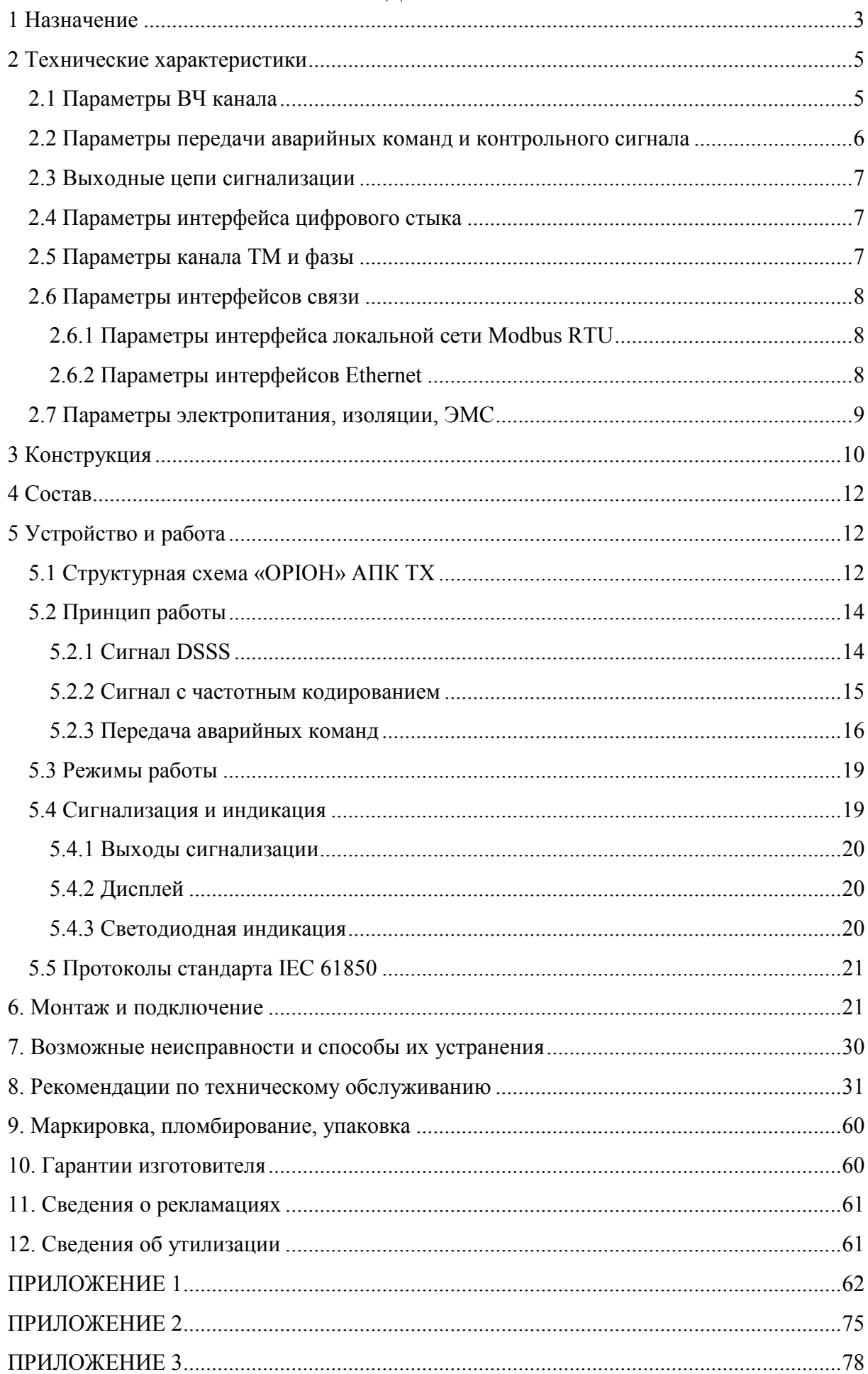

#### **1 Назначение**

<span id="page-2-0"></span>Передатчик «ОРІОН» АПК TX предназначен для преобразования дискретных управляющих сигналов от аппаратуры релейной защиты (далее – РЗ) и противоаварийной автоматики (далее – ПА) в сигналы аварийных команд с последующей их передачей по ВЧ каналу. «ОРІОН» АПК TX является современным микропроцессорным устройством, в котором используются алгоритмы цифровой обработки сигналов, обеспечивающие надежность и безопасность передачи аварийных команд в условиях высокого уровня помех.

Помимо основной функции, «ОРІОН» АПК TX может дополнительно передавать сигналы телемеханики и информацию о текущей фазе напряжения промышленной частоты (для «угловой» противоаварийной автоматики).

«ОРІОН» АПК TX обеспечивает следующие функциональные возможности:

- передачу контрольного сигнала и сигналов аварийных команд РЗ и ПА, в том числе по IEC 61850 GOOSE;

- ретрансляцию принятых аварийных команд по цифровому стыку;

- фиксацию времени и номера дискретного входа, на который пришло воздействие от аппаратуры РЗ и ПА в журнале событий с точностью 1 мс;

- фиксацию времени и номера переданной аварийной команды РЗ и ПА в журнале событий с точностью 1 мс;

- передачу данных телемеханики;

- передачу данных угла фазы напряжения промышленной частоты 50 Гц;

- часы реального времени с календарем;

- передачу данных синхронизации часов;

- тестовые режимы;

- внутренняя самодиагностика;

- подключение в локальную сеть АСУ ТП посредством Modbus RTU или IEC 61850  $MMS$ 

- задание внутренней конфигурации устройства программным способом (возможность конфигурирования устройства с помощью персонального компьютера).

«ОРІОН» АПК TX реализует следующие типы сигнализации:

- действие на панель центральной сигнализации щита управления;

- выдача информации в цепи устройств аварийной регистрации сигналов;

- отображение информации на собственном дисплее и светодиодных индикаторах;

- выдача информации в информационную и/или локальную сеть.

«ОРІОН» АПК TX имеет два основных исполнения:

«ОРІОН» АПК TX. Выполнен в стандартном корпусе. Предназначен для работы в ВЧ трактах организованных по ВЛ 35÷1150 кВ. Обеспечивает передачу до 32-х аварийных команд;

«ОРІОН» АПК TX -8. Выполнен в компактном корпусе. Предназначен для работы в ВЧ трактах организованных по ВЛ 35÷1150 кВ. Обеспечивает передачу до 8-ми аварийных команд;

«ОРІОН» АПК TX предназначен для круглосуточной эксплуатации в закрытых производственных помещениях, соответствует климатическому исполнению УХЛ и категории размещения 4.2 по ГОСТ 15150-69.

При этом:

- высота над уровнем моря не более 2000 м;

- верхнее значение рабочей температуры плюс 45 °С;

- нижнее значение рабочей температуры 0 °С;

- относительная влажность до 80% при температуре плюс 25°С;

- окружающая среда невзрывоопасная, не содержащая токопроводящей пыли в концентрациях, разрушающих металлы и изоляцию;

- тип охлаждения – воздушное, естественное.

«ОРІОН» АПК TX соответствует требованиям в части сейсмостойкости, для изделий группы исполнения М40, при интенсивности землетрясения 9 баллов по МSК-64 по ГОСТ 17516.1-90.

«ОРІОН» АПК TX соответствует требованиям ТУ после воздействия на него (в упакованном виде) механических факторов при транспортировке и хранении по ДСТУ 8281:2015.

«ОРІОН» АПК TX удовлетворяет всем действующим отраслевым стандартам (ГОСТ, ДСТУ, IEC и т.д.).

# **2 Технические характеристики**

# **2.1 Параметры ВЧ канала**

<span id="page-4-1"></span><span id="page-4-0"></span>Таблица 2.1

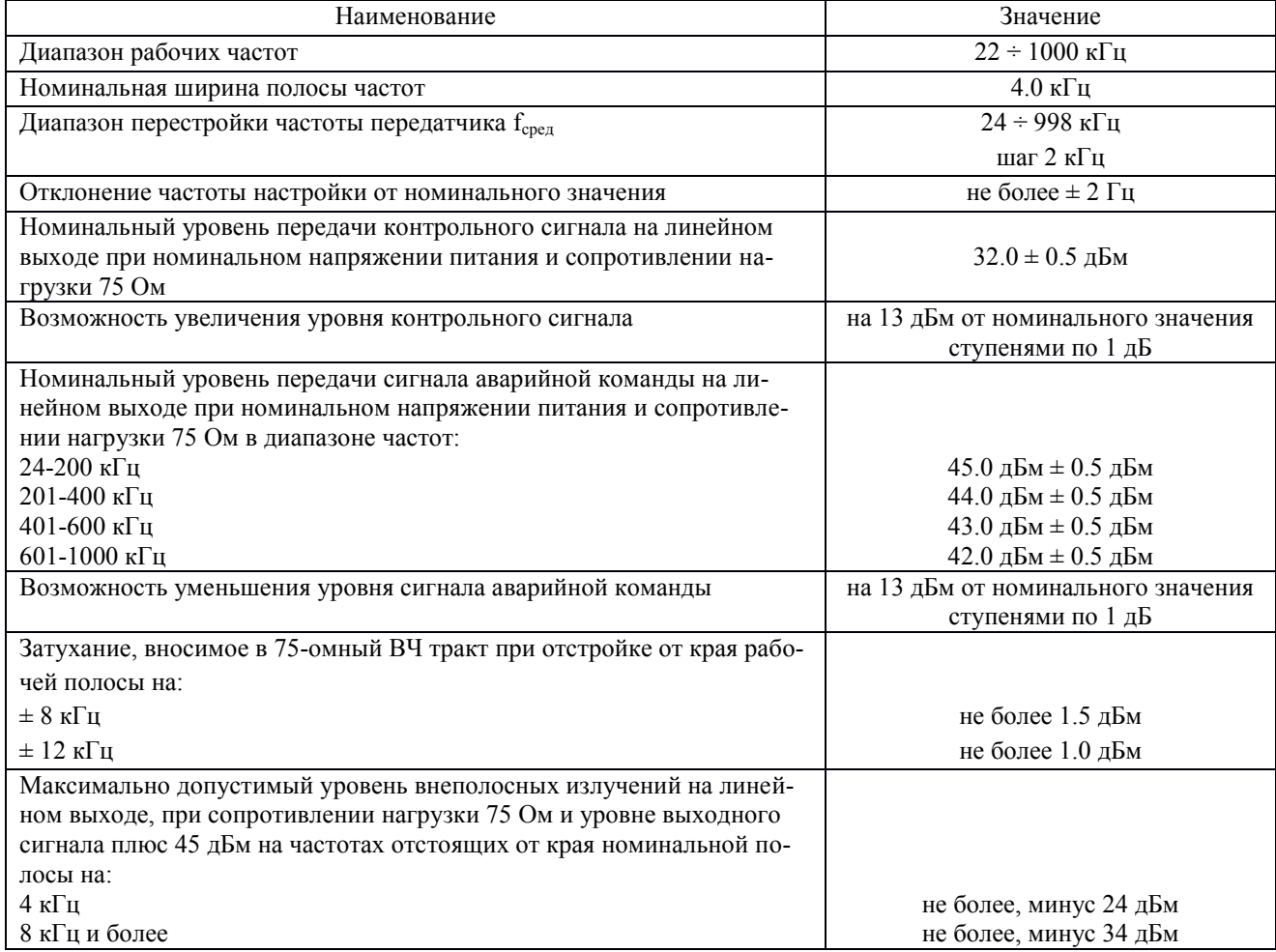

# **2.2 Параметры передачи аварийных команд и контрольного сигнала**

# <span id="page-5-0"></span>Таблица 2.2

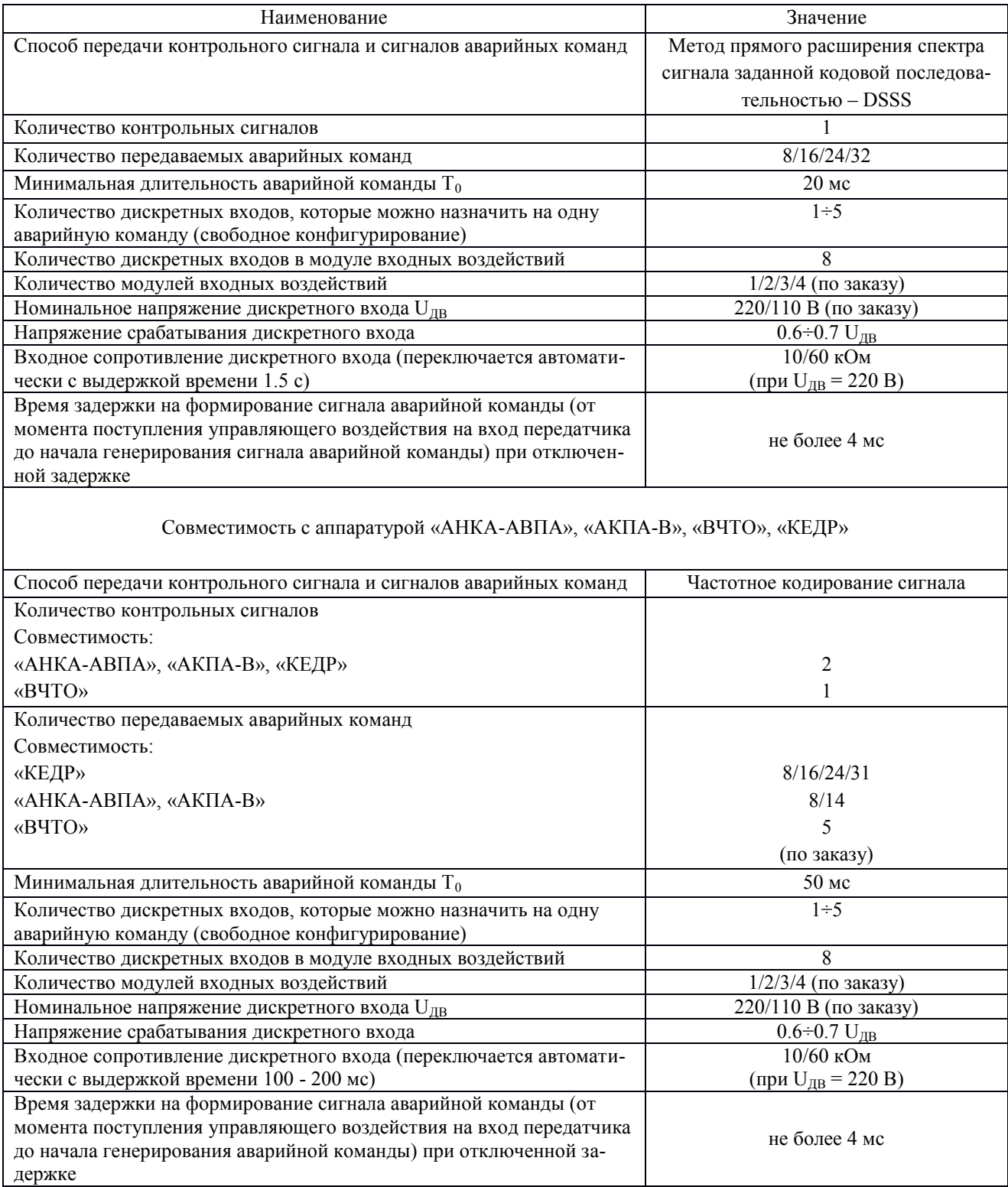

### **2.3 Выходные цепи сигнализации**

### <span id="page-6-0"></span>Таблица 2.3

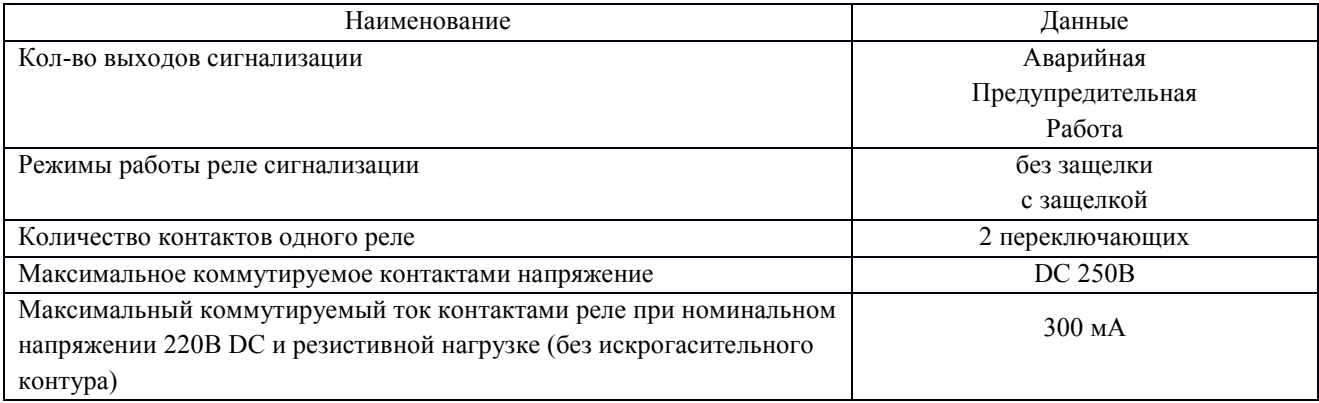

## **2.4 Параметры интерфейса цифрового стыка**

<span id="page-6-1"></span>«ОРІОН» АПК TX обеспечивает возможность ретрансляции аварийных команд на промежуточном пункте ВЧ – канала.

### Таблица 2.4.1 – CP.0115, CP.0218

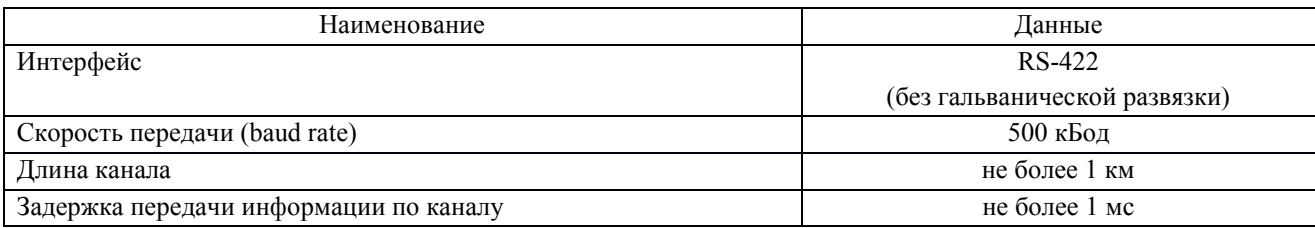

# Таблица 2.4.2 – CP61850.0620, CP61850.0421

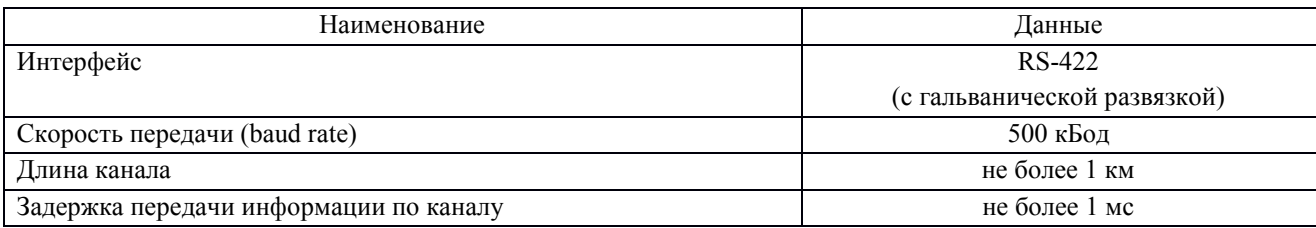

## **2.5 Параметры канала ТМ и фазы**

#### <span id="page-6-2"></span>Таблица 2.5

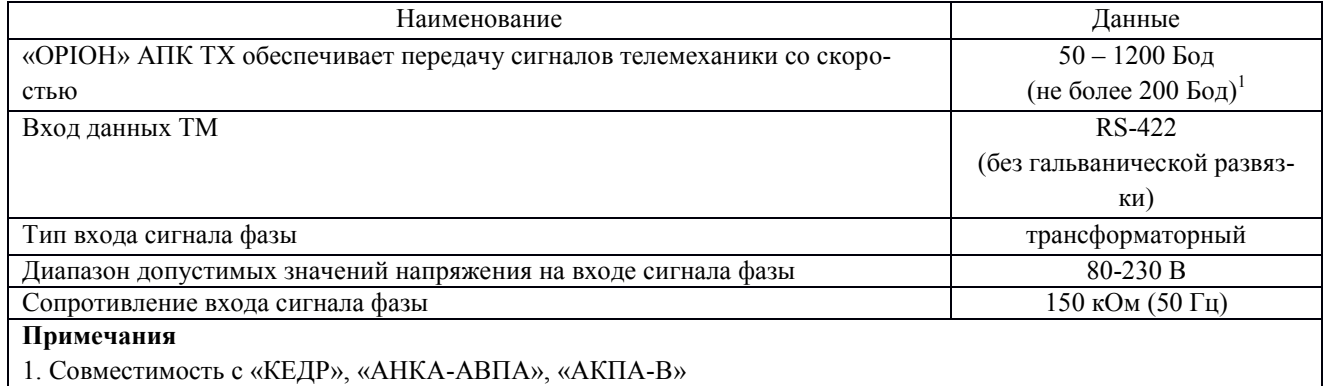

# **2.6 Параметры интерфейсов связи**

## **2.6.1 Параметры интерфейса локальной сети Modbus RTU**

# <span id="page-7-1"></span><span id="page-7-0"></span>Таблица 2.6.1.1 – CP.0115, CP.0218

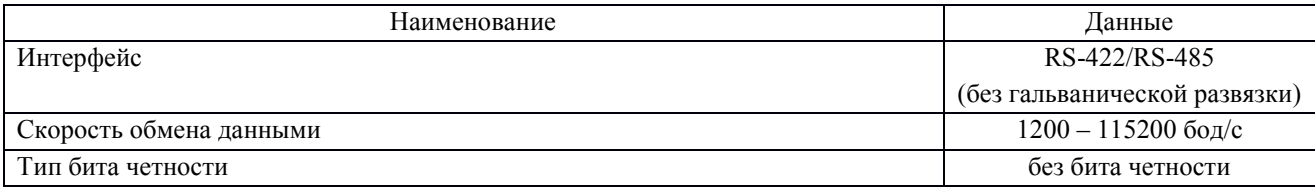

## Таблица 2.6.1.2 – CP61850.0620, CP61850.0421

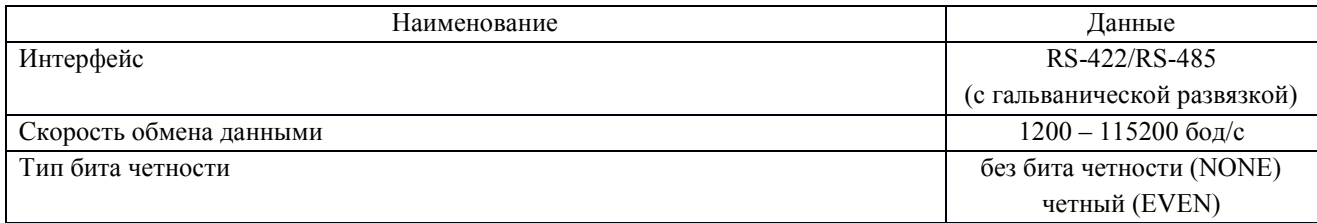

## **2.6.2 Параметры интерфейсов Ethernet**

<span id="page-7-2"></span>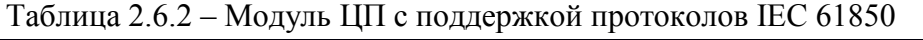

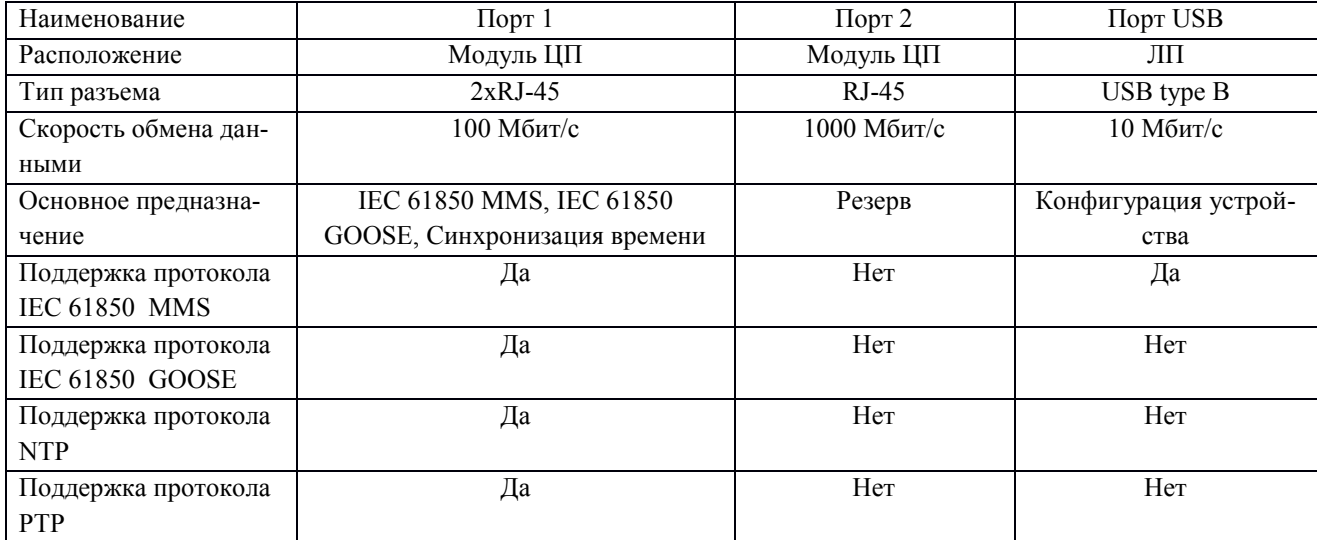

# **2.7 Параметры электропитания, изоляции, ЭМС**

# <span id="page-8-0"></span>Таблица 2.7.1 Параметры электропитания

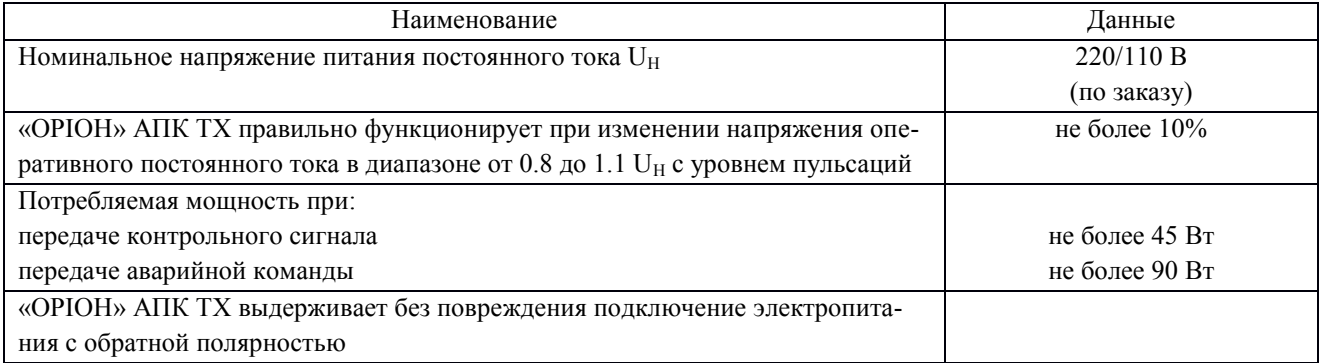

# Таблица 2.7.2 Параметры изоляции

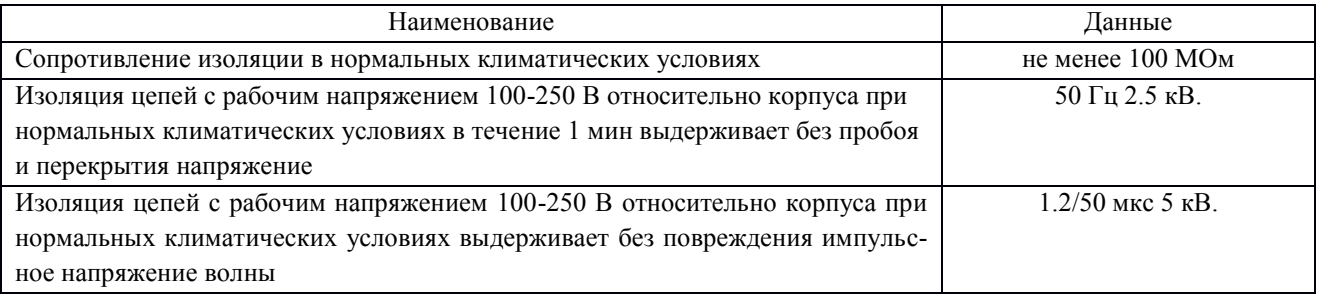

# Таблица 2.7.3 Параметры ЭМС

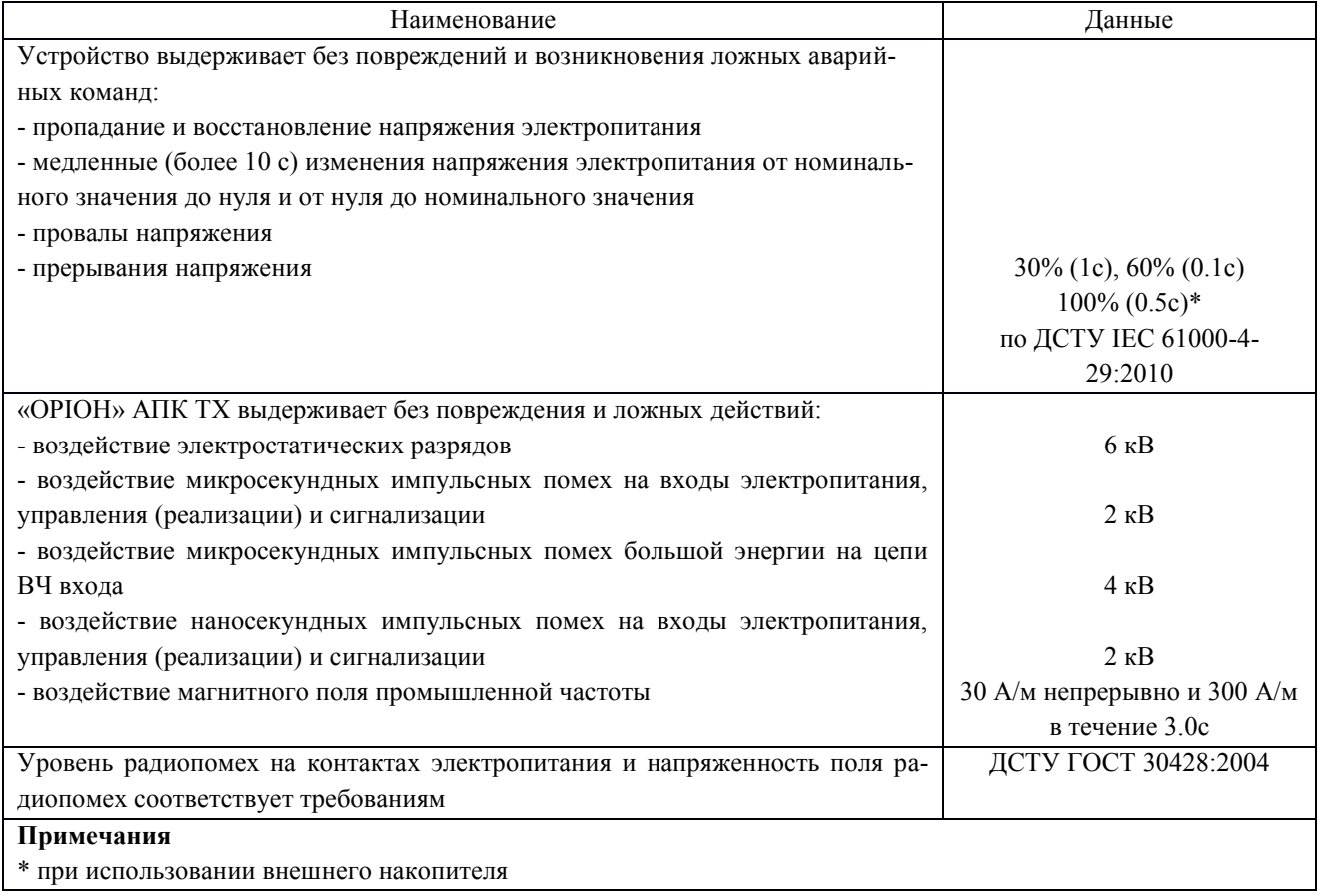

## **3 Конструкция**

<span id="page-9-0"></span>Габаритные и установочные размеры корпусов «ОРІОН» АПК TX стандартного размера и «ОРІОН» АПК TX - 8 компактного размера приведены на рисунках 3.1 и 3.2 соответственно.

Рабочее положение в пространстве – горизонтальное. Допускается отклонение от рабочего положения до 5° в любую сторону.

Рекомендуемая высота размещения 1.5 – 1.7 м от пола.

Контактные зажимы «ОРІОН» АПК TX допускают присоединение проводов сечением от 0,08 до 2,5 мм<sup>2</sup>.

На корпусе установлен болт заземления, имеющий антикоррозийное покрытие и знак заземления.

Масса не превышает:

11 кг для стандартного корпуса;

10 кг для компактного корпуса.

Корпус имеет степень защиты IР20.

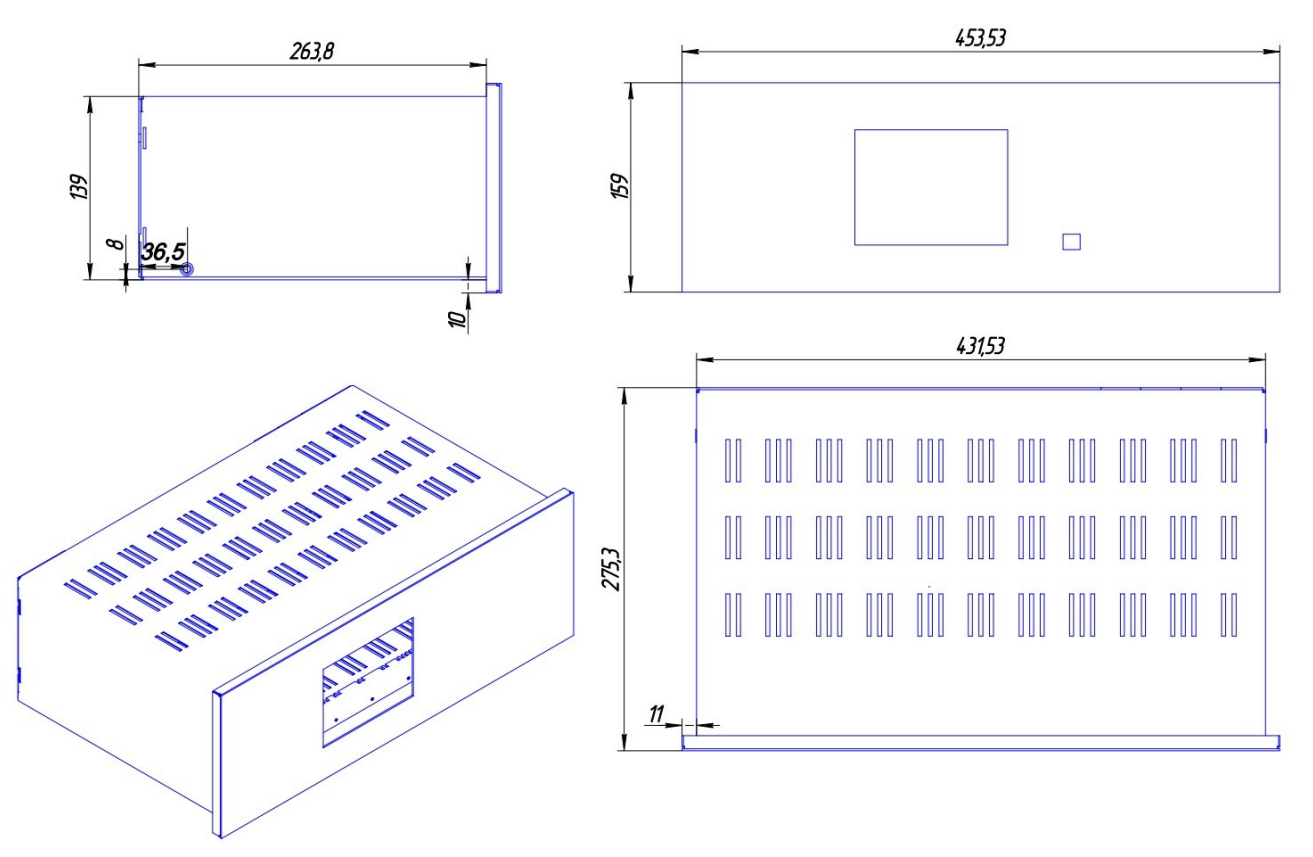

Рисунок 3.1 – Стандартный корпус «ОРІОН» АПК TX

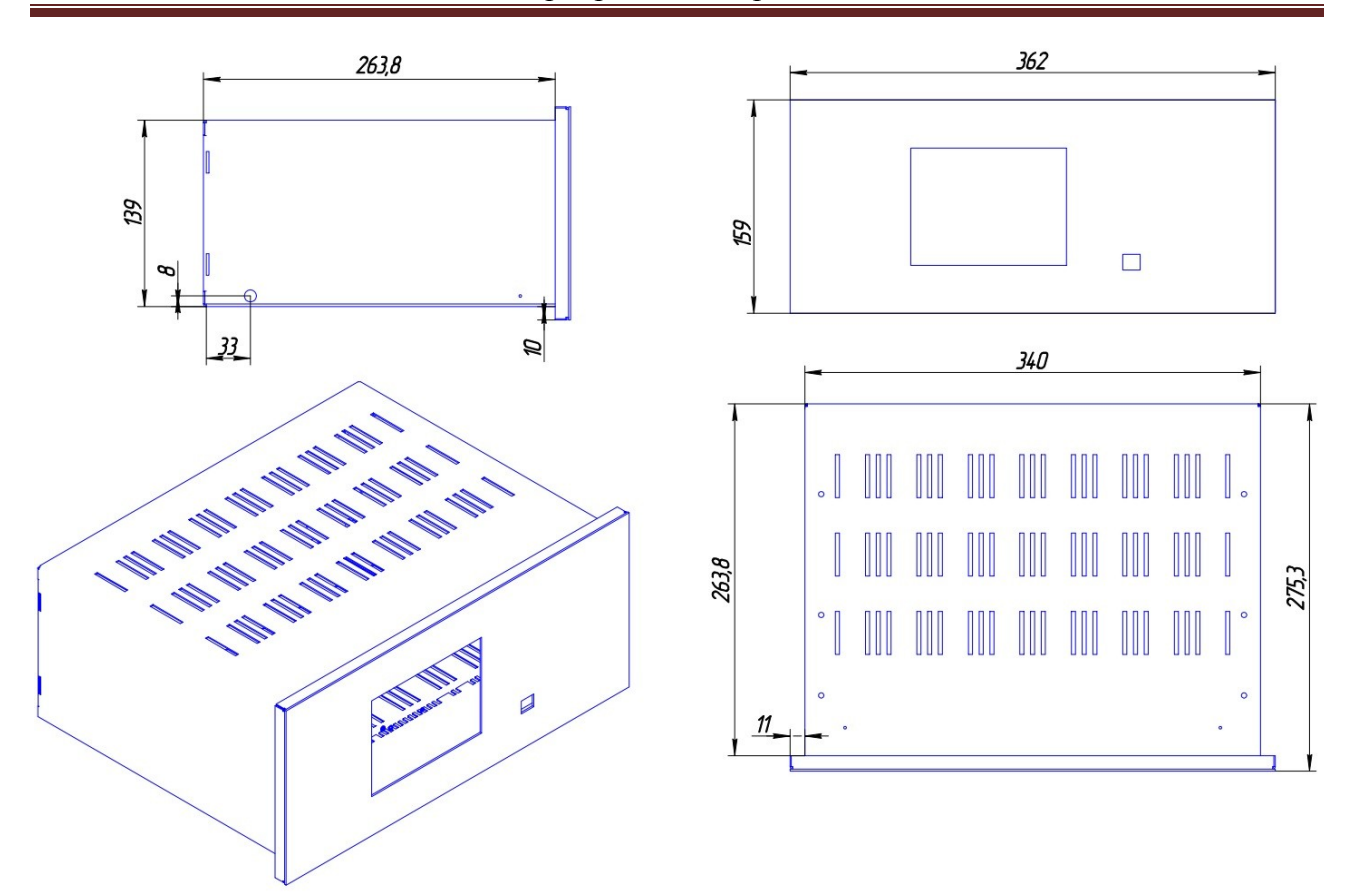

Рисунок 3.2 – Компактный корпус «ОРІОН» АПК TX - 8

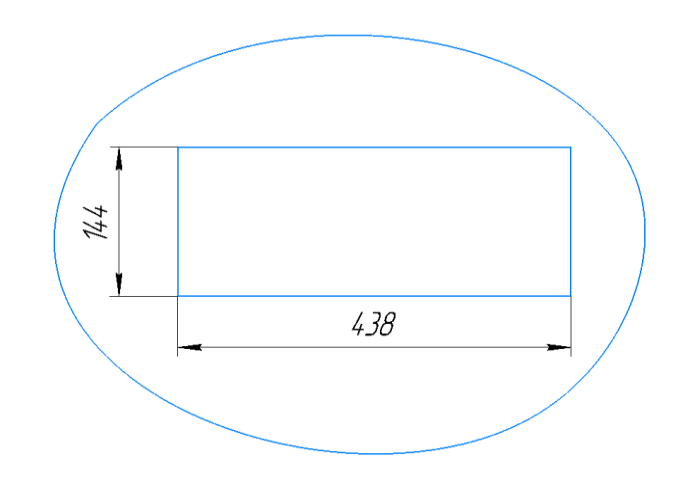

Рисунок 3.3 – Посадочное место для установки «ОРІОН» АПК TX

### **4 Состав**

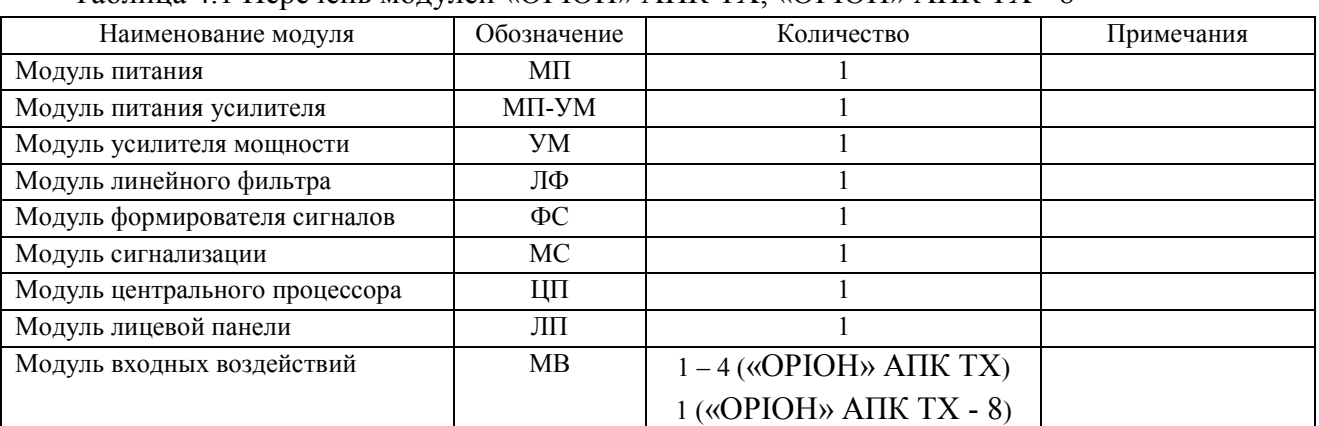

<span id="page-11-0"></span>Таблица 4.1 Перечень модулей «ОРІОН» АПК TX, «ОРІОН» АПК TX - 8

<span id="page-11-1"></span>Все модули взаимозаменяемы, кроме модуля линейного фильтра, который имеет 6 частотно-диапазонных модификаций.

#### **5 Устройство и работа**

### **5.1 Структурная схема «ОРІОН» АПК TX**

<span id="page-11-2"></span>Структурная схема «ОРІОН» АПК TX приведена на рисунке 5.1.1. Название и обозначение модулей см. в таблице 4.1.

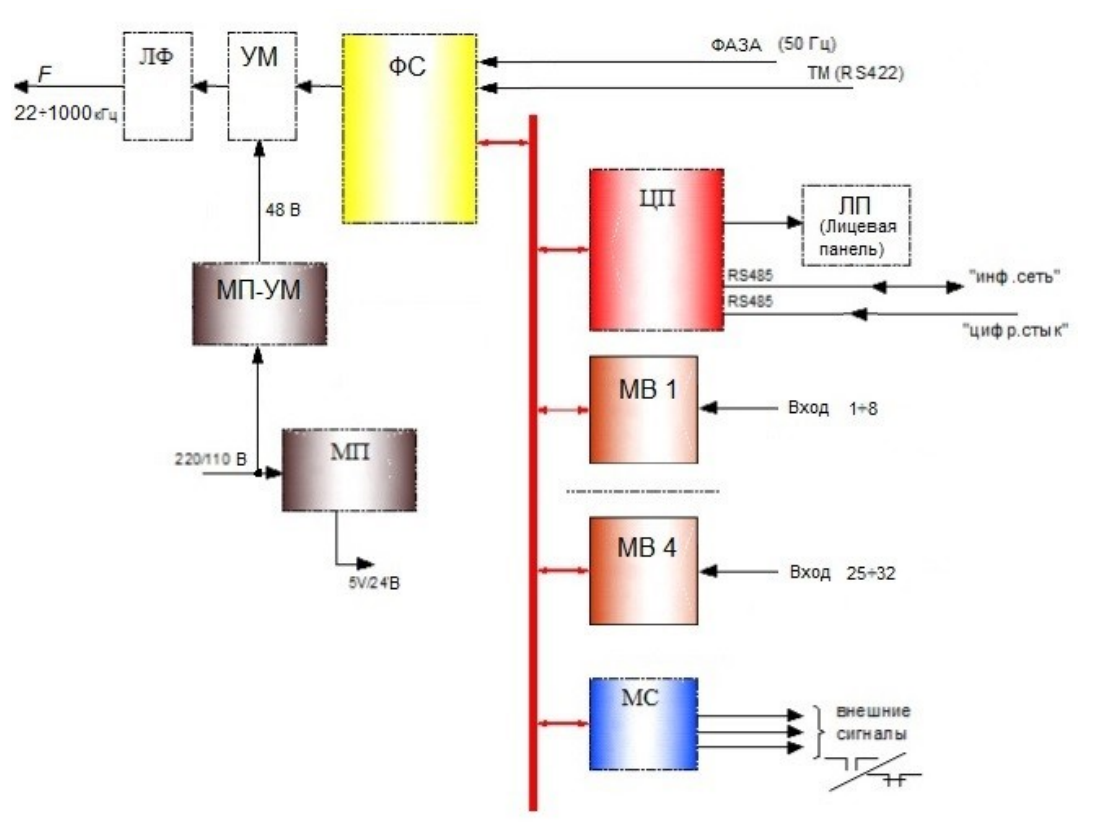

Рисунок 5.1.1 - Структурная схема «ОРІОН» АПК TX

Модуль входных воздействий (далее - МВ) – служит для преобразования дискретных сигналов аварийных команд в двоичный код с последующей их передачей модулю центрального процессора (далее - ЦП). В модуле МВ дополнительно реализована защита от дребезга, защита от повторного воздействия, ретрансляция входных воздействий на внешний регистратор.

Обмен данными между модулем МВ и модулем ЦП осуществляется по параллельной шине данных.

Модуль центрального процессора (ЦП) – обеспечивает основную логику работы «ОРІОН» АПК TX. Конфигурирует все модули при включении питания. Обеспечивает хранение настроек и журнала событий. Обеспечивает контроль исправности модулей. Обеспечивает тестирование модулей. Обеспечивает фиксацию событий и управление реле внешней сигнализации в модуле сигнализации (далее - МС). Обеспечивает контроль уровня ВЧ сигнала в линии, вторичных уровней питающих напряжений. Передает информацию о текущем состоянии «ОРІОН» АПК TX в модуль лицевой панели (далее - ЛП) с целью отображения данных на дисплее. Обеспечивает работу в локальной сети по протоколу Modbus RTU. Обеспечивает функции приѐма аварийных команд по цифровому интерфейсу с дальнейшей передачей по ВЧ каналу («цифровой стык»). Обеспечивает связь с ПК по интерфейсу USB.

Модуль формирователя сигналов (далее - ФС) – служит для генерации контрольного сигнала, сигналов аварийных команд, сигналов передачи телемеханики, фазы.

Передача контрольного сигнала осуществляется непрерывно и обеспечивает синхронизацию приемника с передатчиком, также осуществляя функцию контроля исправности ВЧ канала. Кроме того, передаваемый от ФС контрольный сигнал может содержать информацию о фазе напряжения промышленной частоты и данные телемеханики. Сигнал фазы напряжения 50 Гц поступает от источника (трансформатор напряжения) непосредственно на ФС по отдельному входу с гальванической развязкой. Данные телемеханики поступают в ФС по электрическому интерфейсу RS422.

Обмен данными между модулем ФС и модулем ЦП осуществляется по параллельной шине данных.

Модуль усилителя мощности (далее - УМ) – служит для усиления мощности сигнала, генерируемого формирователем сигналов. В УМ предусмотрена возможность ступенчатого изменения выходной мощности. Обеспечивается селективное измерение напряжения и тока в линии. Управление мощностью, режимом работы диагностику УМ осуществляет модуль ЦП. Обмен данными между модулем УМ и модулем ЦП осуществляется по последовательной шине данных RS-422.

Модуль линейного фильтра (далее - ЛФ) - обеспечивает гальваническую развязку «ОРІОН» АПК TX от ВЧ канала и согласование низкого выходного сопротивления УМ с высоким входным сопротивлением ВЧ канала. ЛФ настраивается на рабочую частоту «ОРІОН» АПК TX.

Модуль сигнализации (МС) – обеспечивает действие на устройства центральной сигнализации энергообъекта. Системы диагностики «ОРІОН» АПК TX в конечном итоге формируют три сигнала:

- работа (прием аварийных команд);

- предупредительный сигнал;

- аварийный сигнал.

МС периодически выполняет контроль работоспособности модуля ЦП путем контроля наличия обмена и контроль собственной неисправности (аппаратный внешний watchdog). Также обеспечивает отключение цепей сигнализации (вывод внешней сигнализации) при необходимости проведения каких-либо работ c «ОРІОН» АПК TX или на панели.

Модуль лицевой панели (ЛП) – обеспечивает выдачу информации на дисплей, светодиодную индикацию, работу с пользователем: ввод и просмотр настроек «ОРІОН» АПК TX, управление режимами работы (ВВЕДЕН, СБРОС ИНДИКАЦИИ И СИГНАЛИЗАЦИИ). Обмен данными между ЛП и модулем ЦП осуществляется по последовательной шине данных RS-422.

Электропитание передатчика осуществляется от двух модулей питания:

- Модуль питания (МП) – служит для обеспечения питающими напряжениями всех модулей «ОРІОН» АПК TX. Обеспечивает работоспособность «ОРІОН» АПК TX при кратковременных провалах и прерываниях питающего напряжения. Выполняет контроль уровня входного напряжения. Выходные уровни напряжения: + 5 В, + 24 В.

<span id="page-13-0"></span>- Модуль питания (далее - МП-УМ) – служит для питания УМ. Выходной уровень напряжения + 48 В.

#### **5.2 Принцип работы**

«ОРІОН» АПК TX по заказу может быть сконфигурирован для передачи следующих типов сигналов аварийных команд и контрольного сигнала:

- прямое расширение спектра сигнала кодовой последовательностью (DSSS Directsequence spectrum). Оригинальный принцип работы «ОРІОН» АПК TX;

- частотное кодирование. Используется для совместной работы с аппаратурой «КЕДР», «АНКА-АВПА», «АКПА-В», «ВЧТО».

<span id="page-13-1"></span>Конфигурирование «ОРІОН» АПК TX для различных режимов работы, осуществляется установкой соответствующего программного обеспечения в модуль ФС.

#### **5.2.1 Сигнал DSSS**

Преимуществом данного технического решения является повышение помехоустойчивости при приеме аварийных команд:

- обеспечиваются лучшие вероятностные характеристики приема аварийных команд в условиях воздействия помех индустриального происхождения;

- сохраняются требования характеристик надежности и безопасности к помехам «белого шума».

Помехи индустриального происхождения (наводки от радиоизлучающих средств, комбинационные сигналы других передатчиков и т.п.) присутствуют на входе «ОРІОН» АПК TX наряду с «белым шумом», но, в отличие от него, имеют конечные значения ширины частотной полосы.

Влияние таких помех тем больше, чем ближе их параметры к параметрам полезного сигнала. Например, гармонический сигнал будет наиболее эффективной помехой для сигнала немодулированной несущей, если частоты их достаточно близки.

Вероятность совпадения параметров сигнала помехи и сигнала информации (команды) уменьшается при усложнении структуры сигнала информации. Количественно «степень сложности» сигнала можно охарактеризовать так называемой «базой сигнала»:

$$
B\approx 2^*\Delta F^*T
$$

*T* – длительность сигнала;

*ΔF* - ширина полосы.

При этом полоса *ΔF* может быть значительно шире номинальной, необходимой для передачи информации, расширение полосы обеспечивается использованием «расширяющего сигнала» - *кодовой последовательности манипуляции*.

Прием такого сигнала осуществляется путем сопоставления его с синхронизированной копией.

Степень невосприимчивости «ОРІОН» АПК TX к помехе прямо пропорциональна коэффициенту расширения спектра.

*Кодовая последовательность, расширяющая спектр, имеет вид бинарной фазовой манипуляции (BPSK)*, которая считается наиболее эффективной с точки зрения использования номинальной рабочей полосы 4 кГц.

<span id="page-14-0"></span>Для аварийных команд и контрольного сигнала используются разные кодовые последовательности. Кодовые последовательности имеют длительность 20 мс, т.е. минимальная длительность аварийной команды составляет 20 мс.

#### **5.2.2 Сигнал с частотным кодированием**

Применяемая в настоящее время аппаратура («ВЧТО-М», «АНКА-АВПА», «АКПА-В», «КЕДР») для передачи сигналов аварийных команд и контрольного сигнала использует частотный код (каждой аварийной команде соответствует одно конкретное значение частоты гармонического сигнала). В режиме ожидания в канал непрерывно передается контрольный сигнал, при передаче аварийной команды контрольный сигнал выключается и в канал передается сигнал аварийной команды. После того как аварийная команда передана, передача контрольного сигнала возобновляется. Минимальная длительность сигнала аварийной команды составляет 50 мс.

Значения частот аварийных команд и контрольного сигнала приведены в таблице 5.2.2.1.

| «АНКА-АВПА»                                                        |          | «АКПА-В»        |                                                           | «КЕДР»          |                                               | «BYTO»                                                           |          |
|--------------------------------------------------------------------|----------|-----------------|-----------------------------------------------------------|-----------------|-----------------------------------------------|------------------------------------------------------------------|----------|
| $f_{\text{cpe},I} = 24 \div 398 \text{ k}\Gamma \text{H}$          |          |                 | $f_{\text{cpez}} = 24 \div 398 \text{ k} \Gamma \text{H}$ |                 | $f_{cpe\mu} = 24 \div 200 \text{ k}\Gamma\mu$ |                                                                  |          |
| $N_2$                                                              | Частота, | $N_2$           | Частота,                                                  | N <sub>2</sub>  | Частота,                                      | $N_{2}$                                                          | Частота, |
|                                                                    | кГц      |                 | кГц                                                       |                 | кГц                                           |                                                                  | кГц      |
| KC1                                                                | $+1180$  | KC1             | $+1060$                                                   | KC1             | $+1060$                                       | КC                                                               | $\theta$ |
| KC <sub>2</sub>                                                    | $+1060$  | KC2             | $+1180$                                                   | KC <sub>2</sub> | $+1180$                                       | 01                                                               | $+500$   |
| 01                                                                 | $-620$   | 01              | $-740$                                                    | 01              | $-860$                                        | 02                                                               | $+400$   |
| 02                                                                 | $-500$   | 02              | $-620$                                                    | 02              | $-740$                                        | 03                                                               | $+300$   |
| 03                                                                 | $-380$   | 03              | $-500$                                                    | 03              | $-620$                                        | 04                                                               | $+200$   |
| 04                                                                 | $-260$   | 04              | $-380$                                                    | 04              | $-500$                                        | 05                                                               | $+100$   |
| 05                                                                 | $-140$   | 05              | $-260$                                                    | 05              | $-380$                                        | $f_{\text{cpe},\text{I}} = 202 \div 500 \text{ к}\Gamma\text{H}$ |          |
| 06                                                                 | $-20$    | 06              | $-20$                                                     | 06              | $-260$                                        | КC                                                               | $\theta$ |
| 07                                                                 | $+100$   | 07              | $+100$                                                    | 07              | $-140$                                        | 01                                                               | $-500$   |
| 08                                                                 | $+220$   | 08              | $+220$                                                    | 08              | $-20$                                         | 02                                                               | $-400$   |
| 09                                                                 | $+340$   | 09              | $+340$                                                    | 09              | $+100$                                        | 03                                                               | $-300$   |
| 10                                                                 | $+460$   | 10              | $+460$                                                    | 10              | $+220$                                        | 04                                                               | $-200$   |
| 11                                                                 | $+580$   | 11              | $+580$                                                    | 11              | $+340$                                        | 05                                                               | $-100$   |
| 12                                                                 | $+700$   | 12              | $+700$                                                    | 12              | $+460$                                        |                                                                  |          |
| 13                                                                 | $+820$   | 13              | $+820$                                                    | 13              | $+580$                                        |                                                                  |          |
| 14                                                                 | $+940$   | 14              | $+940$                                                    | 14              | $+700$                                        |                                                                  |          |
| $f_{\text{cpe},\text{I}} = 400 \div 600 \text{ k} \Gamma \text{H}$ |          |                 |                                                           | 15              | $+820$                                        |                                                                  |          |
| KC1                                                                | $-1180$  | KC1             | $-1060$                                                   | 16              | $+940$                                        |                                                                  |          |
| KC <sub>2</sub>                                                    | $-1060$  | KC <sub>2</sub> | $-1180$                                                   | 17              | $-800$                                        |                                                                  |          |

Таблица 5.2.2.1 - Частоты аварийных команд и контрольного сигнала

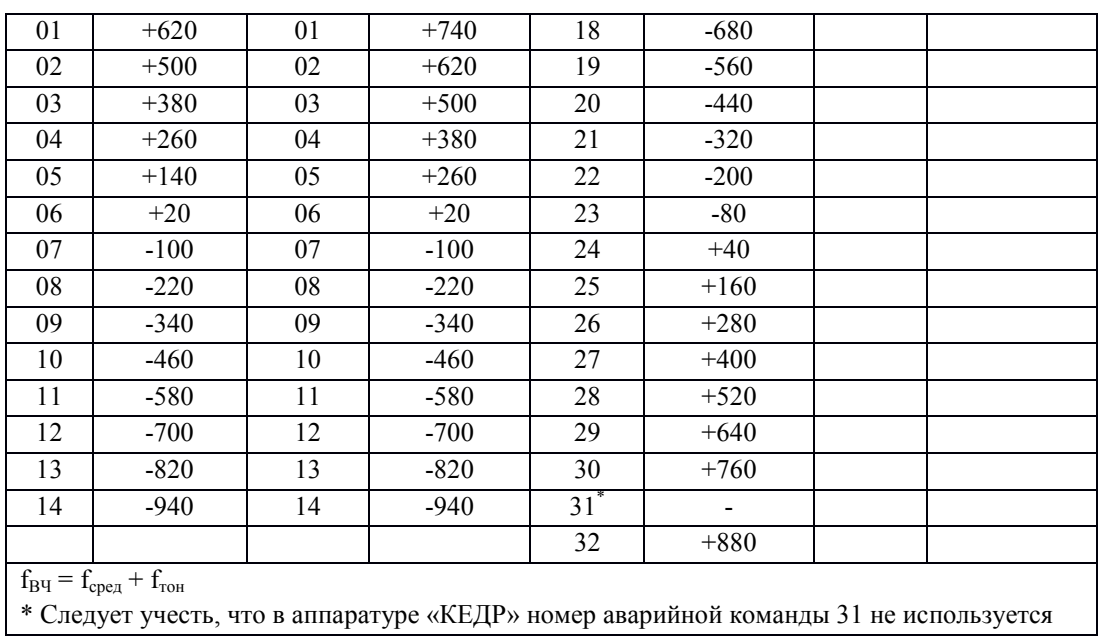

#### **5.2.3 Передача аварийных команд**

<span id="page-15-0"></span>«ОРІОН» АПК TX позволяет настраивать временные характеристики аварийных команд, вне зависимости от длительности входных воздействий на дискретных входах. Позволяет назначить на одну аварийную команду несколько дискретных входов (не более 5-ти).

Ниже приведены примеры передачи аварийных команд с различными настройками. Минимальная длительность аварийной команды принята 20 мс (оригинальный принцип работы «ОРІОН» АПК TX). Стоит учесть, что в «ОРІОН» АПК TX работающих в режиме совместимости с аппаратурой «ВЧТО-М», «АНКА-АВПА», «АКПА-В», «КЕДР» она составляет 50 мс.

**Пример 1**. Передача импульсной аварийной команды (см. рисунок 5.2.3.1). Длительность формируемой аварийной команды *tа.к* = 20 мс. К аварийной команде №1 привязан один дискретный вход №1. Защитный интервал *tзащ.инт* = 10 мс, время игнорирования повторного воздействия  $t_{noem.8030} = 100$  мс.

После обнаружения входного воздействия, дискретный вход блокируется на время *tповт.возд* и формируется аварийная команда с заданной длительностью *tа.к*. Все воздействия на дискретном входе будут проигнорированы, пока не истечет время *tповт.возд*.

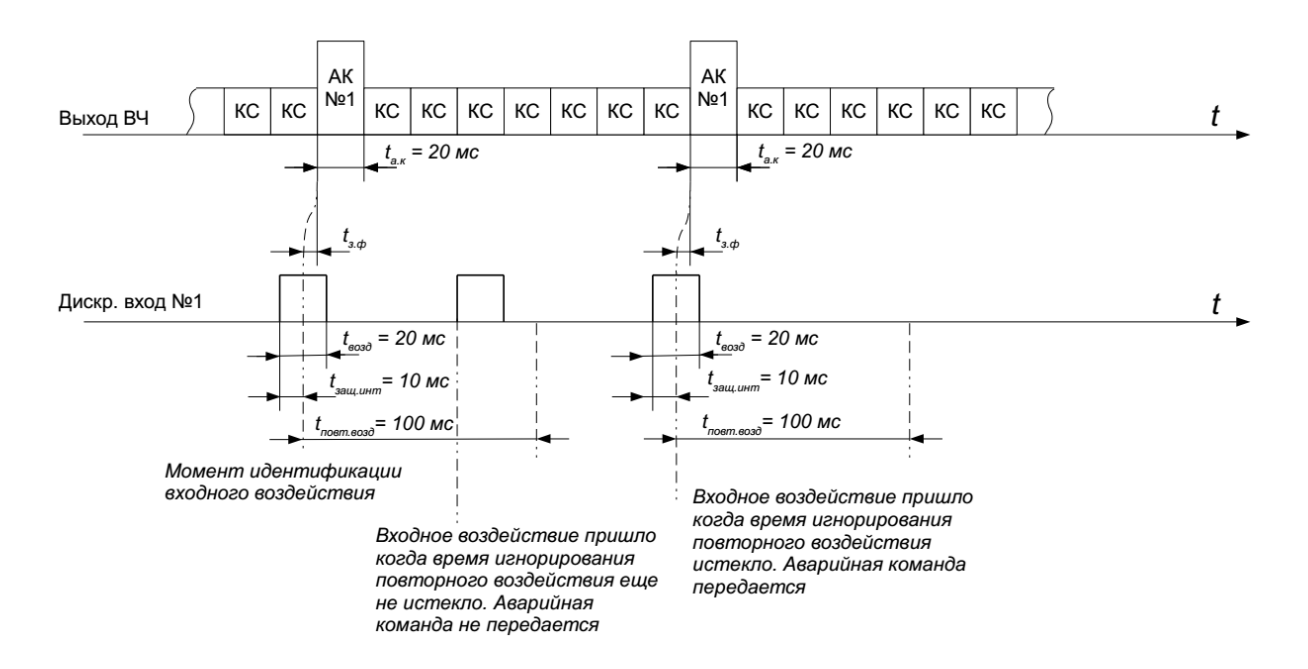

Рисунок 5.2.3.1 - Передача импульсной аварийной команды

**Пример 2**. Передача длительной аварийной команды (см. рисунок 5.2.3.2). Длительность формируемой аварийной команды *tа.к* зависит от длительности воздействия на дискретном входе. К аварийной команде №1 привязан один дискретный вход №1. Защитный интервал  $t_{\text{gau.} u \mu m}$  = 10 мс, время игнорирования повторного воздействия  $t_{\text{noem.} 8030}$  = 20 мс.

После обнаружения входного воздействия, дискретный вход блокируется на время *tповт.возд* и начинает формироваться аварийная команда. Команда формируется до тех пор, пока на дискретном входе присутствует воздействие. Длительность формируемой аварийной команды всегда кратна минимальной длительности аварийной команды.

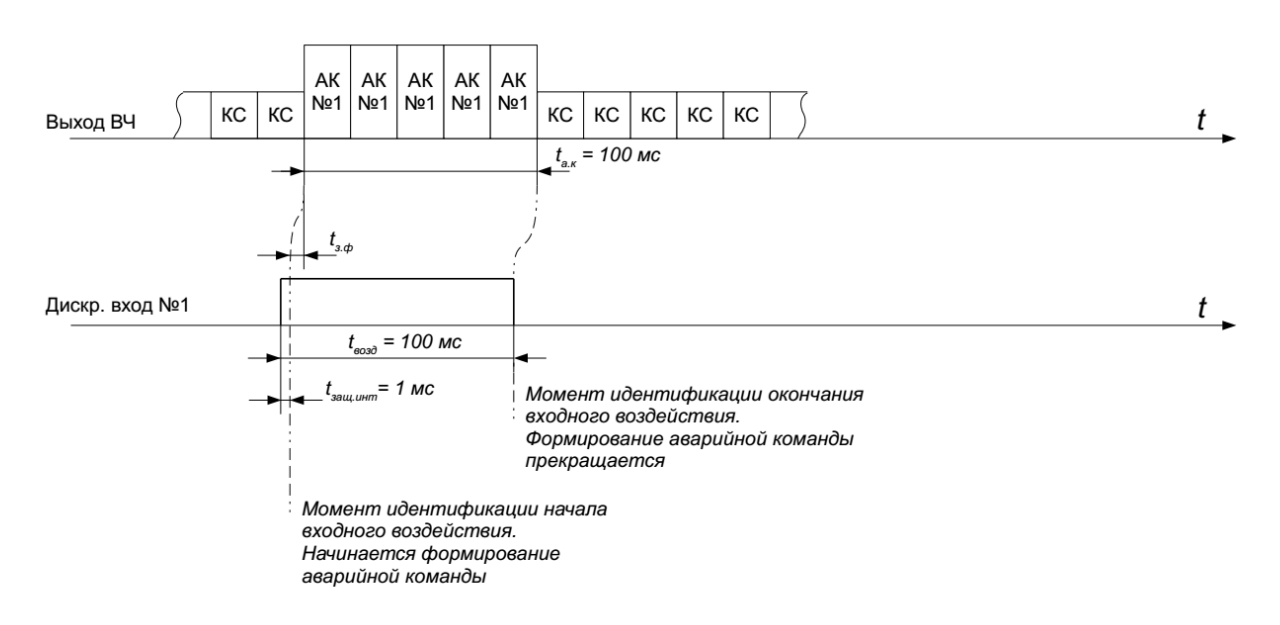

Рисунок 5.2.3.2 - Передача длительной аварийной команды

**Пример 3**. Передача импульсных аварийных команд согласно приоритету (см. рисунок 5.2.3.3). Длительность формируемых аварийных команд *tа.к* = 20 мс. К каждой аварийной команде привязан один дискретный вход с тем же номером. Защитный интервал *tзащ.инт* = 10 мс,

время игнорирования повторного воздействия *tповт.возд* = 20 мс. Наивысший приоритет имеет аварийная команда с меньшим номером.

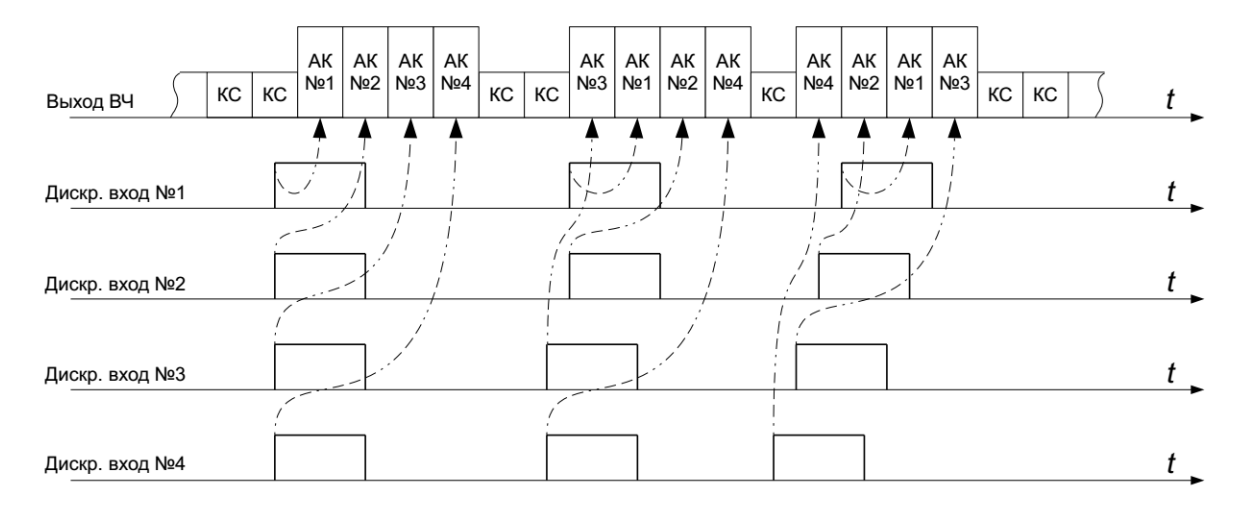

Рисунок 5.2.3.3 - Передача импульсных аварийных команд согласно приоритету

**Пример 4**. Передача импульсных и длительных аварийных команд согласно приоритету (см. рисунок 5.2.3.4). Импульсные аварийные команды №1, №3, длительные аварийные команды №2, №4. Длительность импульсных аварийных команд *tа.к* = 20 мс. К каждой аварийной команде привязан один дискретный вход с тем же номером. Защитный интервал *tзащ.инт* = 10 мс, время игнорирования повторного воздействия *tповт.возд* = 20 мс. Наивысший приоритет имеет аварийная команда с меньшим номером. Длительная аварийная команда может быть прервана для передачи импульсной или длительной аварийной команды с большим приоритетом. Импульсная аварийная команда с меньшим приоритетом будет сформирована после окончания формирования аварийных команд с большим приоритетом.

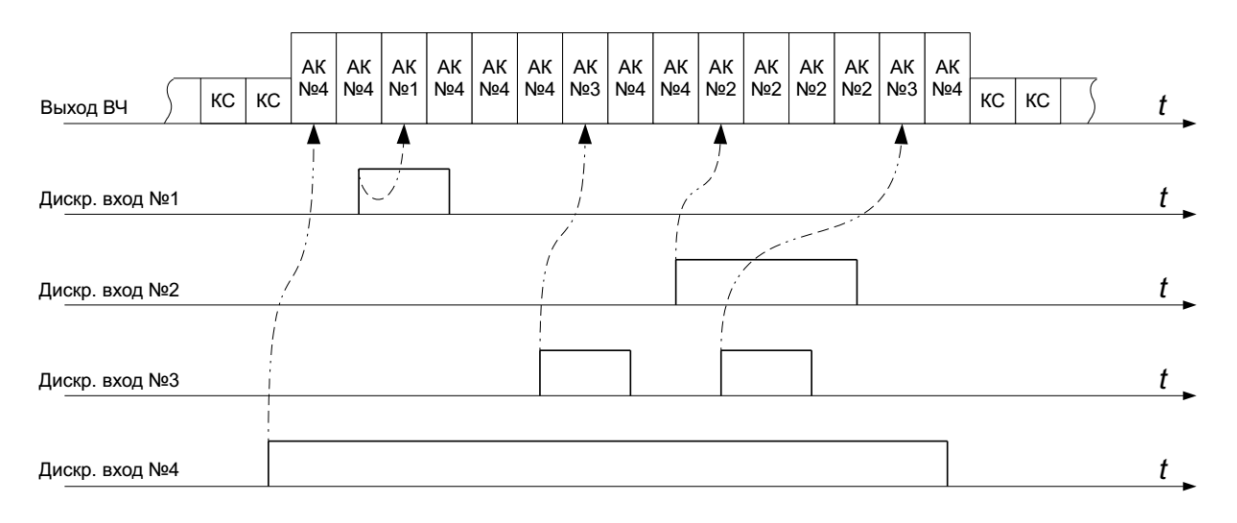

Рисунок 5.2.3.4 - Передача импульсных и длительных аварийных команд согласно приоритету

*tвозд* – длительность входного воздействия на дискретном входе;

 $t_{\text{zaul.} u \mu m}$  – время защитного интервала «антидребезг» (диапазон  $1 \div 10$  мс, шаг 1 мс);

*tповт.возд* – время игнорирования повторного воздействия на дискретном входе (диапазон  $20 \div 500$  мс, шаг 20 мс);

*tз.ф* – время задержки формирования аварийной команды;

*tа.к* – длительность формирования аварийной команды.

#### **5.3 Режимы работы**

<span id="page-18-0"></span>«ОРІОН» АПК TX имеет три основных режима работы:

1) **«Введен»** - это режим, в котором «ОРІОН» АПК TX передает контрольный сигнал и сигналы команд. Фиксирует факт воздействий на дискретных входах, передачи аварийных команд в журнале событий, выполняет сигнализацию **«Работа»**.

Передача аварийных команд в этом режиме может быть заблокирована, если контрольный сигнал отсутствует 5с. В этом случае аппарат переводится в режим «**Выведен**» до появления контрольного сигнала с соответствующей записью в журнале событий.

Существуют два способа перевода «ОРІОН» АПК TX в режим **«Введен»** (задается в настройках):

**«Автоматический»** - после включения питания при отсутствии неисправностей или повторно после исчезновения неисправностей;

**«Ручной» -** после нажатия кнопки на лицевой панели. «ОРІОН» АПК TX перейдет в режим **«Введен»** только при условии наличия контрольного сигнала и отсутствии неисправностей. Однако, если аппарат выключался на время не более 5с (поиск «земли» оперативным персоналом) и до этого находился в режиме «**Введен**», то он введется в работу автоматически, независимо от настройки ввода аппарата в работу.

2) **«Готов»** - это режим, в котором «ОРІОН» АПК TX передает контрольный сигнал, но не передает сигналы аварийных команд (кроме тестового режима). Факт воздействий на дискретных входах фиксируется в журнале событий. В этом режиме доступно изменение системных настроек и параметров аварийных команд, а также возможна работа в тестовых режимах.

«ОРІОН» АПК TX автоматически переходит в режим **«Готов»** при:

- наличии контрольного сигнала и отсутствии неисправностей;

- попытке изменить настройки или войти в режим тестирования из режима «**Введен**».

3) **«Выведен»** - это режим, в котором «ОРІОН» АПК TX передает контрольный сигнал и не передает сигналы аварийных команд. В этом режиме доступно изменение системных настроек и параметров аварийных команд, а также возможна работа в тестовых режимах.

«ОРІОН» АПК TX автоматически переходит в режим **«Выведен»** при:

- включении питания, пока идет загрузка и конфигурирование «ОРІОН» АПК TX;

- отсутствии контрольного сигнала более 5 с или неисправности.

Во всех режимах осуществляется контроль рабочих параметров и исправности модулей. При обнаружении неисправностей «ОРІОН» АПК TX выполняет сигнализацию **«Авария»**, **«Предупр»** и делает запись в журнале с указанием неисправности.

#### **5.4 Сигнализация и индикация**

<span id="page-18-1"></span>Текущее состояние «ОРІОН» АПК TX выводится на дисплей, светодиодную индикацию и на выходные реле сигнализации. В «ОРІОН» АПК TX имеется журнал событий, в котором фиксируются названия событий и время их возникновения с точностью 1 мс. Журнал событий храниться в энергонезависимом ПЗУ модуля ЦП.

#### **5.4.1 Выходы сигнализации**

<span id="page-19-0"></span>Для вывода сигналов сигнализации в «ОРІОН» АПК TX предусмотрен отдельный модуль МС. В нем реализованы три релейных выхода:

Реле аварийной сигнализации – действует при неисправностях, которые могут привести к отказу или ложной работе.

Реле предупредительной сигнализации – действует при неисправностях, которые не могут привести к отказу или ложной работе, необходимо принятие мер в плановом порядке.

Реле «работа» - действует при передаче аварийных команд.

Состояние всех выходов сигнализации фиксируется в ПЗУ модуля ЦП и восстанавливается при прекращении перерыва питания.

Возможны два варианта работы реле сигнализации (задается в настройках):

- «без защелки» - контакты реле замыкаются на время существования фактора (предупредительная неисправность, аварийная неисправность, работа) и после снятия фактора контакты размыкаются;

- «защелка» - контакты реле замыкаются при появлении соответствующего фактора срабатывания и остаются сработанными до оперативного («ручного») возврата.

На время проведения технического обслуживания действие реле на сигнализацию может быть отключено (задается в настройках).

Состояние выходов сигнализации выводится на светодиодную индикацию на лицевой панели. При нажатии на клавишу «Инф» на дисплей «ОРІОН» АПК TX выводится подробная информация о причинах срабатывания сигнализации. Для сброса сигнализации, на лицевой панели необходимо нажать кнопку «Инф» а за тем кнопку «Сброс».

#### **5.4.2 Дисплей**

<span id="page-19-2"></span><span id="page-19-1"></span>Вывод текущих рабочих параметров и информации о состоянии «ОРІОН» АПК TX выводится на главный экран дисплея. Описание интерфейса приведено в Приложении 1.

#### **5.4.3 Светодиодная индикация**

Название и назначение светодиодных индикаторов на лицевой панели «ОРІОН» АПК TX приведено в таблице 5.4.3.1.

| Название                                                      | Описание                                                          | Цвет    |  |
|---------------------------------------------------------------|-------------------------------------------------------------------|---------|--|
| $\left\langle \left\langle +5\right\rangle \right\rangle$     | Наличие напряжения 24 В                                           | зеленый |  |
| $\left\langle \left\langle +24 \right\rangle V \right\rangle$ | Наличие напряжения 5 В                                            | зеленый |  |
| «KC»                                                          | Наличие на выходе «ОРІОН» АПК ТХ контрольного сигнала             | зеленый |  |
| «Введен»                                                      | «ОРІОН» АПК ТХ находится в режиме «Введен»                        | зеленый |  |
| «Предупр»                                                     | Системой самодиагностики обнаружена неисправность, не приводящая  | желтый  |  |
|                                                               | к отказу или ложной работе                                        |         |  |
| «Откл. внеш. сигн.»                                           | Действие «ОРІОН» АПК ТХ на внешнюю сигнализацию отключено         | желтый  |  |
| «Выведен»                                                     | «ОРІОН» АПК ТХ находится в режиме «Выведен»                       | красный |  |
| «Авария»                                                      | Системой самодиагностики обнаружена аварийная неисправность, т.е. | красный |  |
|                                                               | возможен отказ или ложная работа                                  |         |  |
| «Неиспр. ЦП»                                                  | Нарушен обмен данными с модулем центрального процессора           | красный |  |
| «Работа»                                                      | Прием аварийной команды - работа «ОРІОН» АПК ТХ                   | синий   |  |

Таблица 5.4.3.1

#### **5.5 Протоколы стандарта IEC 61850**

<span id="page-20-0"></span>Устройство имеет возможность интегрироваться в локальную сеть АСУТП подстанции по протоколам MMS и GOOSE согласно IEC61850, а также синхронизироваться с источниками точного времени. Физические порты для подключения указаны в таблице 2.8.2. Более подробное описание функциональности устройства представлено в документе «Загальний опис функціональності протоколів стандарту IEC61850 у пристроях АПК «ОРІОН».

#### **6. Монтаж и подключение**

#### **6.1 Общие указания**

<span id="page-20-1"></span>Монтаж «ОРІОН» АПК TX имеют право производить только специалисты организаций, имеющих соответствующее разрешение.

Перед монтажом «ОРІОН» АПК TX необходимо убедиться в отсутствии механических повреждений, которые могут нарушить его работоспособность.

Подключение всех цепей «ОРІОН» АПК TX должно производиться при выключенном электропитании аппаратуры.

#### **6.2 Меры безопасности**

Монтаж, ремонтные и контрольно-измерительные работы необходимо производить, соблюдая общие правила безопасности при эксплуатации электроустановок.

«ОРІОН» АПК TX перед включением и во время работы должен быть заземлѐн с помощью специального болта заземления, расположенного на боковой части корпуса.

Контрольно-измерительные приборы и аппаратура, используемые при работе с «ОРІОН» АПК TX, должны быть заземлены.

#### **6.3 Подготовительные работы**

Произвести внешний осмотр «ОРІОН» АПК TX и убедиться в отсутствии механических повреждений, которые могли быть вызваны во время транспортировки. Выключатель питания на модуле питания «ОРІОН» АПК TX установить в положение «О».

«ОРІОН» АПК TX закрепить на панели (в шкафу) терминала (устройства) релейной защиты. Подключить шинку заземления панели (шкафа) к специальному болту заземления, расположенному на боковой стенке «ОРІОН» АПК TX.

#### **6.4 Подключение «ОРІОН» АПК TX к внешним цепям**

Подключение «ОРІОН» АПК TX к внешним цепям производится в соответствии с таблицей 6.4.1.

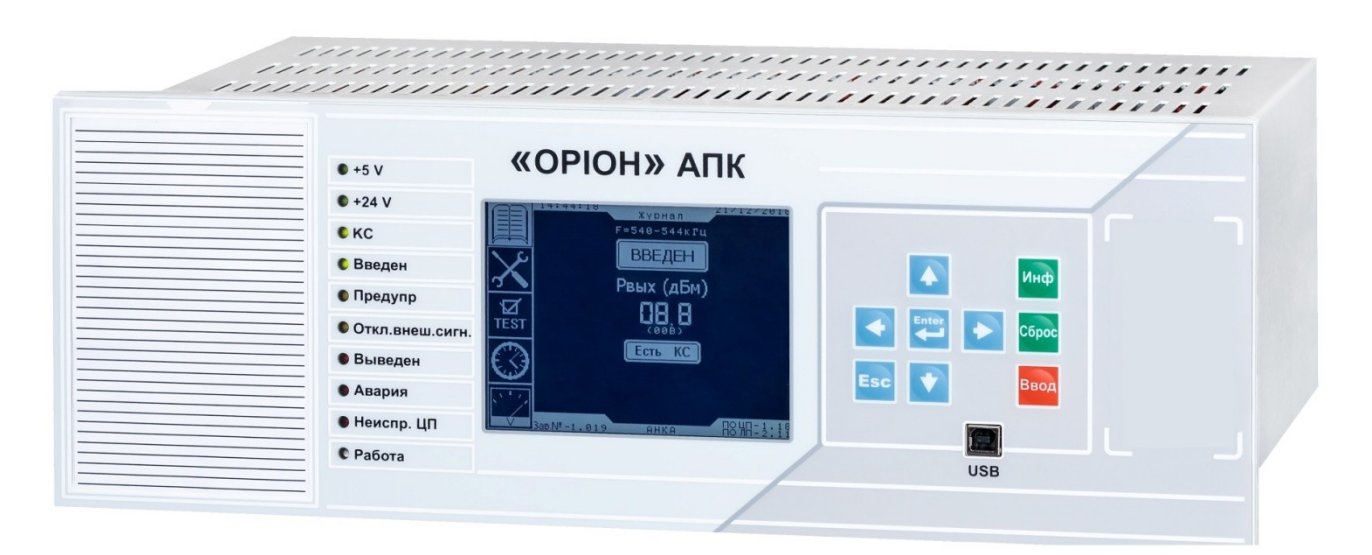

Рисунок 6.4.1 – Внешний вид лицевой панели «ОРІОН» АПК TX

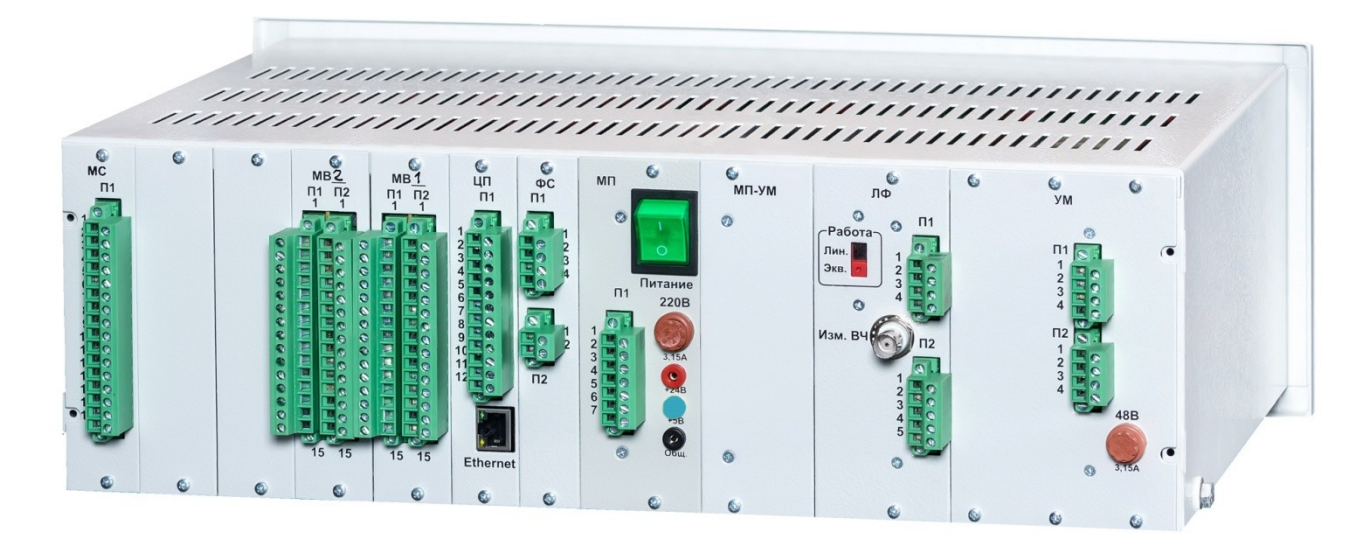

Рисунок 6.4.2 – Внешний вид задней панели «ОРІОН» АПК TX

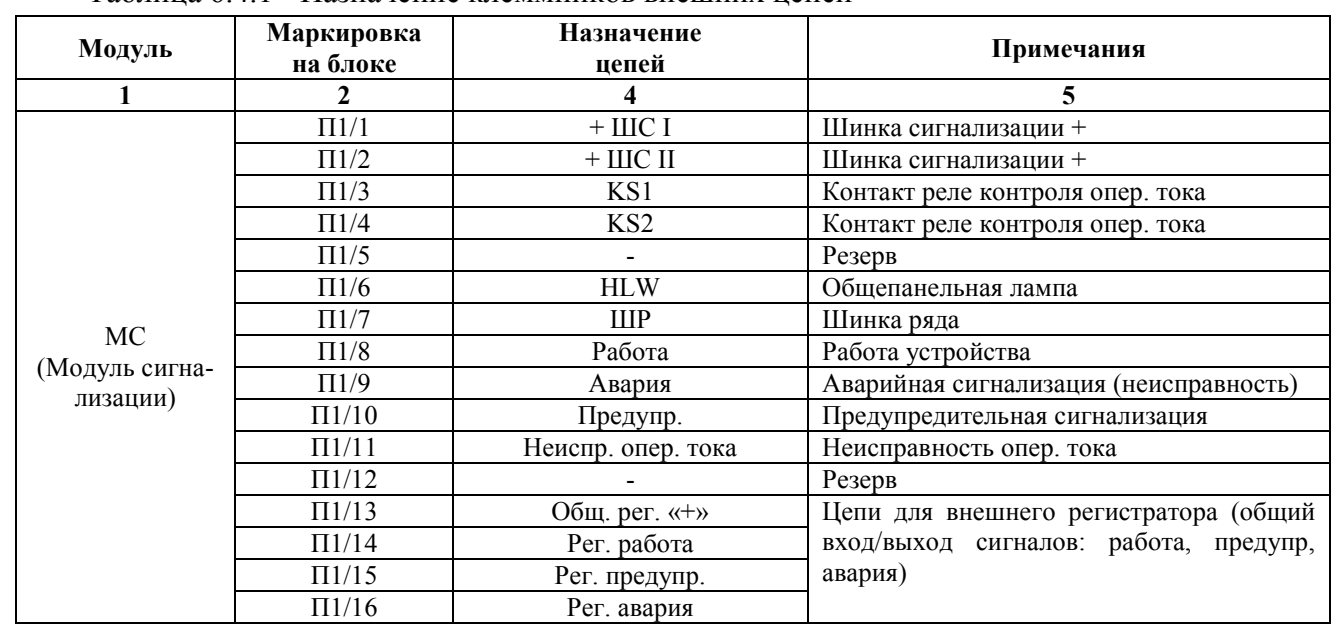

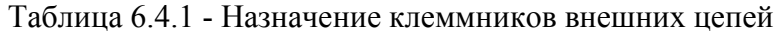

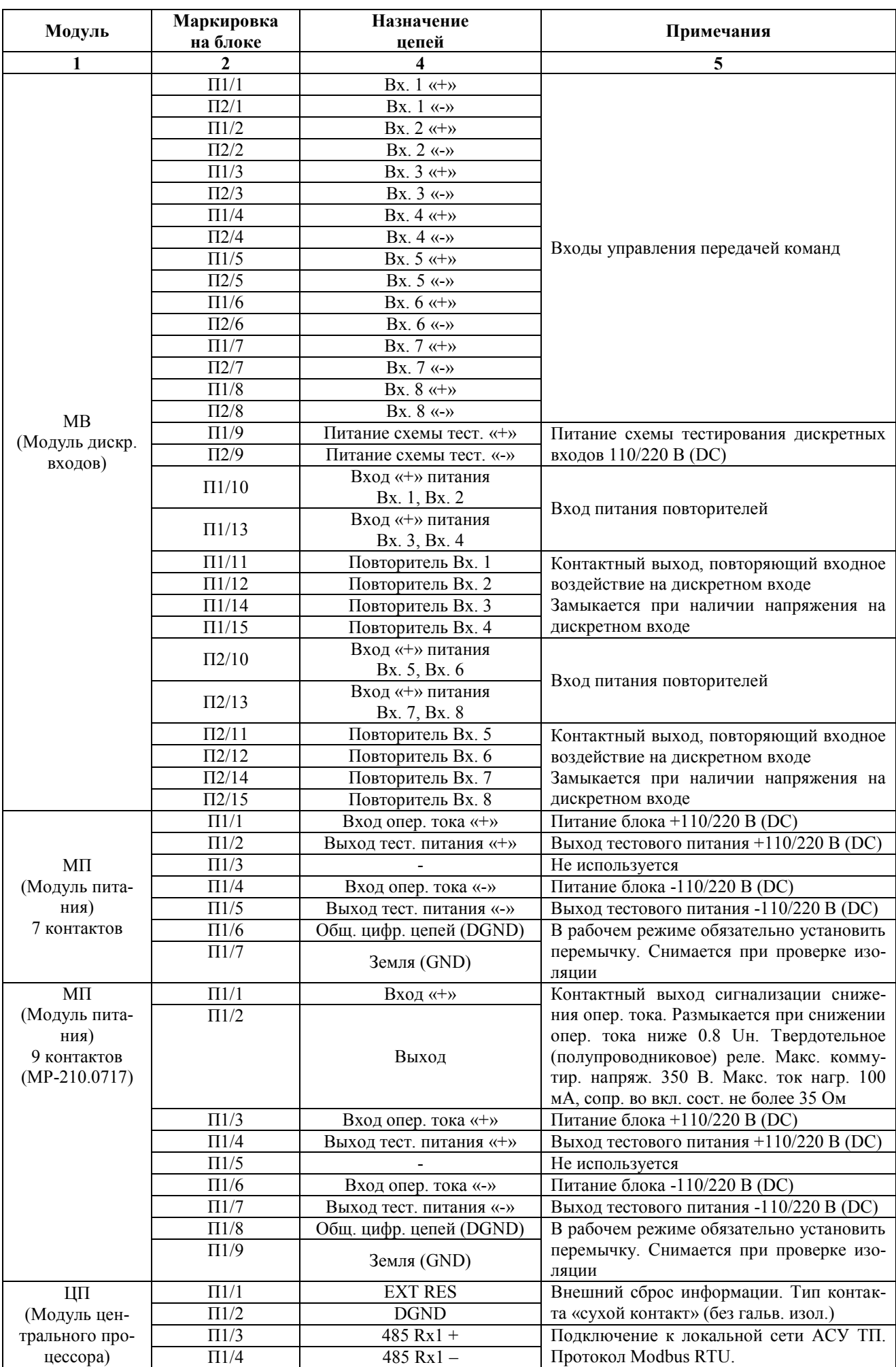

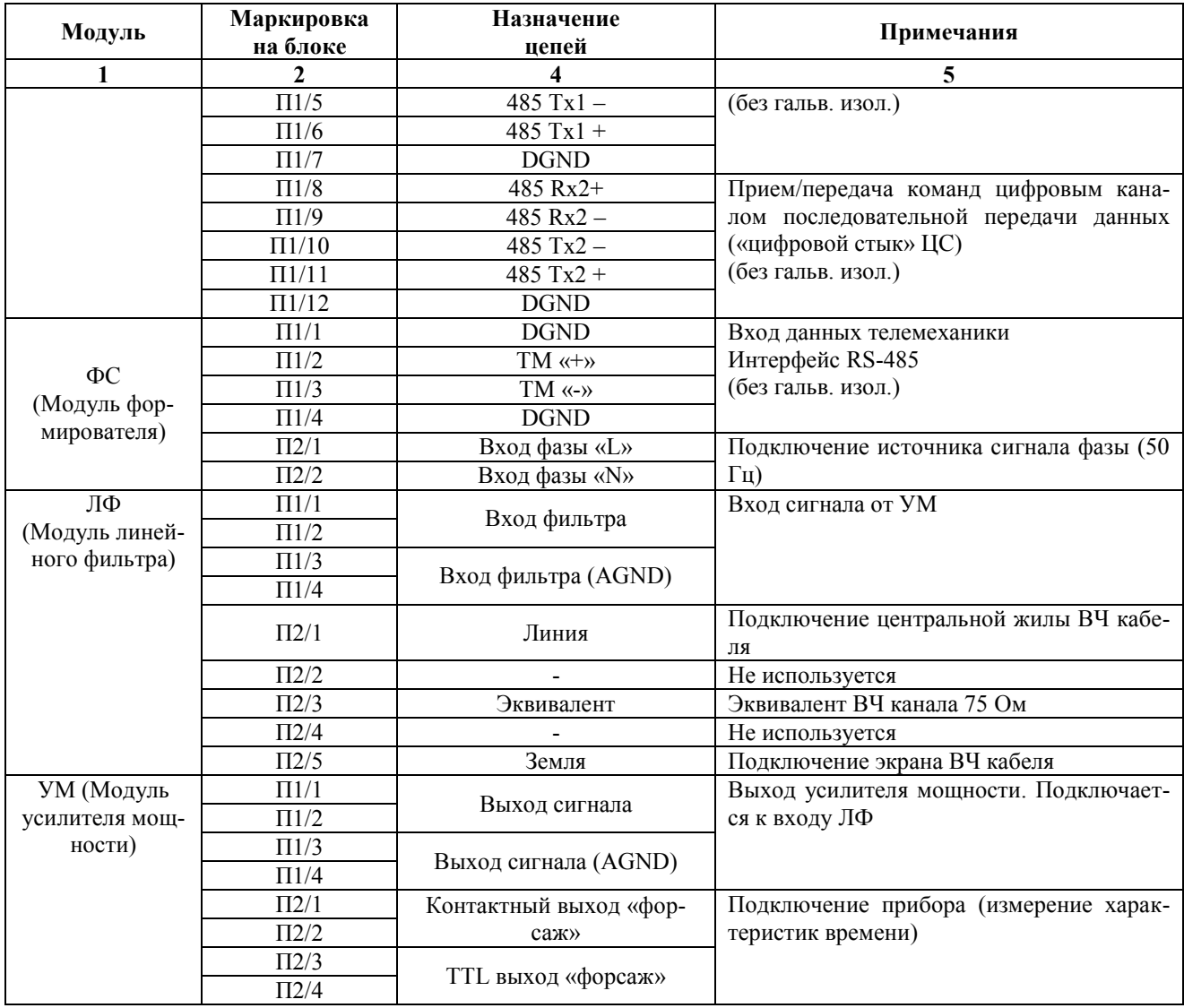

## **6.4.1 Питание**

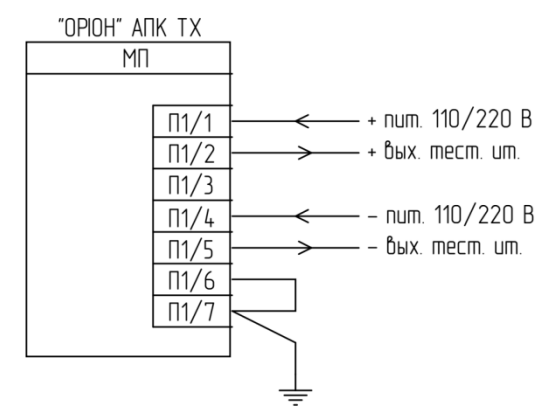

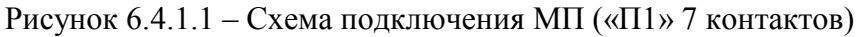

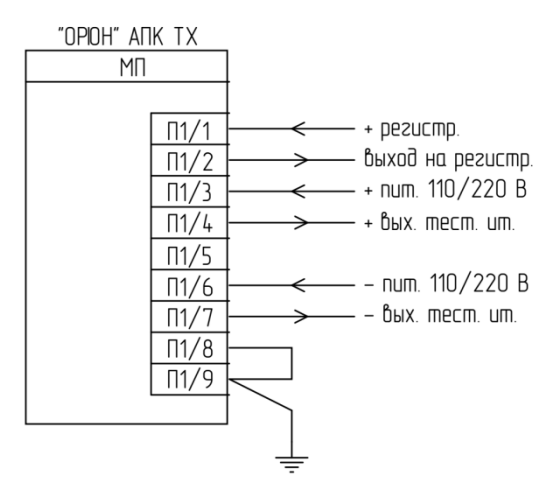

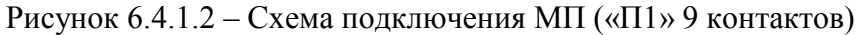

#### **6.4.2 Цепи входов пуска аварийных команд**

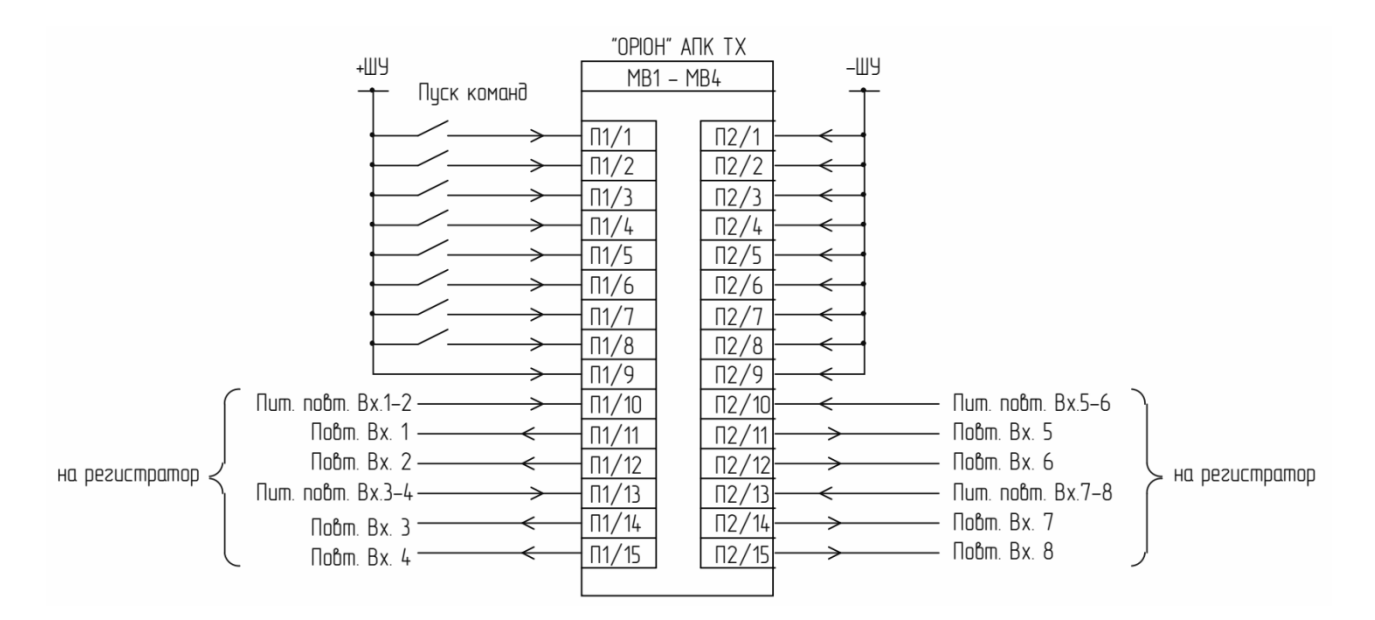

Рисунок 6.4.2.1 – Цепи пуска аварийных команд

#### Схема входных и выходных цепей модуля МВ.

Конфигурирование модуля МВ (установка перемычек) производится при производстве в соответствии со схемой (упрощенной), приведенной на изображениях 6.4.2.2, 6.4.2.3. Положение перемычек при необходимости может быть изменено наладчиками при пусконаладочных работах.

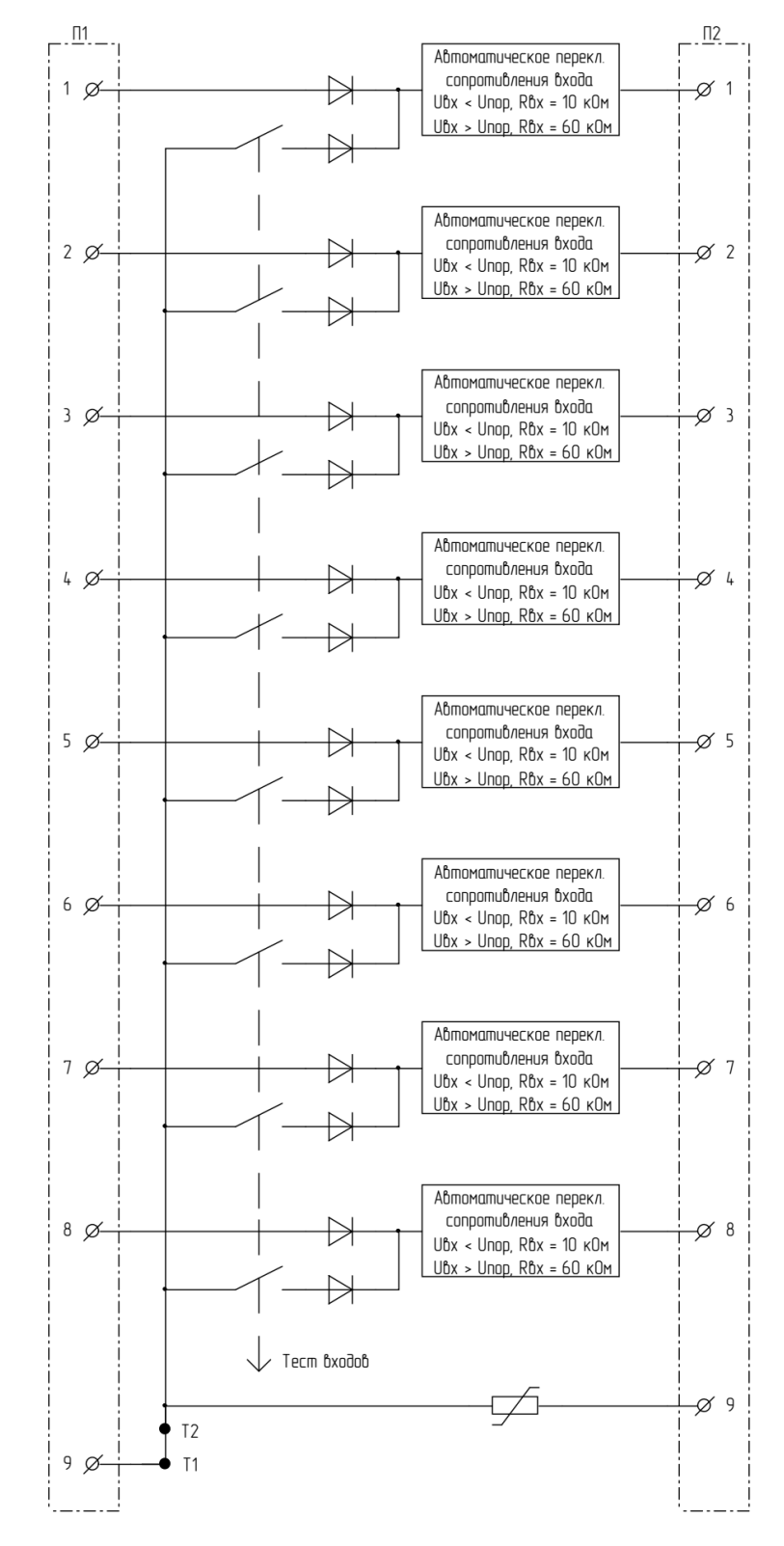

Рисунок 6.4.2.2 – Схема входных цепей модуля МВ

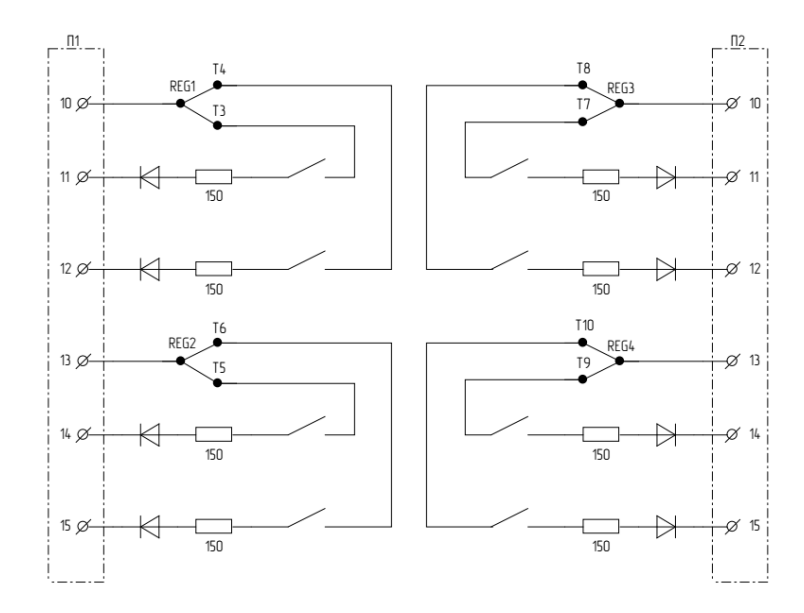

Рисунок 6.4.2.3 – Схема выходных цепей модуля МВ

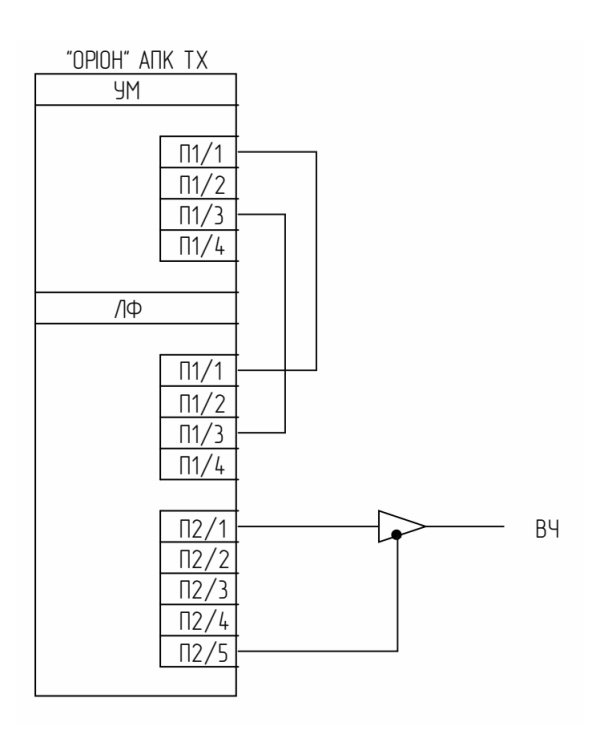

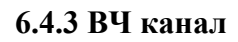

Рисунок 6.4.3.1 – Подключение к ВЧ каналу

### **6.4.4 Сигнализация**

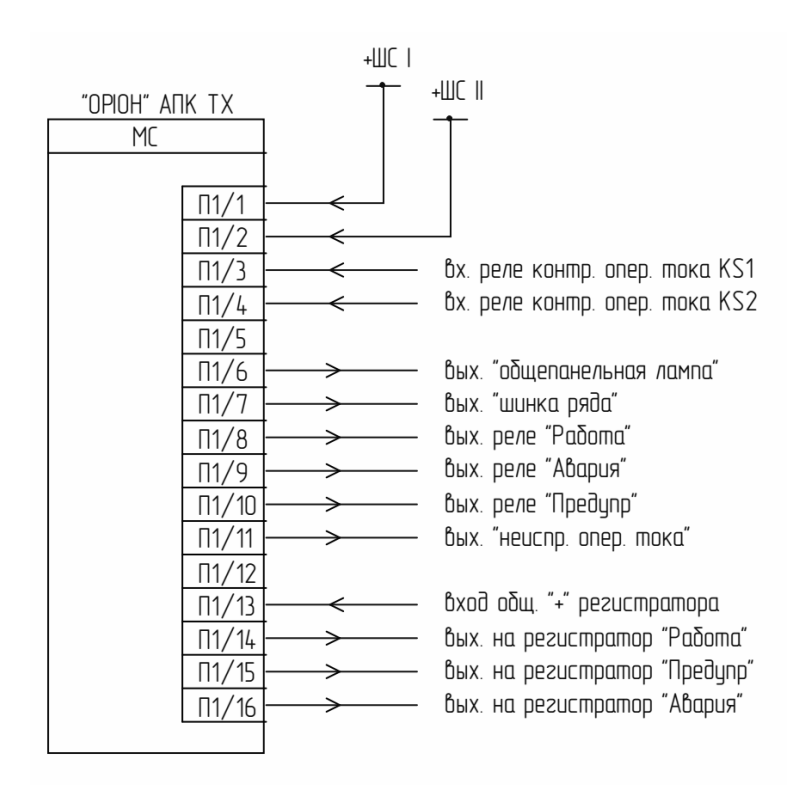

Рисунок 6.4.4.1 – Подключение цепей сигнализации

### Схема выходных цепей модуля сигнализации МС.

Схема выходных цепей модуля МС приведена на рисунке 6.4.4.2. Конфигурирование модуля МС (установка перемычек) производится при производстве. Положение перемычек при необходимости может быть изменено наладчиками при пуско-наладочных работах.

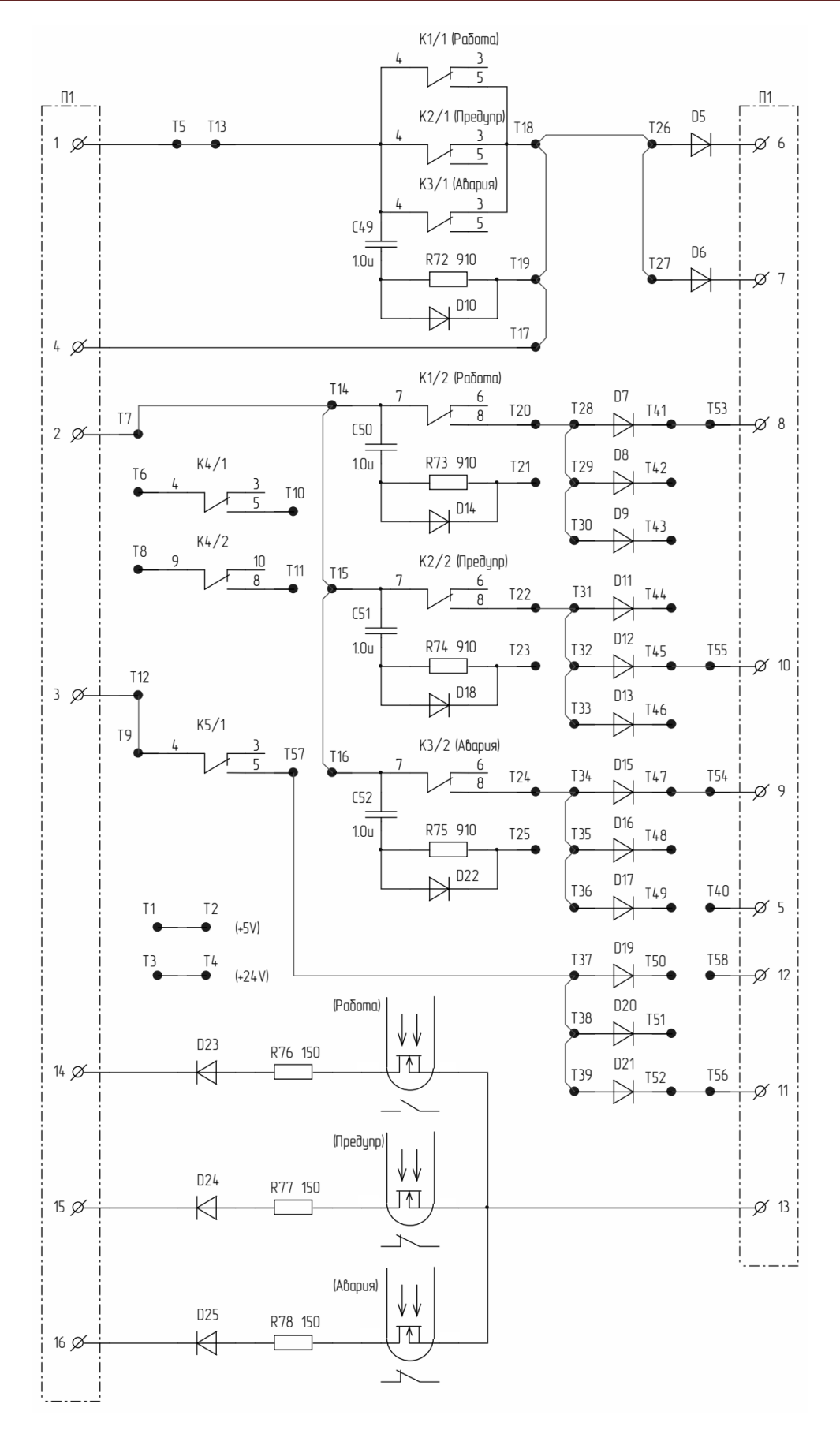

Рисунок 6.4.4.2 – Схема выходных цепей модуля МС

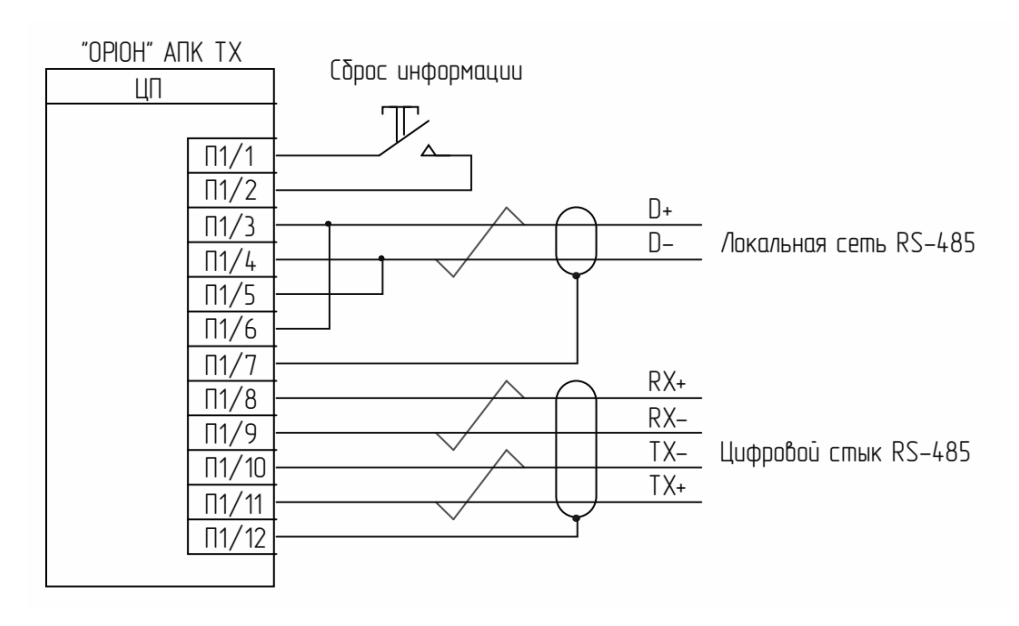

#### **6.4.5 Локальная сеть и внешний сброс (квитирование)**

Рисунок 6.4.5.1 – Схема подключения (CP.0115, CP.0218)

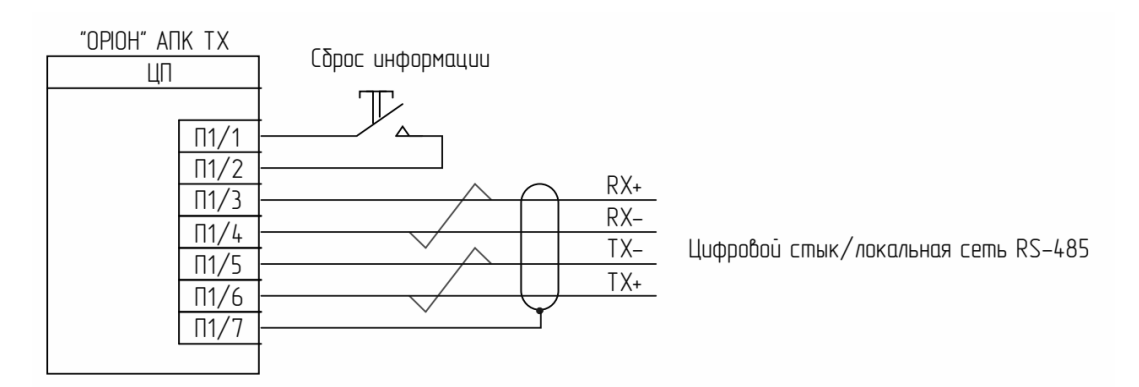

Рисунок 6.4.5.2 – Схема подключения (CP61850.0620, CP61850.0421)

## **7. Возможные неисправности и способы их устранения**

<span id="page-29-0"></span>Перечень возможных неисправностей «ОРІОН» АПК TX, методика диагностики и устранения приводятся в таблице 7.1.

При диагностике неисправности каждый модуль может подключаться к «ОРІОН» АПК TX с помощью ремонтной платы-транслятора с ремонтным кабелем (поставляется в составе ЗИП).

При поиске неисправности модулей наличие вторичных уровней питания проверяется по светодиодным индикаторам в модуле; значения питающих напряжений измеряются прибором в контрольных точках.

При поиске и устранении неисправностей необходимо пользоваться комплектом эксплуатационной документации:

- «ОРІОН» АПК TX Схемы электрические принципиальные;
- «ОРІОН» АПК TX Перечни элементов;
- «ОРІОН» АПК TX Расположение элементов на плате (монтажные схемы).

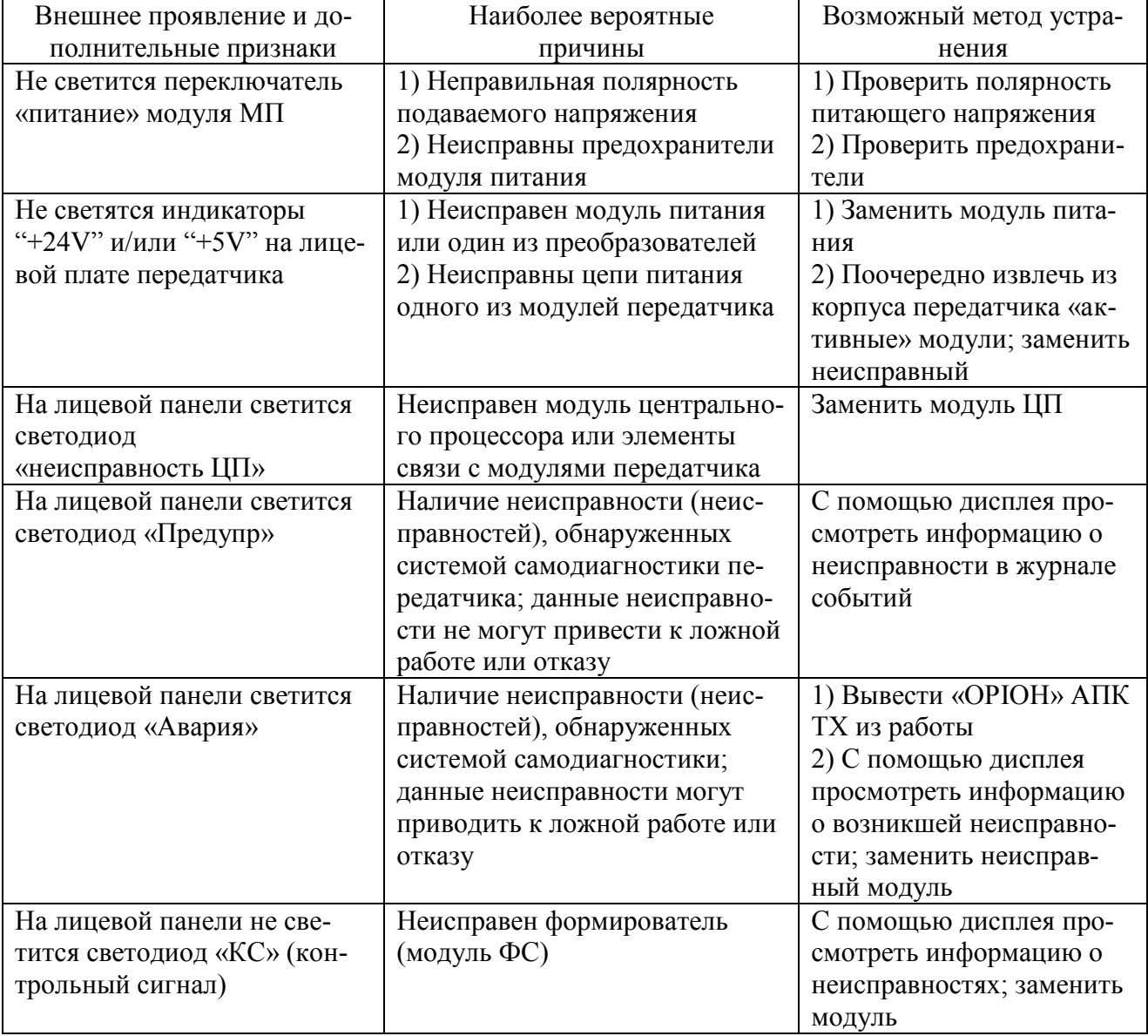

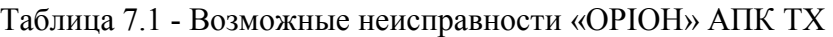

### **8. Рекомендации по техническому обслуживанию**

<span id="page-30-0"></span>Техническое обслуживание «ОРІОН» АПК TX должно соответствовать требованиям «Технічне обслуговування пристроїв релейного захисту, протиаварійної автоматики, електроавтоматики, дистанційного керування та сигналізації електричних станцій і підстанцій 110 кВ – 750 кВ (у редакції наказу Міненерговугілля України від 01.10 2019 р. №417)».

Для «ОРІОН» АПК TX устанавливаются следующие виды технического обслуживания:

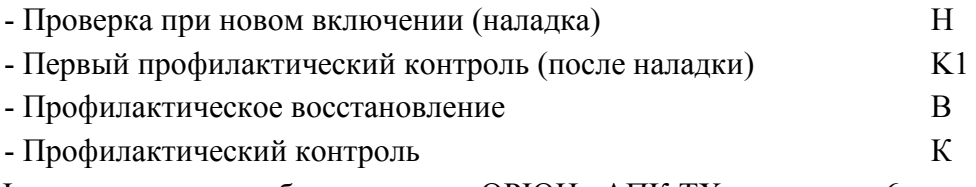

Цикл технического обслуживания «ОРІОН» АПК TX составляет 6 лет.

Прогон «ОРІОН» АПК TX перед включением в эксплуатацию заключается в подаче на устройство напряжения питания на 3 - 5 суток при введенном в работу АК. Терминал защиты, с которым работает «ОРІОН» АПК TX, должен быть переведен с действием «на сигнал».

Срок службы (при условии замены комплектующих изделий, модулей), не менее 15 лет. Предлагается установить следующие сроки технического обслуживания в процессе эксплуатации:

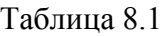

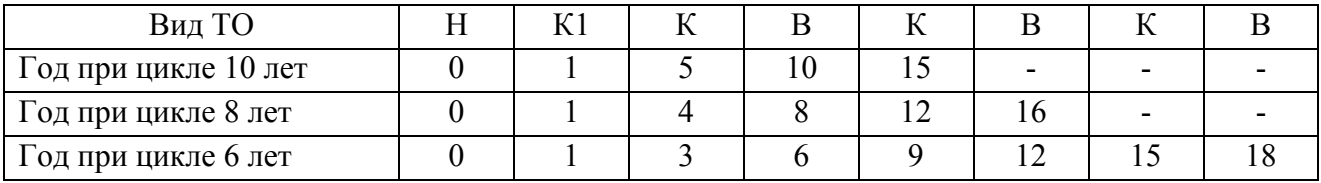

Проверки и измерения параметров «ОРІОН» АПК TX рекомендуется производить с помощью цифрового измерительного комплекса «ЦИКЛОН» 115 и магазина «МАРК» 119. «ЦИКЛОН» 115 является сложным современным электронным устройством, обеспечивающим сравнительно высокую точность измерений и удобство в работе.

В методиках проверок описываются два способа проведения измерений, ручной и с помощью измерительного комплекса «ЦИКЛОН» 115.

Объем работ при техническом обслуживании приводится в таблице 8.2.

Таблица 8.2 – Перечень проверок

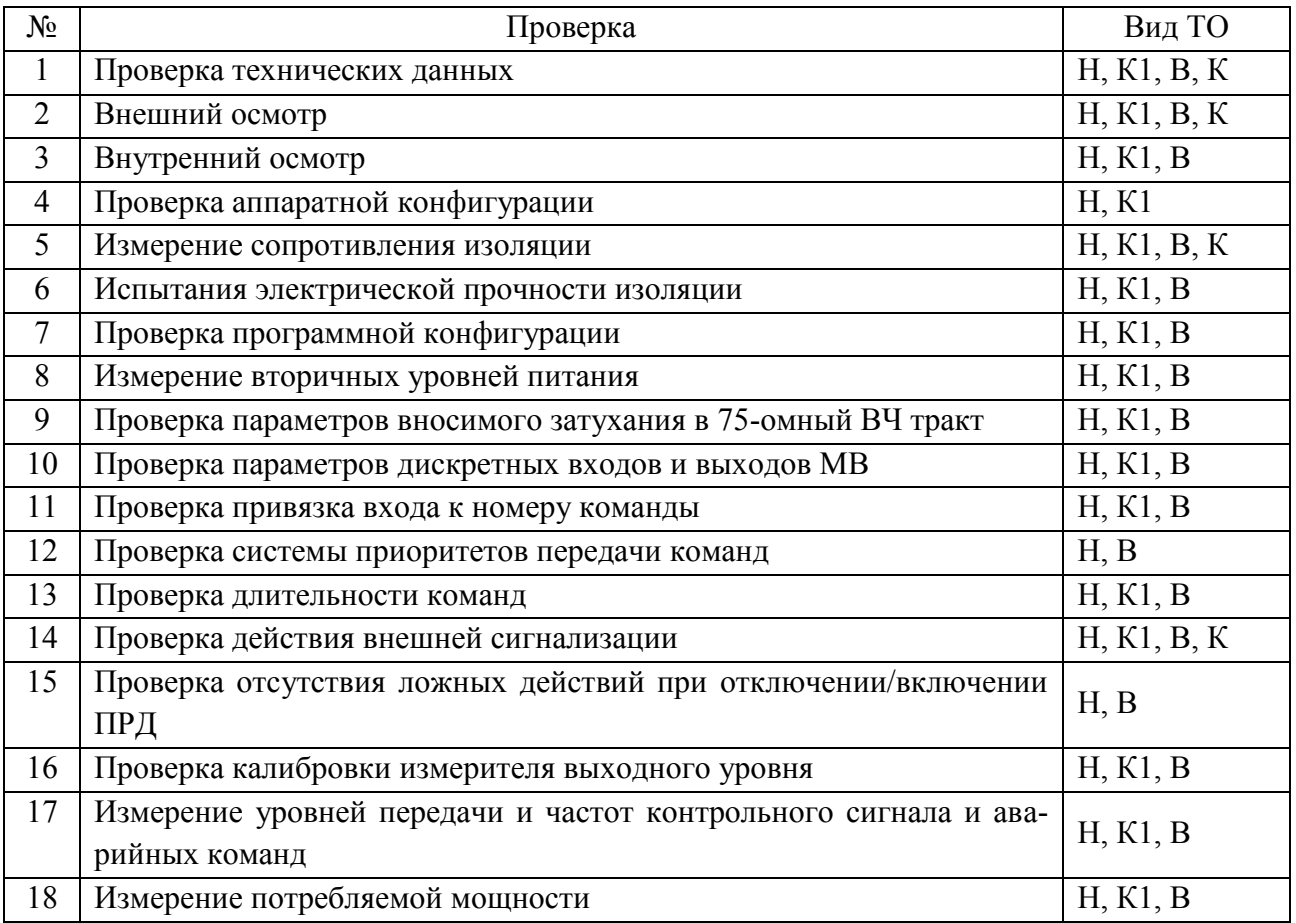

# **8.1. Проверка технических данных**

Проверяются технические данные «ОРІОН» АПК TX. Уставки уточняются по наличию официального документа (письма).

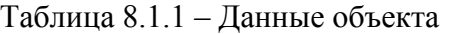

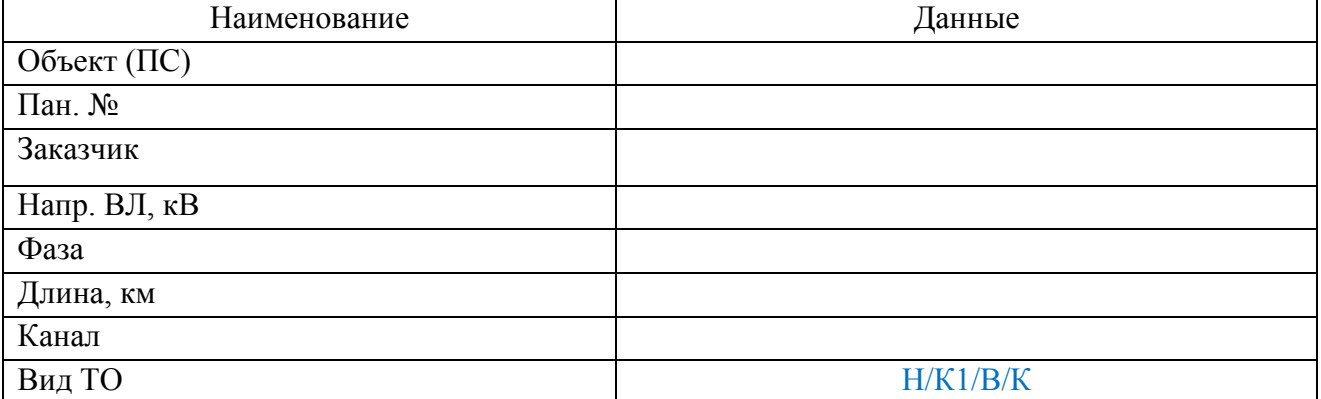

Таблица 8.1.2 – Основные технические данные «ОРІОН» АПК TX

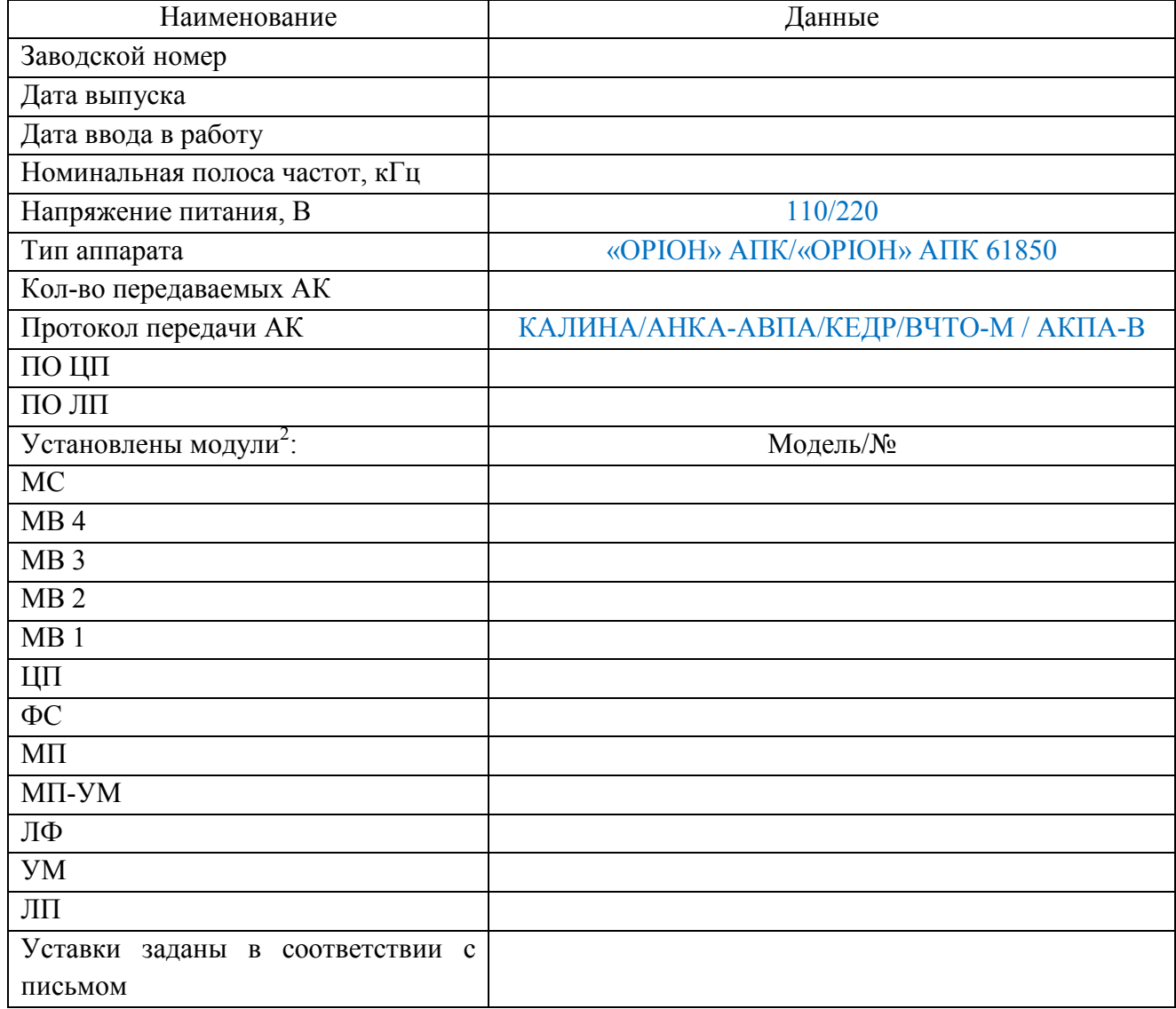

## **8.2. Внешний осмотр**

При осмотре «ОРІОН» АПК TX проверяются:

1) надежность крепления на панели;

2) отсутствие механических повреждений (следов ударов, и др.);

3) отсутствие пыли, грязи, подтеков воды (в том числе высохших), отсутствие налета окислов на металлических поверхностях;

4) состояние монтажа проводов и кабелей, надежность контактных соединений, изоляции проводов;

5) состояние заземления;

6) наличие и правильность надписей на «ОРІОН» АПК TX, наличие маркировки кабелей и проводов.

Результаты осмотра заносятся вручную в таблицу протокола (см. таблицу 8.2.1).

Таблица 8.2.1 – Результаты внешнего осмотра

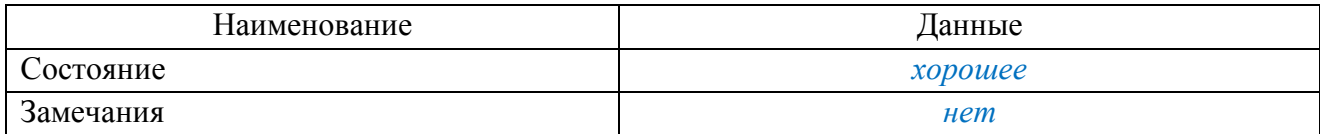

### **8.3. Внутренний осмотр**

При осмотре проверяются:

1) состояние деталей и надежность их крепления, затяжка винтовых соединений;

2) наличие пыли, при необходимости чистка от пыли модулей и внутреннего пространства корпуса;

3) элементы и печатные проводники на предмет отсутствия следов перегрева, микротрещин, ослабления паяных соединений из-за появления трещин, окисления;

4) состояние изоляции соединительных проводов;

5) целостность перемычек из провода, перемычек «джамперов».

Результаты осмотра заносятся вручную в таблицу протокола (см. таблицу 8.3.1).

#### Таблица 8.3.1 – Результаты внутреннего осмотра

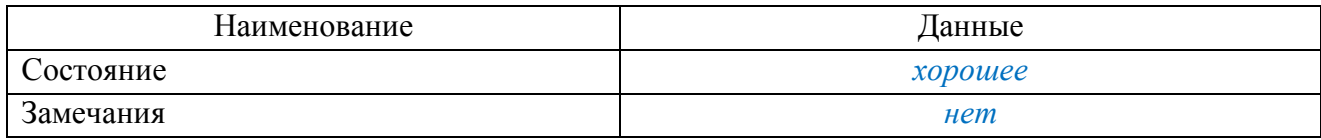

## **8.4. Проверка аппаратной конфигурации**

Из «ОРІОН» АПК TX поочередно извлекаются модули, положение перемычек заносится вручную в таблицу протокола (см. таблицу 8.4.1).

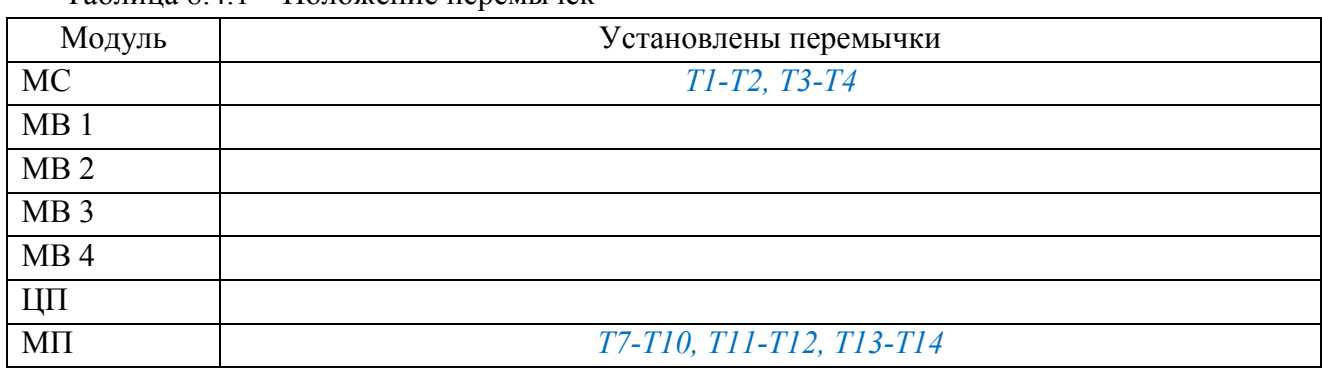

Таблица 8.4.1 – Положение перемычек

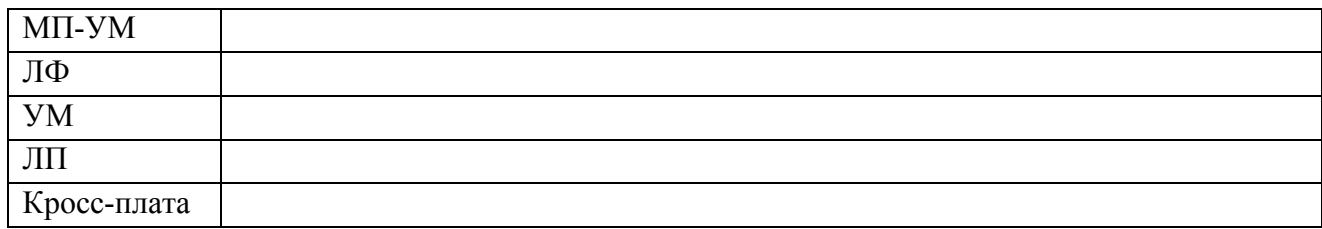

#### **8.5. Измерение сопротивления изоляции**

Сопротивление изоляции измеряется между цепями оперативного тока, сигнализации, реализации и линейного выхода, а также между этими цепями и корпусом («землей»). Измерение производится мегаомметром 1000 В.

Перед измерением необходимо собрать группы цепей (см. таблицу 8.5.1).

Результаты измерений заносятся вручную в таблицу протокола (см. таблицу 8.5.2).

Таблица 8.5.1 – Группы цепей

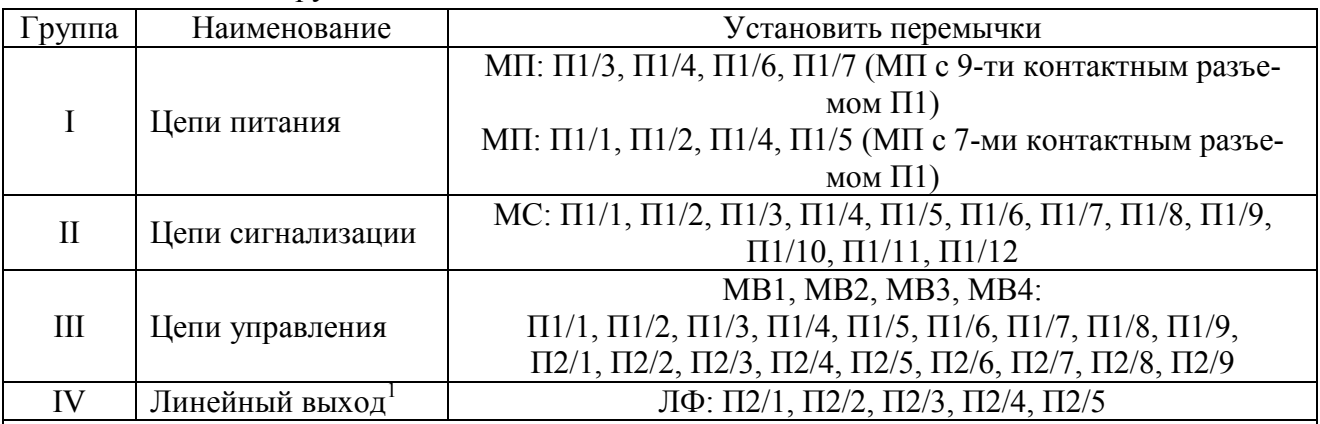

#### **Примечания**

1. Перед измерением отключить вход ЛФ от выхода УМ (отключить клеммник от соединителя П1 модуля ЛФ)

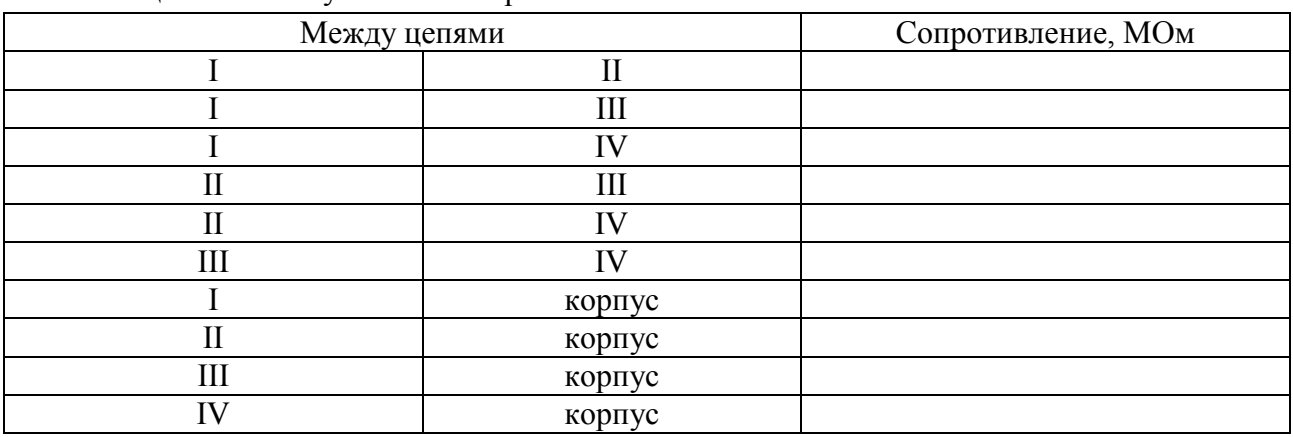

Таблица 8.5.2 – Результаты измерений

Сопротивление изоляции должно быть не менее 100 МОм.

#### **8.6. Испытания электрической прочности изоляции**

До испытания электрической прочности изоляции проводится измерение сопротивления изоляции по п.8.5.

Испытания электрической прочности изоляции цепей питания, сигнализации, управления относительно земли (корпуса) производится переменным напряжением 1000 В 50 Гц в течение 1 минуты. Предварительно собираются группы цепей по п.8.5.

После испытания электрической прочности изоляции проводится повторное измерение сопротивления изоляции по п.8.5.

Устройство считается выдержавшим испытание, если при уровне напряжения 1000 В не происходит толчков тока и напряжения, свидетельствующих о разрядах или перекрытиях изоляции а сопротивление изоляции после проверки не менее 100 МОм.

Результаты испытания прочности изоляции заносятся вручную в таблицу протокола (см. таблицу 8.6.1).

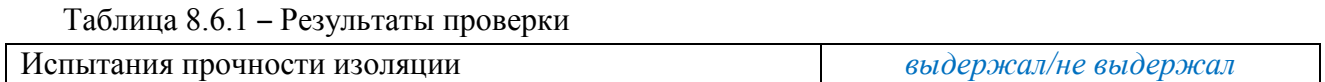

## **8.7. Проверка программной конфигурации**

Считывание программной конфигурации может быть выполнено автоматически или вручную через меню «ОРІОН» АПК TX.

Процесс считывания программной конфигурации автоматически:

1) Подключить «ОРІОН» АПК TX к «ЦИКЛОН» 115 и ЛБП с помощью тестового кабеля «TST\_CAB1\_TX» и USB кабеля «USB cable» (см. рисунок 8.7.1);

2) В программе «ЦИКЛОН» 115 запустить считывание конфигурации. Занесение считанных данных в таблицу протокола произойдет автоматически (см. таблицу 8.7.1.).

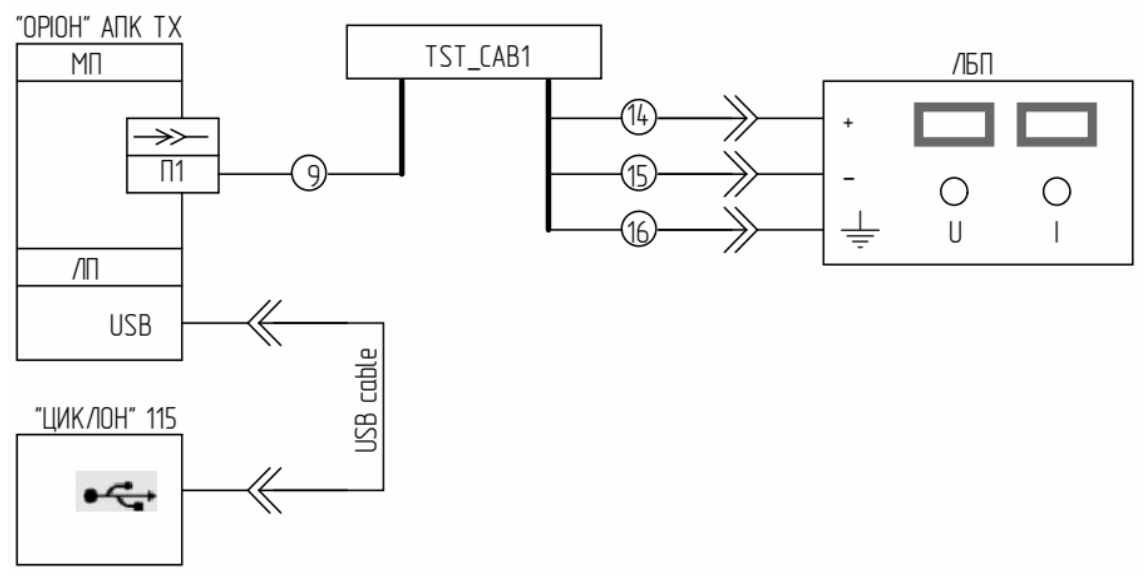

Рисунок 4.7.1 – Подключение «ОРІОН» АПК TX к ПК и «ЦИКЛОН» 115

Процесс считывания программной конфигурации вручную. С помощью меню считать установленные значения параметров и занести в таблицу 8.7.1.

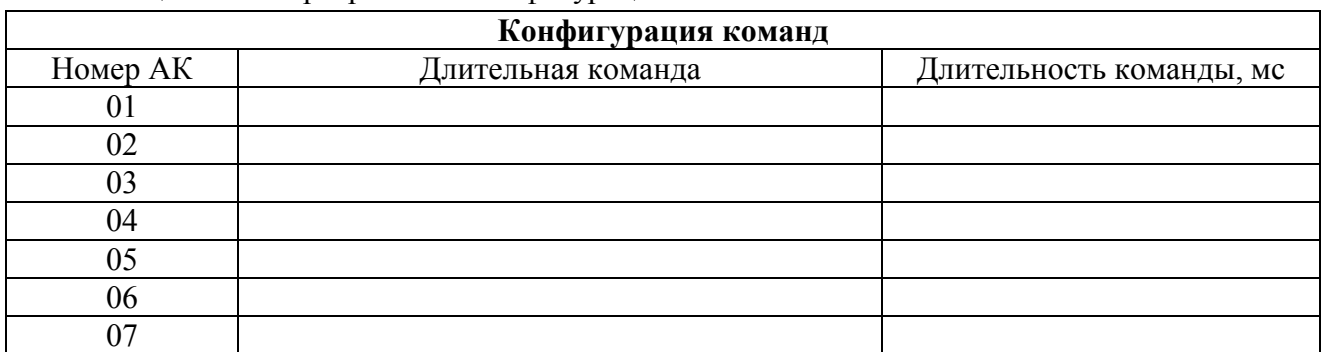

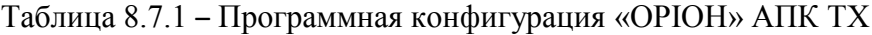
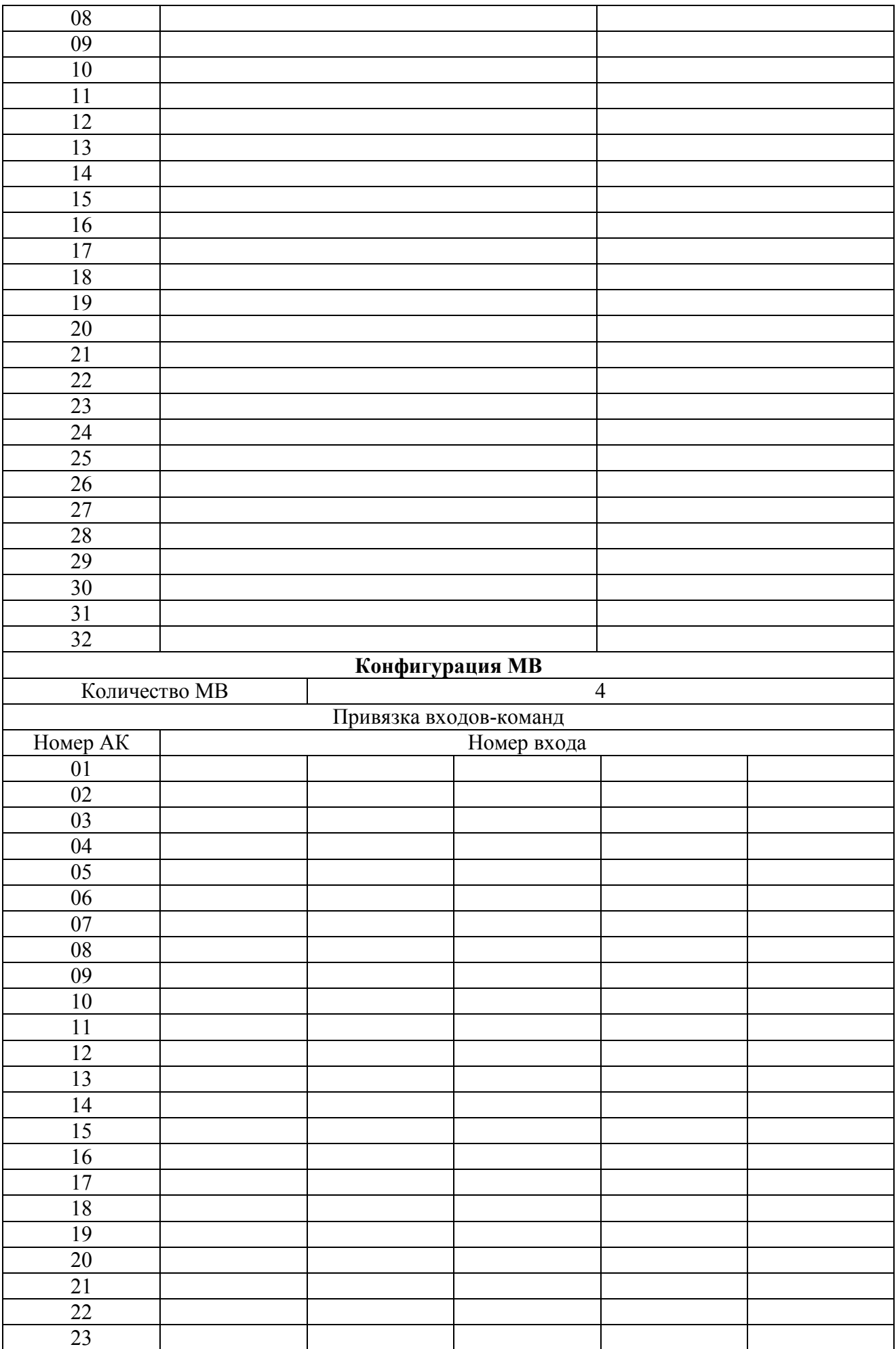

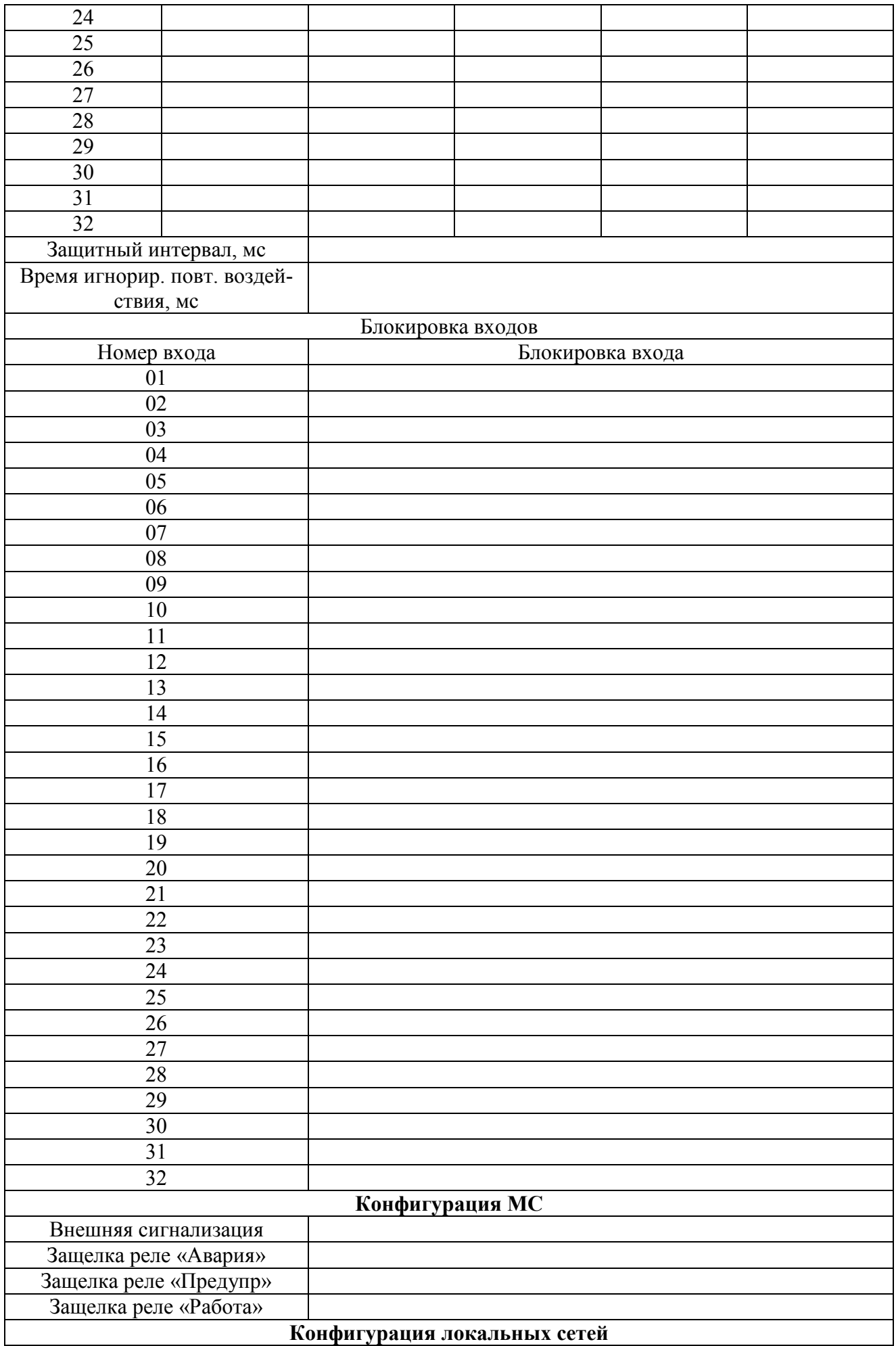

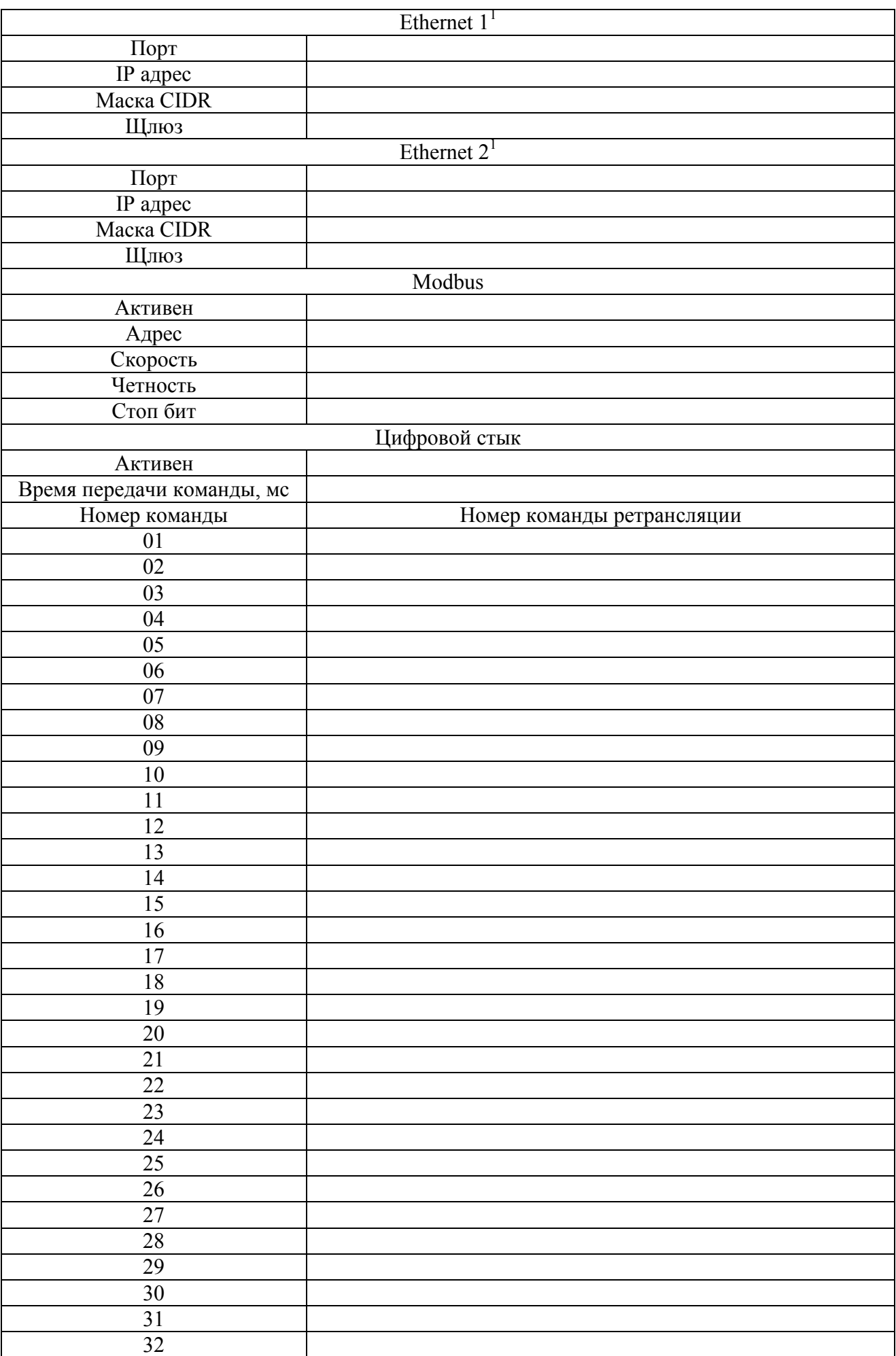

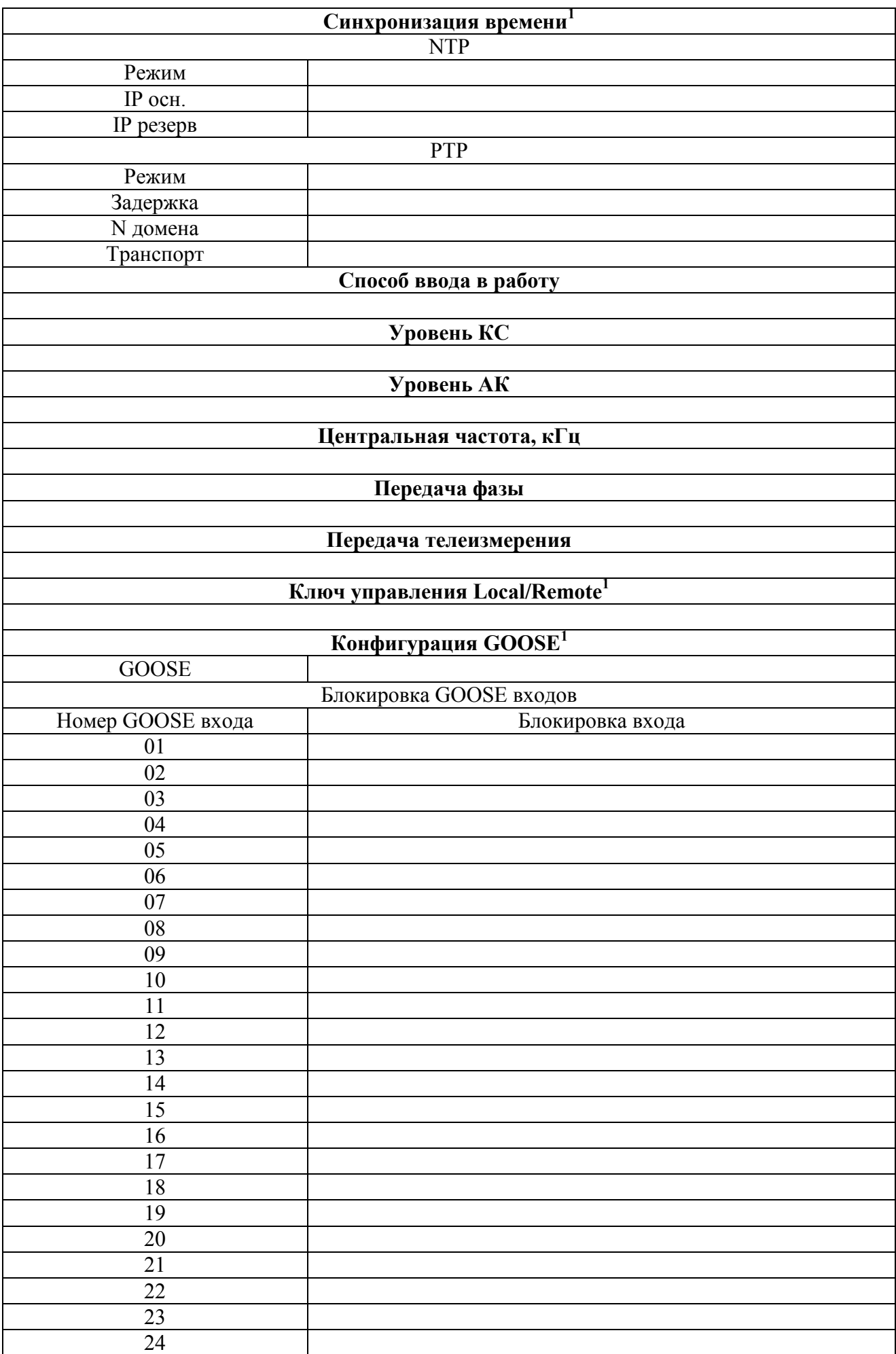

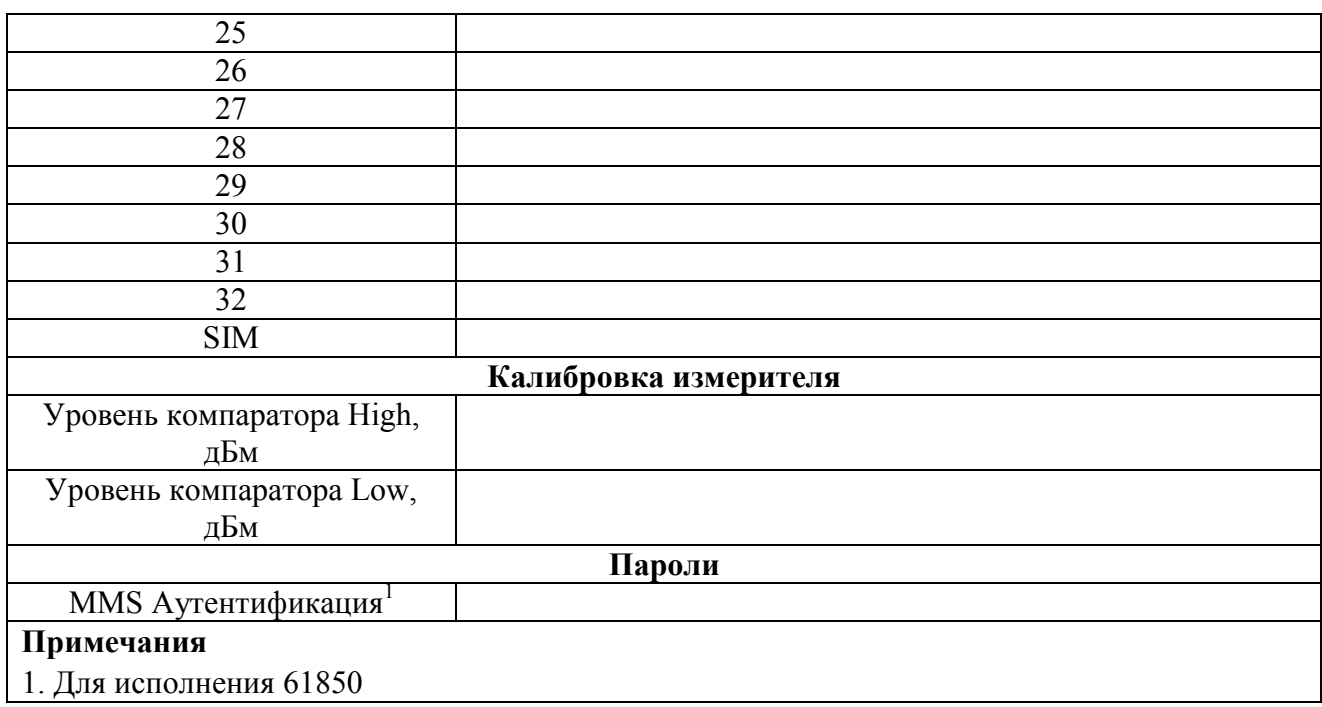

### **8.8. Измерение вторичных уровней питания**

Перед проведением измерений необходимо извлечь модуль питания из корпуса «ОРІОН» АПК TX (в случае если МП не содержит измерительных гнезд на задней панели) и подключить его к «ОРІОН» АПК TX с помощью технологического переходника (плататранслятор).

**Внимание высокое напряжение!** На технологическом переходнике присутствуют оголенные токоведущие части. Подключение и отключение необходимо выполнять при полностью обесточенном «ОРІОН» АПК TX. При проведении измерений модуль и переходник должны находится на изолирующей подложке.

Измерение вторичных уровней питания производится при трех уровнях питающего напряжения 0.8Uн, 1.0Uн, 1.1Uн. Измерение вторичных уровней питания производится в контрольных точках на платах модулей питания или измерительных гнездах на задней панели (при их наличии). Контрольные точки, в которых производятся измерения, приведены в таблицах 8.8.1, 8.8.2. Измерение производится с помощью «ЦИКЛОН» 115, измеряемое напряжение подается на вход «CH1» модуля осциллографа.

**Внимание!** В модернизированных модулях МП предусмотрены специальные измерительные гнезда, в этом случае извлекать модуль из корпуса не обязательно (см. рисунок 8.8.2).

Входы осциллографа ЦИКЛОН» 115 не изолированы по отношению к «земле», поэтому необходимо строго соблюдать полярность при подключении.

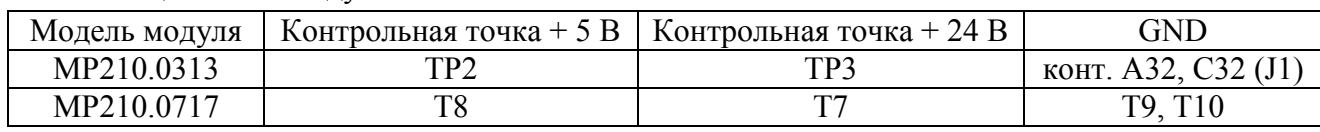

#### Таблица 8.8.1 – Модуль МП

#### Таблица 8.8.2 – Модуль МП-УМ

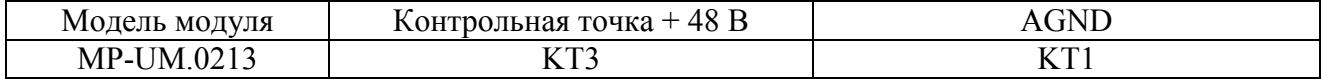

Процесс проведения измерений с помощью «ЦИКЛОН» 115:

1) Извлечь проверяемый модуль из «ОРІОН» АПК TX (если МП содержит измерительные гнезда, извлекать модуль не обязательно) и подключить его к «ОРІОН» АПК TX с помощью технологического переходника (плата-транслятор);

2) Подключить «ОРІОН» АПК TX к ЛБП с помощью тестового кабеля «TST\_CAB1» (см. рисунок 8.8.1);

3) Подать на вход «ОРІОН» АПК TX напряжение питания с необходимым уровнем (см. таблицу 8.8.3). Подключить вход «CH1» осциллографа с помощью измерительных проводов к контрольным точкам в МП соответствующих измеряемому напряжению;

4) В программе нажать кнопку «Измерить» напротив того напряжения которое необходимо измерить;

5) Повторить измерения для всех вторичных напряжений и всех напряжений питания. Измеренное значение напряжения выводится в таблицу автоматически.

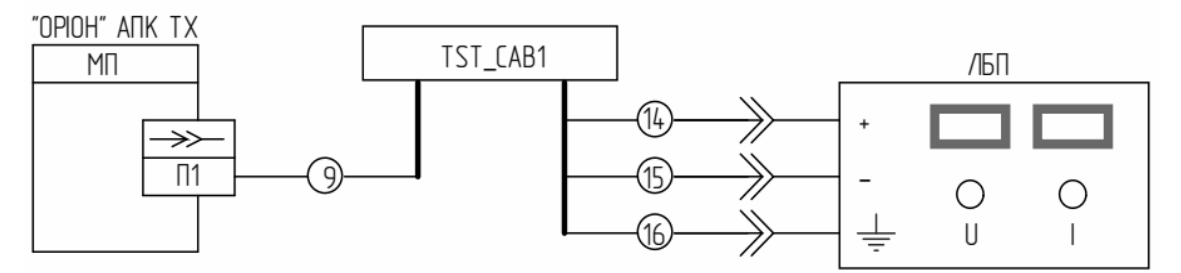

Рисунок 8.8.1 – Подключение ПРД к ЛБП

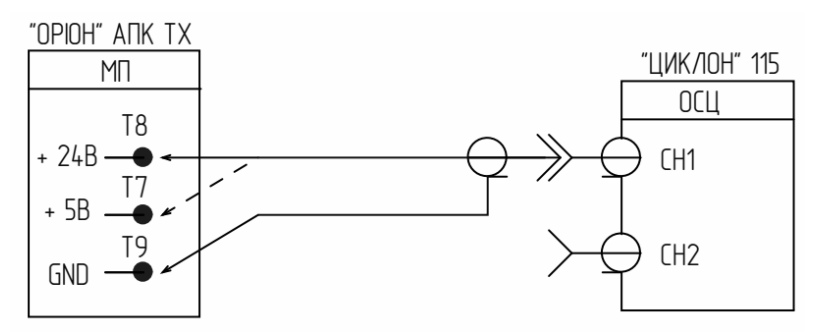

Рисунок 8.8.2 –Измерение уровней + 5 В и + 24 В (МП с контрольными точками)

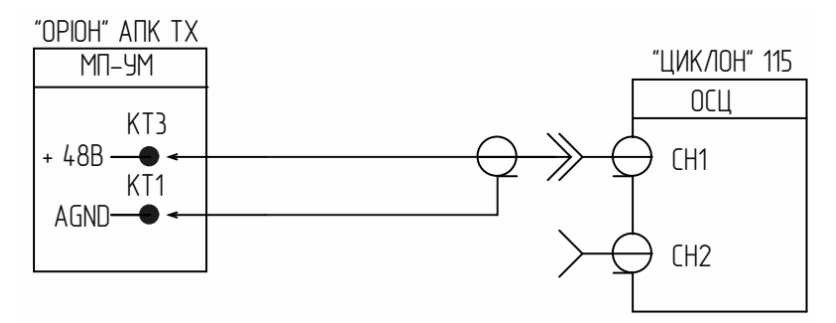

Рисунок 8.8.3 –Измерение уровня + 48 В в МП-УМ

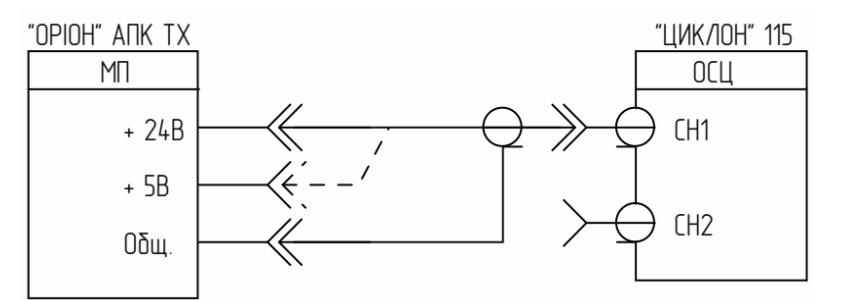

Рисунок 8.8.4 – Схема измерения уровней + 5 В и + 24 В (МП с измерительными гнездами)

Процесс проведения измерений с помощью вольтметра:

1) Извлечь проверяемый модуль из «ОРІОН» АПК TX (если МП содержит измерительные гнезда, извлекать модуль не обязательно) и подключить его к «ОРІОН» АПК TX с помощью технологического переходника (плата-транслятор);

2) Подключить «ОРІОН» АПК TX к ЛБП;

3) Подать на вход «ОРІОН» АПК TX напряжение питания с необходимым уровнем (см. таблицу 8.8.3). Подключить вольтметр к контрольным точкам в МП соответствующих измеряемому напряжению;

4) Измерить поочередно все вторичные напряжения для всех напряжений питания (см. таблицу 8.8.3). Результаты измерений занести в таблицу 8.8.3.

| Напряжение | Напряжение питания ПРД | Измерено, В | Норма, В     |
|------------|------------------------|-------------|--------------|
|            | 0.8U <sub>H</sub>      |             | $5 \pm 3\%$  |
| $+5B$      | 1.0U <sub>H</sub>      |             |              |
|            | 1.1U <sub>H</sub>      |             |              |
|            | 0.8U <sub>H</sub>      |             | $24 \pm 5\%$ |
| $+24B$     | 1.0U <sub>H</sub>      |             |              |
|            | 1.1U <sub>H</sub>      |             |              |
|            | 0.8U <sub>H</sub>      |             | $48 \pm 5\%$ |
| $+48B$     | 1.0U <sub>H</sub>      |             |              |
|            | 1.1U <sub>H</sub>      |             |              |

Таблица 8.8.3 – Результаты измерений

## **8.9. Проверка параметров вносимого затухания в 75-омный ВЧ тракт**

Электрическая схема проведения измерений приведена на рисунке 8.9.1.

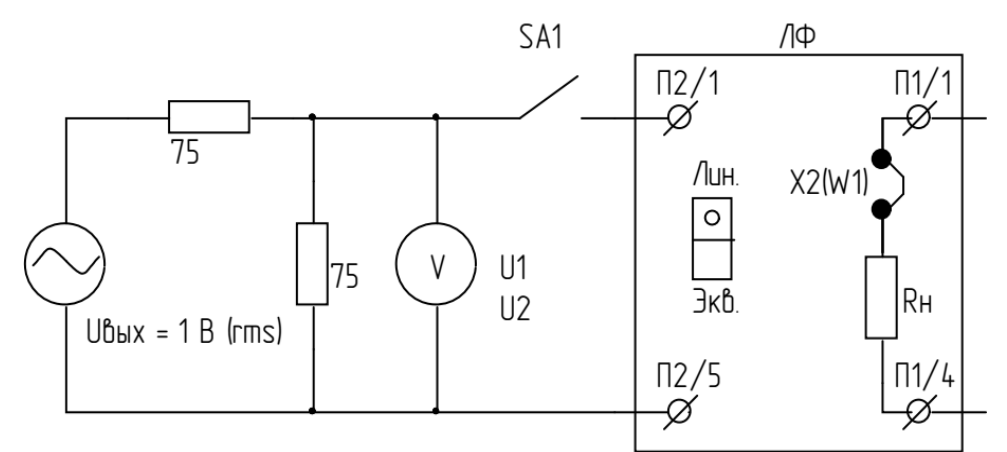

Рисунок 8.9.1 – Электрическая схема измерений

Вносимое затухание рассчитывается по формуле:  $\alpha_{\scriptscriptstyle \theta H} = 20lg\,\frac{\sigma_1}{U^2}$ , дБ

где

U1 – показание вольтметра при отключенном переключателе «SA1» (или откл. разъеме  $\Pi$ 1):

U2 – показание вольтметра при включенном переключателе «SA1» (или откл. разъеме  $\Pi$ 1).

Вносимое затухание измеряется на частотах: fн - 12, fн - 8, fн, fcp, fв, fв + 8, fв + 12 (семь точек).

Процесс проведения измерений с помощью «ЦИКЛОН» 115:

1) Извлечь модуль ЛФ из корпуса «ОРІОН» АПК TX;

2) Подключить резистор Rн (эквивалент выходного сопротивления усилителя мощности), установив перемычку «джампер» X2 (W1) (модули LFT.0118, LFT.0719, LFT.0918, LF-PRD.0914) или перемычку (пайкой) между контактными площадками T23-T24 (модуль LF-PRD.0214);

3) Переключатель на панели ЛФ установить в положение «Лин.»;

4) Собрать схему проведения измерений (см. рисунок 8.9.1, 8.9.2);

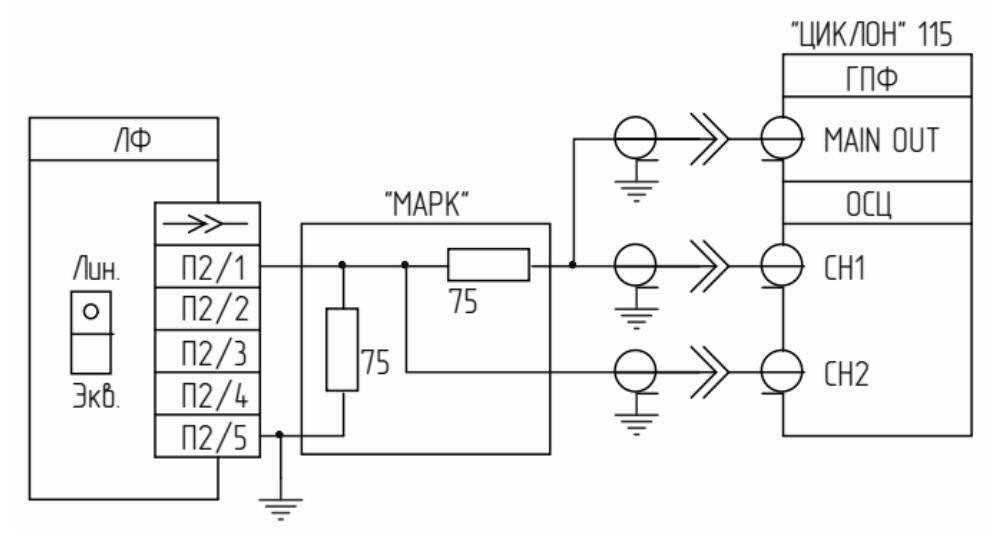

Рисунок 8.9.2 – Схема подключения

5) Запустить процесс измерений в программе «ЦИКЛОН» 115. Автоматически будет измерено значение напряжения U2 для частот из фиксированного набора. Затем программа сообщит что необходимо отключить от ЛФ клеммную колодку П2;

6) Отключить клеммную колодку П2, и запустить процесс измерений. Автоматически будет измерено значение напряжения U1 для частот из фиксированного набора;

7) Программа автоматически рассчитает значения затухания и выведет их в таблицу протокола (см. таблицу 8.9.1);

8) Снять перемычку «джампер» X2 (W1) и установить ЛФ обратно в корпус «ОРІОН» АПК TX.

Процесс проведения измерений с помощью генератора и вольтметра:

1) Извлечь модуль ЛФ из корпуса «ОРІОН» АПК TX;

2) Подключить резистор Rн (эквивалент выходного сопротивления усилителя мощности), установив перемычку «джампер» X2 (W1) (модули LFT.0118, LFT.0719, LFT.0918, LF-PRD.0914) или перемычку (пайкой) между контактными площадками T23-T24 (модуль LF-PRD.0214);

3) Переключатель на панели ЛФ установить в положение «Лин.»;

4) Собрать схему проведения измерений (см. рисунок 8.9.1);

5) Включить переключатель «SA1». Подать на вход ЛФ сигнал с частотой  $f_{H} - 12$  и уровнем 1 В (rms);

6) Снять показания вольтметра (напряжение U2) и занести в таблицу 8.9.1;

7) Повторить измерение U2 для всех частот из таблицы;

8) Выключить (разомкнуть) переключатель «SA1». Подать на вход ЛФ сигнал с частотой  $f_{H}$  – 12 и уровнем 1 В (rms);

9) Снять показания вольтметра (напряжение U1) и занести в таблицу 8.9.1;

10) Повторить измерение U1 для всех частот из таблицы;

11) Для каждой частоты рассчитать вносимое затухание и занести в таблицу 8.9.1.

Таблица 8.9.1 – Результаты измерений

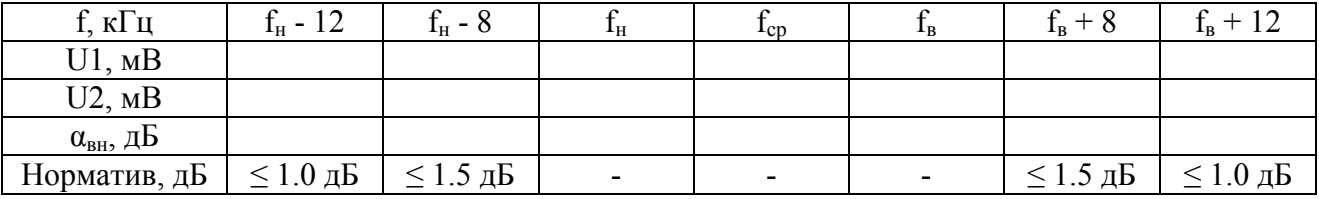

### **8.10. Проверка параметров дискретных входов и выходов МВ**

Напряжение от ЛБП поочередно подается на дискретные входы №1 - №8 модуля МВ. Напряжение на проверяемом входе вручную плавно увеличивается от 0 до момента срабатывания дискретного выхода МВ (выход на регистратор). Срабатывание дискретного выхода фиксируется дискретными входами модуля МВВ «ЦИКЛОН» 115 (в автоматическом режиме) или омметром (без использования «ЦИКЛОН» 115), значение напряжения срабатывания Uсраб контролируется по показаниям измерителя источника питания и вручную заносится в таблицу протокола.

Измерение номинального входного сопротивления дискретного входа Zвх(ном) определяется измерением входного тока  $I_{BX1}$  при входном напряжении  $U_{BX1} = 0.5U_{H}$  (ниже порога срабатывания).

Рассчитывается по формуле: Zвх(ном) =  $\frac{0.5 U_H}{I}$ *враин*, Ом

Измерение длительного входного сопротивления дискретного входа Zвх(длит) определяется измерением входного тока  $I_{BX2}$  при входном напряжении  $U_{BX2} = 1.0U_{H}$  (выше порога срабатывания).

Рассчитывается по формуле: Zвх(длит) =  $\frac{1,00\mu}{I}$ <sup>с,оон</sup>, Ом

Процесс проведения измерений с помощью «ЦИКЛОН» 115:

1) Подключить «ОРІОН» АПК TX к «ЦИКЛОН» 115 и ЛБП с помощью тестового кабеля «ТST\_CAB1» (см. рисунок 8.10.1);

2) В гнезда «mA» тестового кабеля подключить миллиамперметр;

3) Переключатель «SA1» в блоке управления «TST\_CAB1» перевести в положение «OFF»;

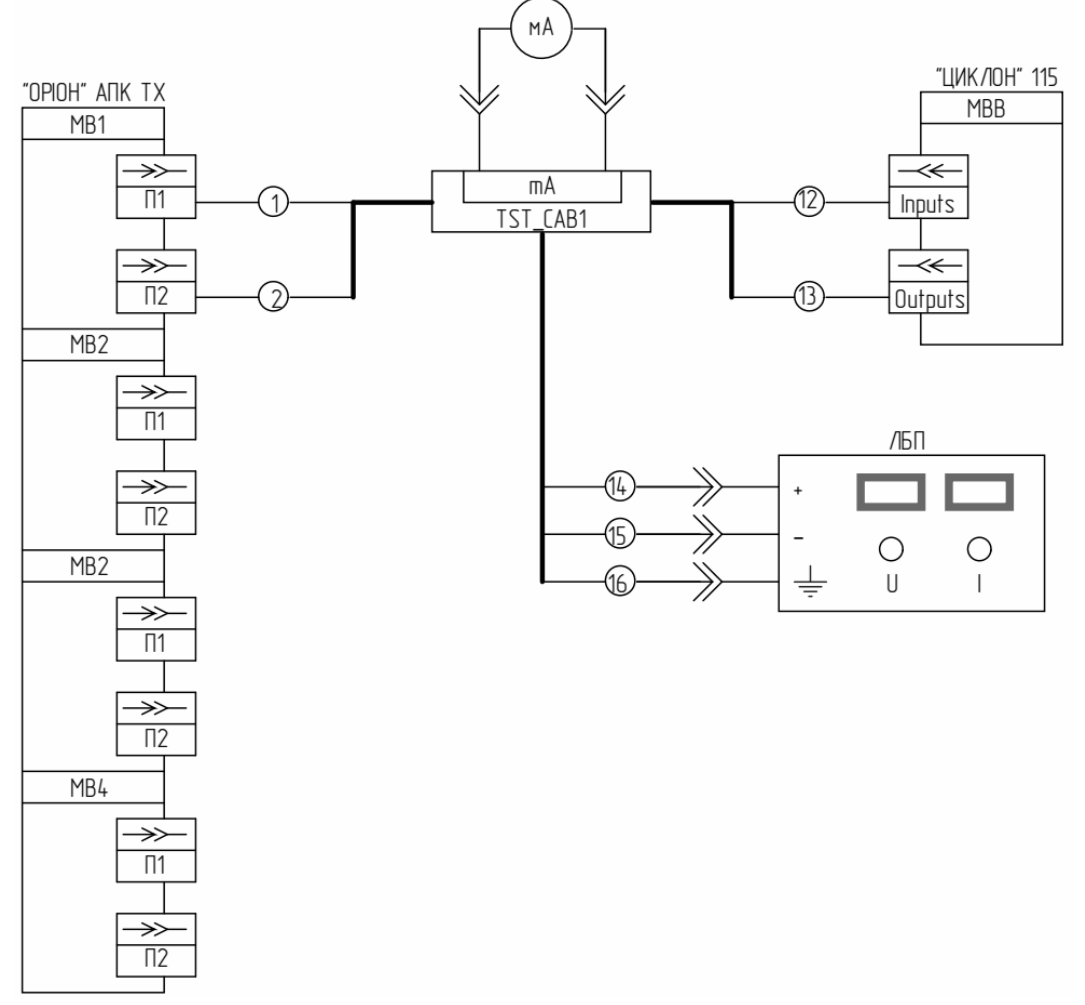

Рисунок 8.10.1 – Схема подключения

4) Питание «ОРІОН» АПК TX на время проведения проверок должно быть выключено кнопкой на модуле МП (что бы автоматический тест входов не мешал проверке);

5) Пользователь в программе нажимает кнопку «Пуск» над номером измеряемого входа;

6) Программа с помощью МВВ подключает выход ЛБП к измеряемому входу, название кнопки «Пуск» изменяется на «Стоп» при этом остальные кнопки становятся неактивными (блокируются);

7) Пользователь плавно увеличивает напряжение на выходе ЛБП от 0 и до момента срабатывания дискретного выхода. Индикация сработанного состояния производится изменением цвета ячейки (желтый – вход не сработан, зеленый – вход сработан). Значение напряжения срабатывания заносится в соответствующую ячейку таблицы вручную;

8) Пользователь устанавливает напряжение на выходе ЛБП 0.5U<sub>н.</sub> Снимает показания с миллиамперметра и заносит их в ячейку таблицы Iвх1;

9) Пользователь устанавливает напряжение на выходе ЛБП  $1.0U_{H}$ . Снимает показания с миллиамперметра и заносит их в ячейку таблицы Iвх2;

10) Повторить измерения по пунктам 5 - 9 для всех модулей МВ (предварительно переключая разъемы с маркировкой «1», «2» на проверяемый МВ).

Процесс проведения измерений без использования «ЦИКЛОН» 115:

1) Собрать схему проведения измерений (см. рисунок 8.10.2);

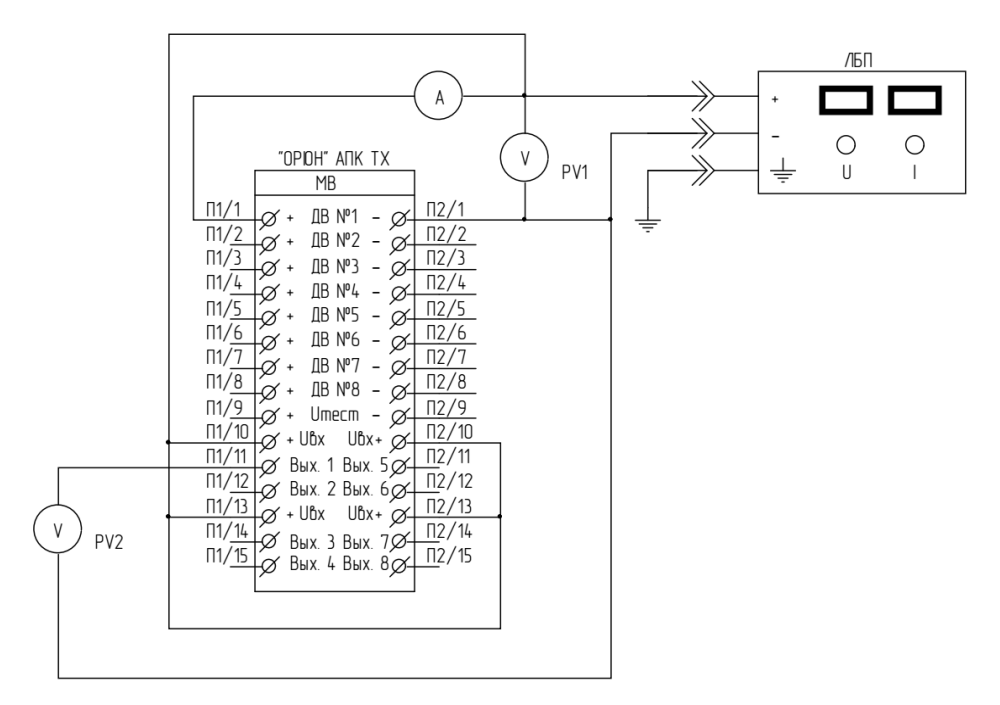

Рисунок 8.10.2 – Схема измерений без использования «ЦИКЛОН» 115

2) Питание «ОРІОН» АПК TX на время проведения проверок должно быть выключено кнопкой на модуле МП (что бы автоматический тест входов не мешал проверке);

3) Плавно увеличивать напряжение на входе от 0 до момента срабатывания реле регистратора (контролируется по вольтметру PV2). Показания вольтметра PV2 занести в таблицу в ячейку Uсраб;

4) Установить напряжение на входе  $0.5U_{\text{H}}$ , измерить потребляемый входом ток и занести его в таблицу в ячейку Iвх1. Рассчитать значение Zвх(ном) и занести в таблицу;

5) Установить напряжение на входе  $1.0U_{\text{H}}$ , измерить потребляемый входом ток и занести его в таблицу в ячейку Iвх2. Рассчитать значение Zвх(длит) и занести в таблицу;

6) Повторить измерения для входов №2-№8 МВ.

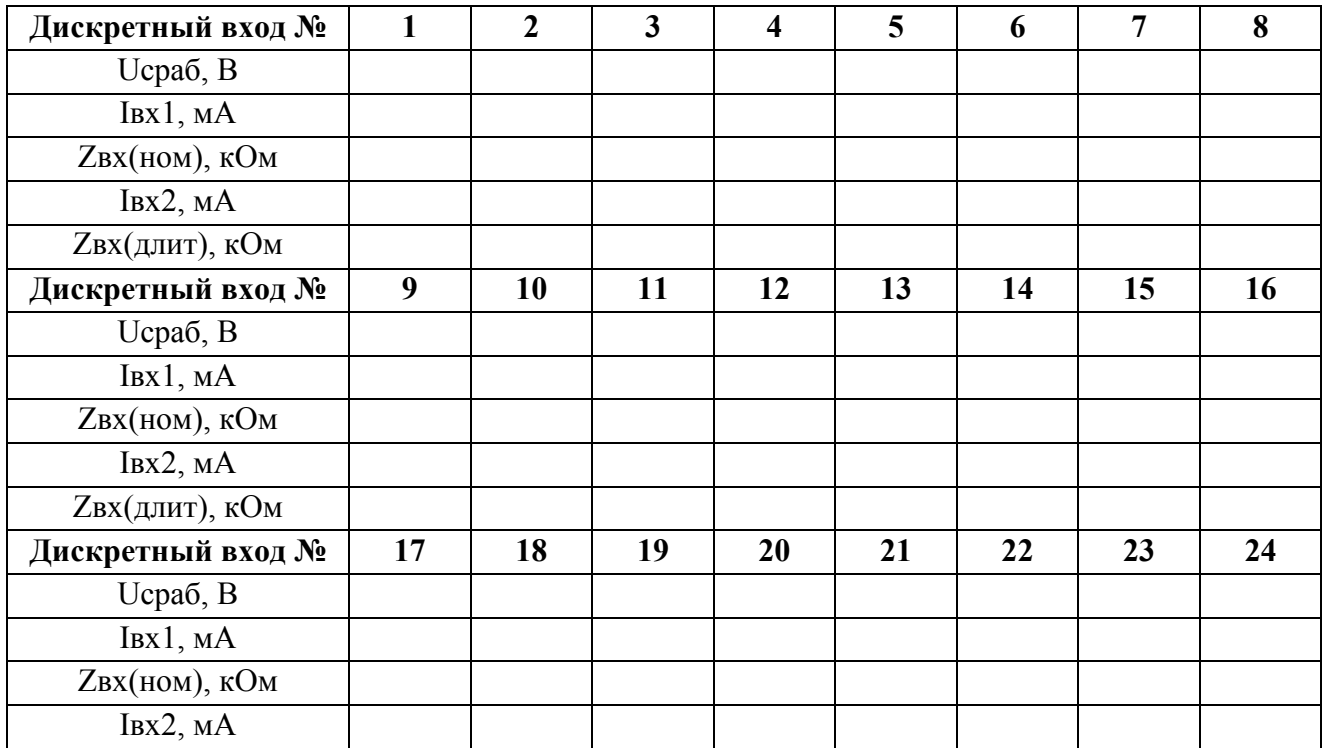

Таблица 8.10.1 – Результаты измерений

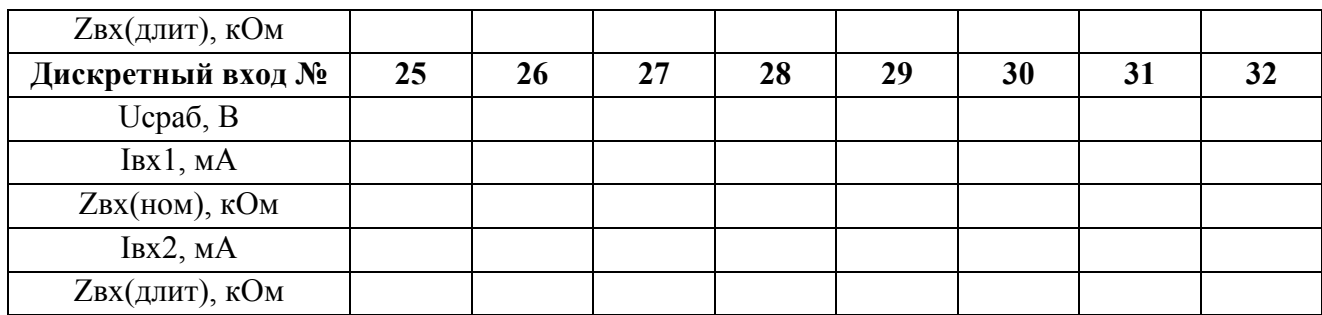

Напряжение срабатывания дискретного входа и выхода должно быть в пределах 0.6 ÷  $0.7U_{\text{H}}$ .

Zвх(ном) должно быть в пределах:  $10 \text{k}$ Oм  $\pm 10\%$ .

Zвх(длит) должно быть в пределах:  $60 \text{k}$ Oм  $\pm 10\%$ .

## **8.11 Проверка привязки входа к номеру команды**

Проверяется привязка входа к номеру команды.

Проверка с помощью «ЦИКЛОН» 115. Напряжение от ЛБП с помощью реле модуля МВВ поочередно подается на дискретные входы «ОРІОН» АПК TX. Срабатывание дискретного входа фиксируется по факту приема команды от «ОРІОН» АПК TX (см. временную диаграмму на рисунке 8.11.1, 8.11.2). Электрическая схема соединений приведена на рисунке 8.11.3.

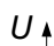

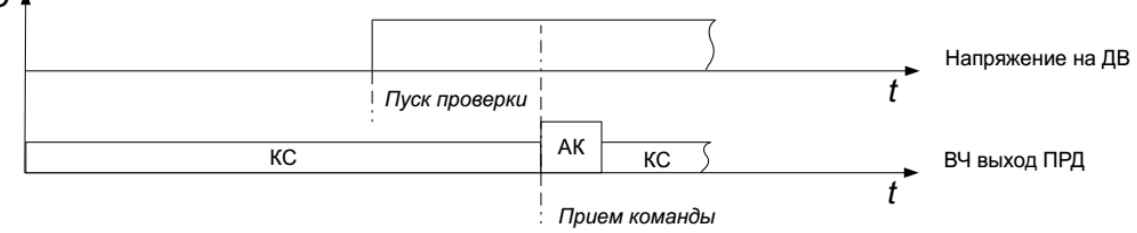

Рисунок 8.11.1 – Временная диаграмма

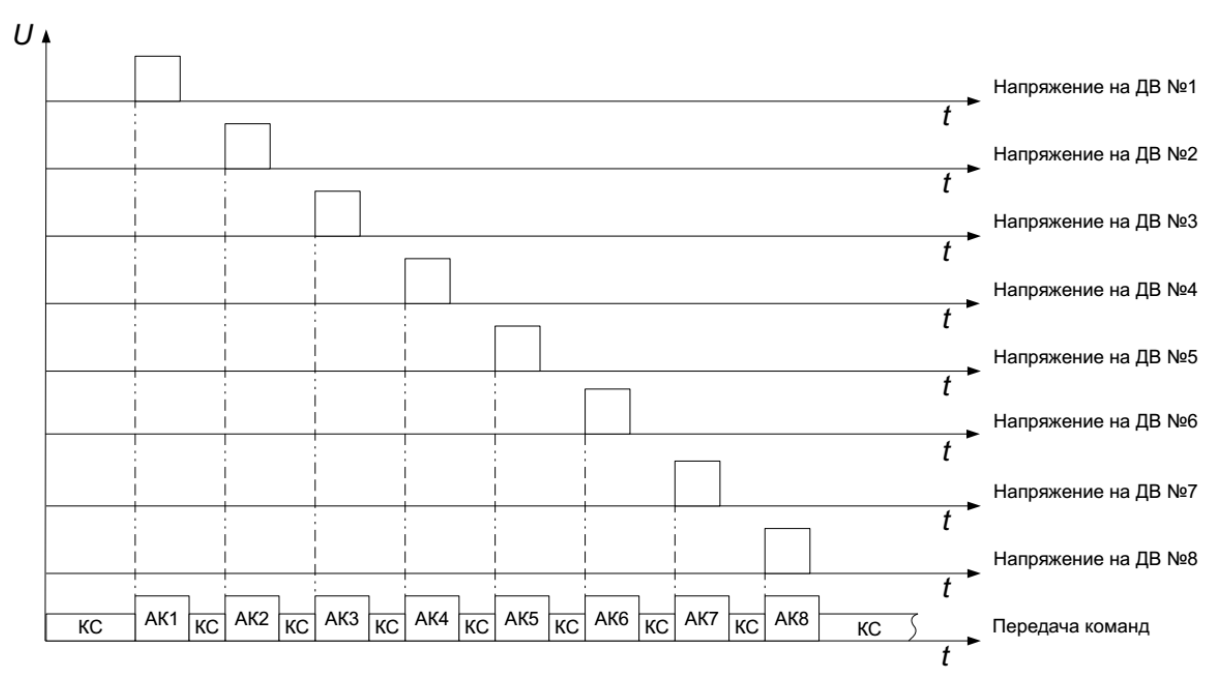

Рисунок 8.11.2 – Временная диаграмма

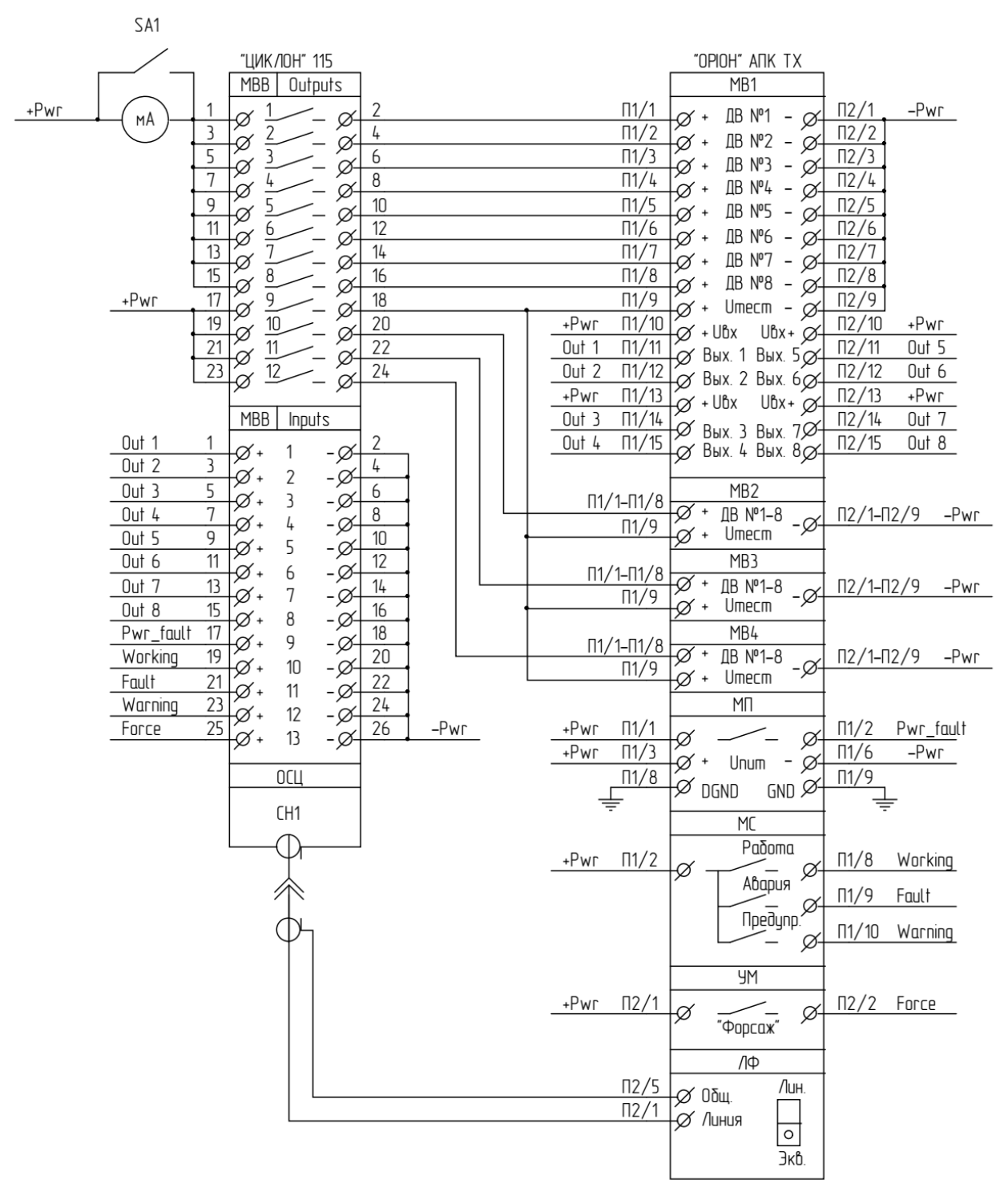

Рисунок 8.11.3 – Электрическая схема соединений

Процесс проведения измерений:

1) Подключить «ОРІОН» АПК TX к «ЦИКЛОН» 115 и ЛБП с помощью тестовых кабелей «TST\_CAB1», «TST\_CAB2» (см. рисунок 8.11.4);

2) Переключатель «SA1» в блоке управления «TST\_CAB1» перевести в «ON»;

3) Установить на выходе ЛБП напряжение 1.0U<sup>н</sup> . Ввести «ОРІОН» АПК TX в работу;

4) Пользователь в программе нажимает кнопку «Пуск» напротив проверяемых входов;

5) Программа с помощью МВВ поочередно подает воздействия на проверяемые входы, номера принятых команд выводятся в таблицу протокола;

6) Повторить проверку для всех модулей МВ. Для этого необходимо разъемы с маркировкой «1», «2» переключать на проверяемый модуль МВ.

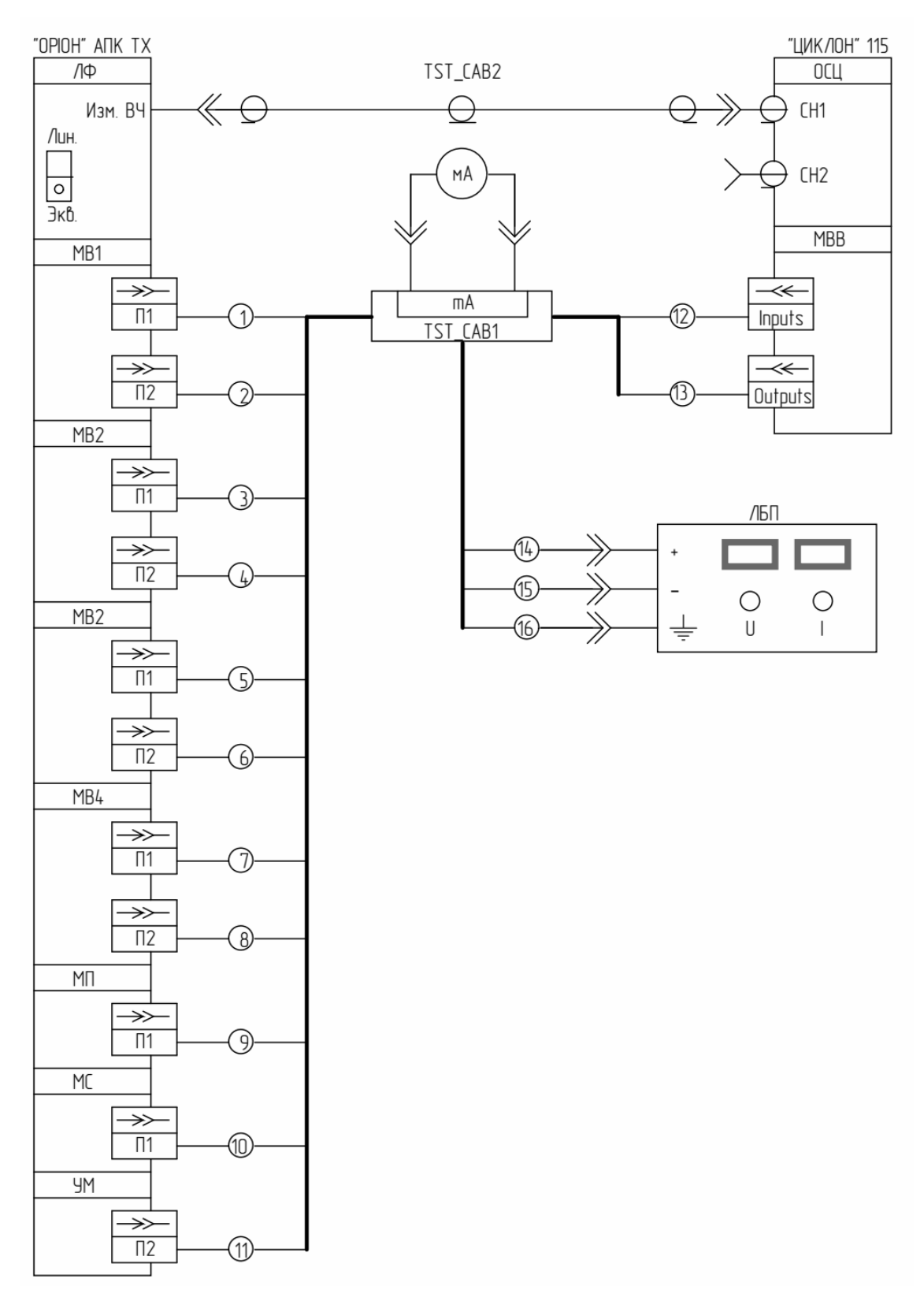

Рисунок 8.11.4 – Схема подключения

Проверка без использования «ЦИКЛОН» 115. Напряжение от ЛБП с уровнем 1.0U<sup>н</sup> поочередно подается на дискретные входы «ОРІОН» АПК TX с помощью переключателей SA2 - SA33. Срабатывание дискретного входа фиксируется по факту приема команды (срабатывание сигнализации «Работа»). Номер сформированной команды контролируется по журналу событий «ОРІОН» АПК TX. Номер сформированной команды заносится в таблицу 8.11.1 в соответствующую ячейку. Схема проведения проверки приведена на рисунке 8.11.5.

| SA1              |                                                                                                    | ЛБП                                |
|------------------|----------------------------------------------------------------------------------------------------|------------------------------------|
|                  | "OPIOH" ANK TX                                                                                     |                                    |
|                  | MB1                                                                                                |                                    |
| SA <sub>2</sub>  | $\Pi1/1$<br>$\Pi$ <sup>2</sup> /1<br><b>IB №1</b> - Ø-<br>$\varnothing$ +                          |                                    |
| SA3              | $\Pi1/2$<br>$\frac{\pi}{2}$<br><b>IB №2</b> - 0<br>$\varnothing$ +                                 | $\bigcirc$<br>О                    |
| SA4              | $\Pi1/3$<br>$\frac{\Pi}{2}$<br>ДВ №3 - Ø-                                                          | $\Rightarrow$<br>U<br>$\mathbf{L}$ |
| SA5              | $\varnothing$ +<br>$\Pi1/4$<br>$\frac{\pi}{4}$                                                     |                                    |
| SA6              | $IB No4 - \infty$<br>$\varnothing$ +<br>$\frac{\pi}{5}$<br>$\frac{\pi}{2}$                         |                                    |
| SA7              | IB Nº5 - 0<br>$\varnothing$ +<br>$\Pi/6$<br>$\frac{\pi}{2}$                                        |                                    |
| SA <sub>8</sub>  | <b>IB №6</b> - ⊘<br>$\varnothing$ +<br>$\Pi$ 2/7<br>$\Pi1/7$                                       |                                    |
| SA9              | $\mathbb{AB}$ N°7 – $\varnothing$<br>$\varphi$ +                                                   |                                    |
|                  | $\Pi$ 2/8<br>$\Pi1/8$<br>$IB N^8 - \alpha$<br>$\varnothing$ +                                      |                                    |
|                  | $\Pi1/9$<br>$\Pi$ 2/9<br>Umecm - $\overline{\varphi}$<br>$\varnothing$ +                           |                                    |
|                  |                                                                                                    |                                    |
|                  | MB <sub>2</sub>                                                                                    |                                    |
| SA <sub>10</sub> | $\Pi1/1$<br>$\frac{\pi}{2}$ /1<br><b>IB №1</b> - Ø<br>$\varphi$ +                                  |                                    |
| <b>SA11</b>      | $\Pi1/2$<br>$\frac{\pi}{2}$<br><b>IB</b> <sup>№2</sup> - ⊘<br>$\varphi$ +                          |                                    |
| SA <sub>12</sub> | $\Pi/3$<br>$\frac{\pi}{3}$<br>$IB No3 - \alpha$<br>$\varnothing$ +                                 |                                    |
| SA <sub>13</sub> | $\Pi1/4$<br>$\frac{\pi}{2}$ /4<br>$\mathbb{AB}$ N°4 – $\varnothing$<br>-10 +                       |                                    |
| SA14             | $\sqrt{5}$<br>$\Pi$ 2/5<br><b>IB №5</b> - Ø                                                        |                                    |
| SA <sub>15</sub> | $\varnothing$ +<br>$\Pi1/6$<br>$\frac{\Pi2}{6}$<br><b>IB №6</b> - 2                                |                                    |
| SA16             | $\varnothing$ +<br>$\Pi1/7$<br>$\frac{\pi}{2}$                                                     |                                    |
| <b>SA17</b>      | <b>IB</b> <sup>N°</sup> 7 - ⊘<br>$\varnothing$ +<br>$\Pi/8$<br>$\frac{\pi}{2}$                     |                                    |
|                  | IB Nº8 - 0<br>$\varnothing$ +<br>$\Pi1/9$<br>$\Pi$ 2/9                                             |                                    |
|                  | $\varnothing$ +<br>Umecm - $\varnothing$                                                           |                                    |
|                  |                                                                                                    |                                    |
|                  | MB3                                                                                                |                                    |
| SA <sub>18</sub> | $\Pi1/1$<br>$\frac{\pi}{2}$ /1<br>ДВ №1 - Ø-<br>$\varnothing$ +                                    |                                    |
| SA19             | $\Pi1/2$<br>$\frac{\pi}{2}$<br><b>IB</b> <sup>№</sup> 2 - ⊘<br>$\varnothing$ +                     |                                    |
| SA20<br>$\Pi/3$  | $\Pi$ 2/3<br>$IB No3 - \alpha$<br>$\varnothing$ +                                                  |                                    |
| SA21             | $\Pi1/4$<br>$\frac{\pi}{4}$<br>$IB N04 - \alpha$<br>⊅ +                                            |                                    |
| SA <sub>22</sub> | $\Pi1/5$<br>$\frac{\pi}{5}$<br>$IB N^s - \alpha$<br>$\varnothing$ +                                |                                    |
| SA <sub>23</sub> | $\Pi$ <sup>1</sup> /6<br>$\Pi$ <sup>2</sup> /6<br>$\mathbb{AB}$ N°6 - $\varnothing$<br>$\varphi$ + |                                    |
| SA24             | $\Pi1/7$<br>$\frac{\pi}{2}$<br>IB $N^0$ 7 - $\alpha$<br>-10 +                                      |                                    |
| SA <sub>25</sub> | $\Pi/8$<br>$\Pi$ <sup>2</sup> /8<br>$IB N^08 - \emptyset$<br>$\varphi$ +                           |                                    |
|                  | $\Pi1/9$<br>$\Pi$ 2/9<br>$\varnothing$ +<br>Umecm - $\varnothing$                                  |                                    |
|                  |                                                                                                    |                                    |
|                  | MB4                                                                                                |                                    |
| SA <sub>26</sub> | $\Pi1/1$<br>$\Pi$ 2/1<br>$\varnothing$ +<br>ДВ №1 - Ø-                                             |                                    |
| SA <sub>27</sub> | $\Pi1/2$<br>$\frac{\pi}{2}$<br>ДВ №2 - QX-<br>$\varnothing$ +                                      |                                    |
| SA <sub>28</sub> | $\Pi1/3$<br>$\frac{\pi}{3}$                                                                        |                                    |
| SA <sub>29</sub> | $IB No3 - \varnothing$<br>$\varnothing$ +<br>$\Pi$ 1/4<br>$\frac{\pi}{4}$                          |                                    |
| SA30             | $IB N04 - \mathcal{O}$<br>$\varnothing$ +<br>$\frac{\pi}{5}$<br>$\frac{\pi}{5}$                    |                                    |
| SA31             | IB $N^0$ 5 - $\alpha$<br>ø+<br>$\Pi/6$<br>$\Pi$ 2/6                                                |                                    |
| SA32             | ДВ №6 - ⊘-<br>ø +<br>$\frac{\pi}{2}$<br>$\Pi1/7$                                                   |                                    |
|                  | <b>IB №7</b> - Ø<br>$\varnothing$ +                                                                |                                    |
| <b>SA33</b>      | $\Pi1/8$<br>$\frac{\pi}{2}$<br>$IB N^8 - \alpha$<br>$\varnothing$ +                                |                                    |
|                  | $\Pi1/9$<br>$\frac{\pi}{2}$<br>Umecm - $\alpha$<br>$\varnothing$ +                                 |                                    |
|                  |                                                                                                    |                                    |
|                  | МΠ                                                                                                 |                                    |
|                  | $\Pi1/1$<br>$\Pi/2$<br>ø<br>ЧØ                                                                     |                                    |
|                  | $\Box 1/3$<br>$\Pi$ <sup>1</sup> /6<br>-10 +<br>- ø<br>Unum                                        |                                    |
|                  | $\Pi1/8$<br>$\frac{\Pi 1}{9}$<br>$GND \varnothing$<br>$\varnothing$ dgnd                           |                                    |
|                  |                                                                                                    |                                    |

Рисунок 8.11.5 – Схема проверки без использования «ЦИКЛОН» 115

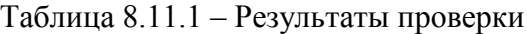

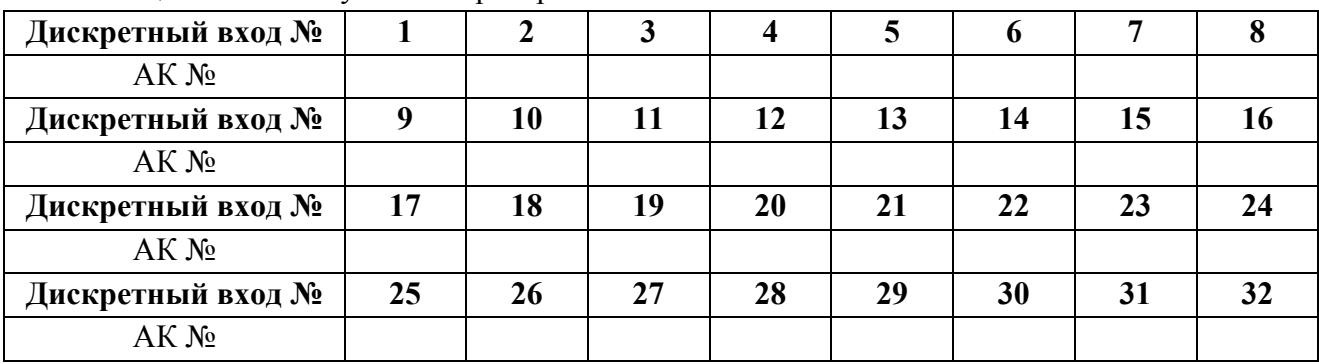

Привязка команд должна соответствовать заданной в настройках «ОРІОН» АПК TX.

## **8.12. Проверка системы приоритетов передачи команд**

Проверка с помощью «ЦИКЛОН» 115. По команде от «ЦИКЛОН» 115 напряжение от ЛБП с уровнем 1.0U<sup>н</sup> и длительностью 5 секунд подается (одновременно) на все дискретные входы модулей МВ (с помощью реле модуля МВВ). После этого «ЦИКЛОН» 115 принимает команды от «ОРІОН» АПК TX и выводит в таблицу протокола в той последовательности, с которой они были приняты. Приоритетной является команда с меньшим номером.

Временная диаграмма приведена на рисунке 8.12.1. Электрическая схема проведения измерений приведена на рисунке 8.12.2. Электрическая схема соединений приведена на рисунке 8.11.3.

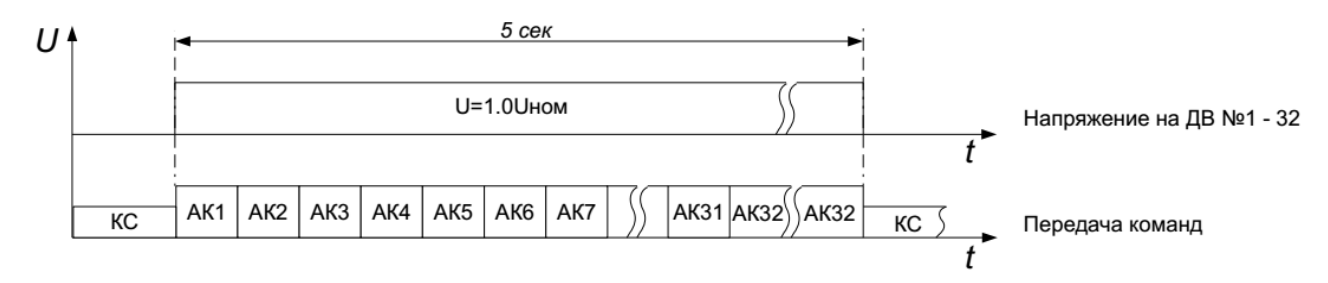

Рисунок 8.12.1 – Временная диаграмма

Процесс проведения измерений:

1) Подключить «ОРІОН» АПК TX к «ЦИКЛОН» 115 и ЛБП с помощью тестовых кабелей «TST\_CAB1», «TST\_CAB2» (см. рисунок 8.11.4);

2) Переключатель «SA1» в блоке управления «TST\_CAB1» перевести в «ON»;

3) Установить на выходе ЛБП напряжение 1.0U<sup>н</sup> . Ввести «ОРІОН» АПК TX в работу;

4) В программе нажать кнопку «Пуск». Измерения производятся автоматически и выводятся в таблицу протокола (см. таблицу 8.12.1).

Проверка без использования «ЦИКЛОН» 115. Напряжение от ЛБП с уровнем 1.0U<sup>н</sup> одновременно подается на все дискретные входы «ОРІОН» АПК TX с помощью переключателя SA1. Схема проведения проверки приведена на рисунке 8.11.5. Последовательность формирования (передачи) команд контролируется по журналу событий «ОРІОН» АПК TX. В таблицу 8.12.1 команды заносятся в той последовательности, с которой они были сформированы.

Таблица 8.12.1

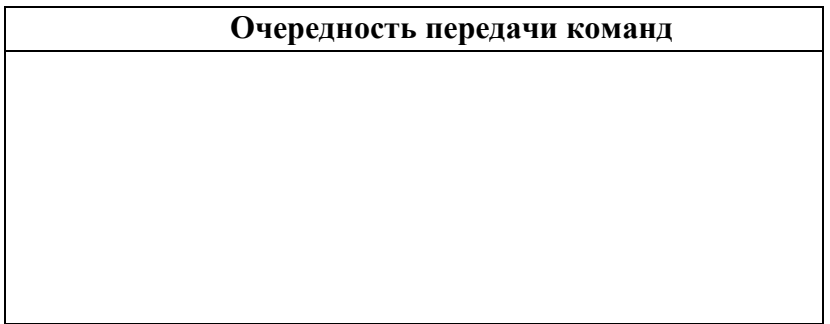

## **8.13. Проверка длительности команд**

Проверка с помощью «ЦИКЛОН» 115. Напряжение от ЛБП с уровнем 1.0U<sup>н</sup> поочередно через реле МВВ подается на дискретные входы «ОРІОН» АПК TX. Длительность сигнала 50 мс. Измеряется время задержки на передачу команды Твкл, длительность передачи команды Тком, время задержки на прекращение передачи команды Твыкл. Временная диаграмма приведена на рисунке 8.13.1. Электрическая схема соединений приведена на рисунке 8.11.3.

Время задержки на включение команды Твкл определяется от момента подачи на дискретный вход «ОРІОН» АПК TX напряжения до начала появления сигнала «форсаж» в УМ.

Длительность передачи команды Тком определяется по длительности сигнала «форсаж» в УМ.

Время задержки на отключение команды Твыкл (только для длительных команд) определяется от момента прекращения подачи напряжения на дискретный вход «ОРІОН» АПК TX до окончания сигнала «форсаж» в УМ.

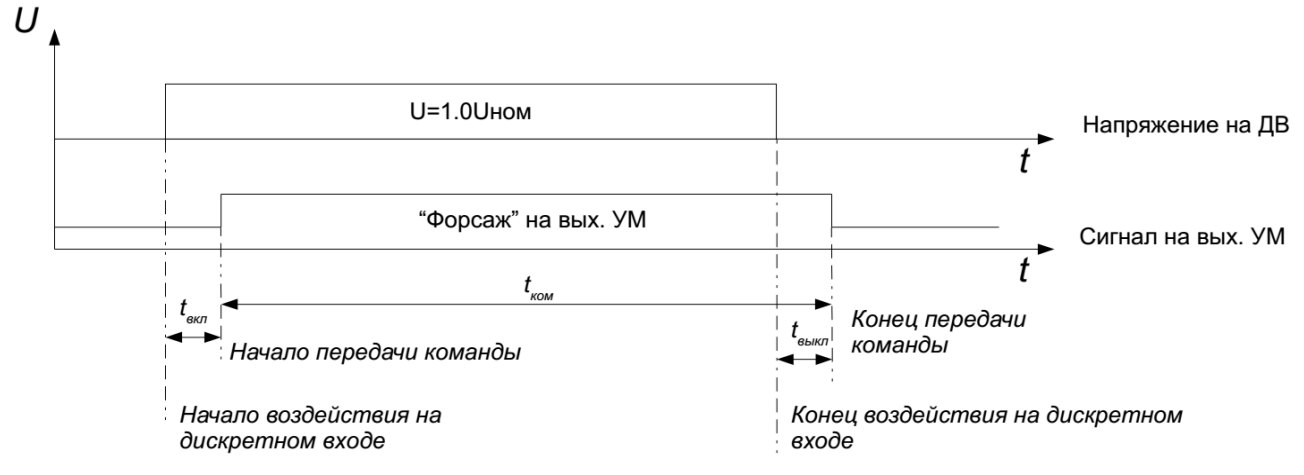

Рисунок 8.13.1 – Временная диаграмма

Процесс проведения измерений:

1) Подключить «ОРІОН» АПК TX к «ЦИКЛОН» 115 и ЛБП с помощью тестовых кабелей «TST\_CAB1», «TST\_CAB2» (см. рисунок 8.11.4);

2) Переключатель «SA1» в блоке управления «TST\_CAB1» перевести в положение «ON»;

3) Установить на выходе ЛБП напряжение 1.0U<sub>н</sub>. Ввести «ОРІОН» АПК ТХ в работу;

4) Нажать кнопку «Пуск» напротив измеряемых команд. Измерения выполняться автоматически;

5) Повторить измерения для всех модулей МВ. Для этого необходимо разъемы с маркировкой «1», «2» переключать на проверяемый модуль МВ.

Проверка без использования «ЦИКЛОН» 115. Проверка выполняется с помощью миллисекундомера. Электрическая схема соединений приведена на рисунке 8.13.2.

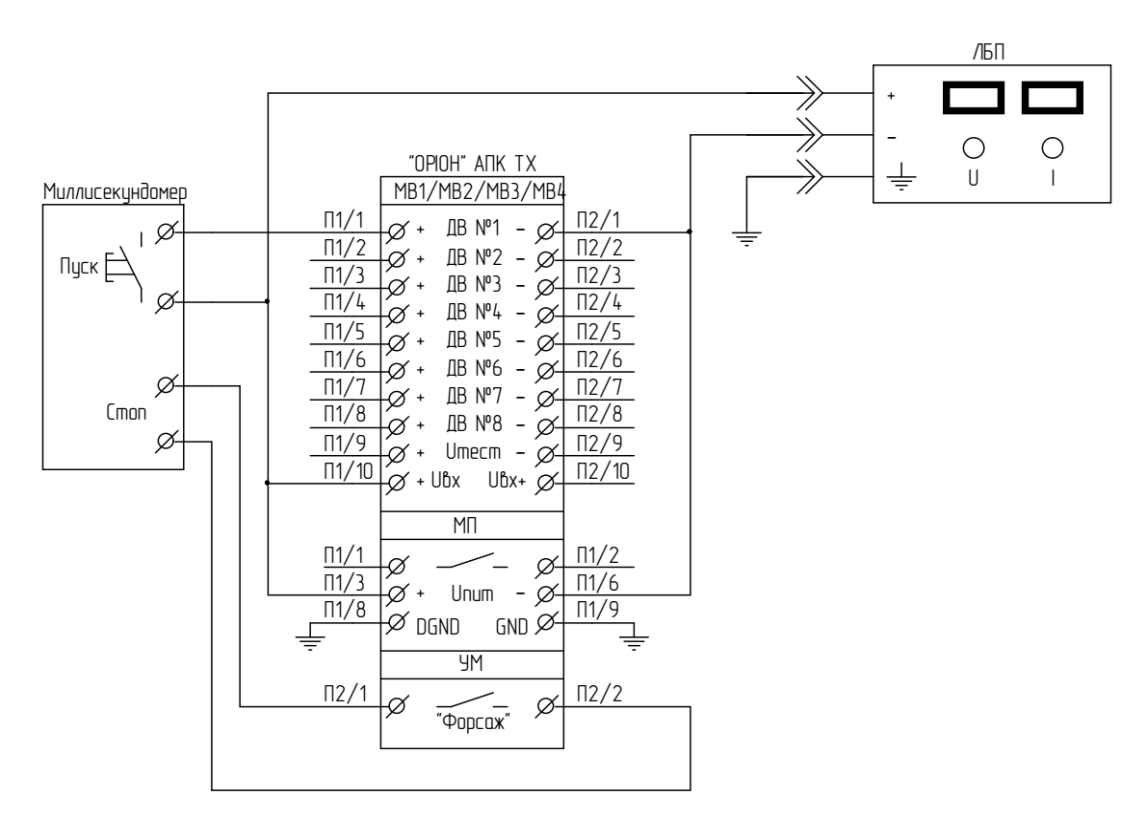

Рисунок 8.13.2 – Схема проведения измерений

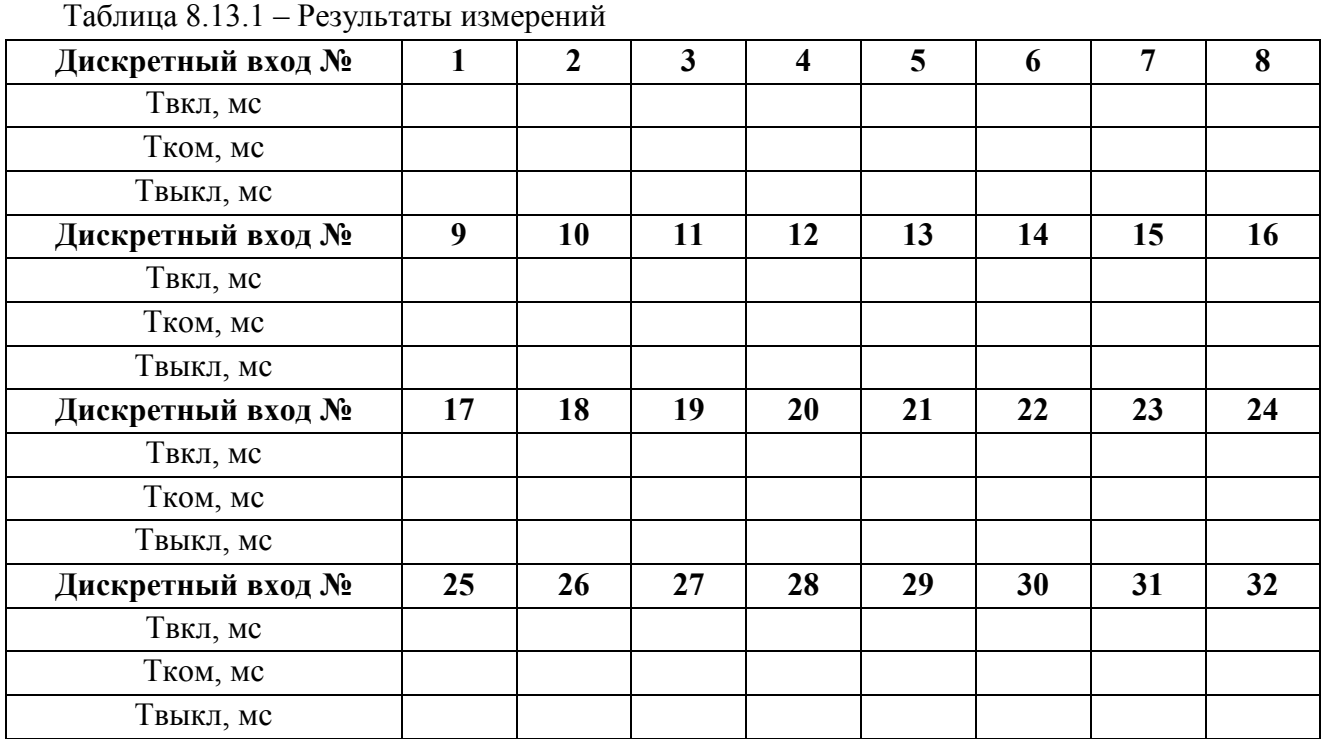

Время задержки на включение команды Tвкл должно быть Tзи + Tс ± 4 мс, где Tзи – защитный интервал (задается в настройках), Tс – собственное время задержки на формирование команды  $\approx$  4 мс.

Длительность передачи команды Тком должна быть  $T\kappa \pm 5$  мс, где  $T\kappa$  – установленная длительность команды.

Время задержки на отключение команды Твыкл должно быть не более 4 мс (только для длительных команд).

## **8.14. Проверка действия внешней сигнализации**

Проверяется действие внешней сигнализации «Работа, «Авария», «Предупр.», «Опер.ток ниже нормы». Проверка может быть выполнена автоматически с использованием «ЦИ-КЛОН» 115 так и вручную.

Проверка сигнализации «Работа» производится путем пуска аварийной команды (см. рисунок 8.14.1). Пуск аварийной команды производится с помощью реле (дискр. выход №1) модуля МВВ «ЦИКЛОН» 115 или подачей напряжения от ЛБП (при ручной проверке). Воздействие подается на вход №1 модуля МВ1. До начала проверки, «ОРІОН» АПК TX должен быть введен в работу, а реле «Работа» выключено (квитировано). Результаты проверки заносятся в таблицу 8.14.1.

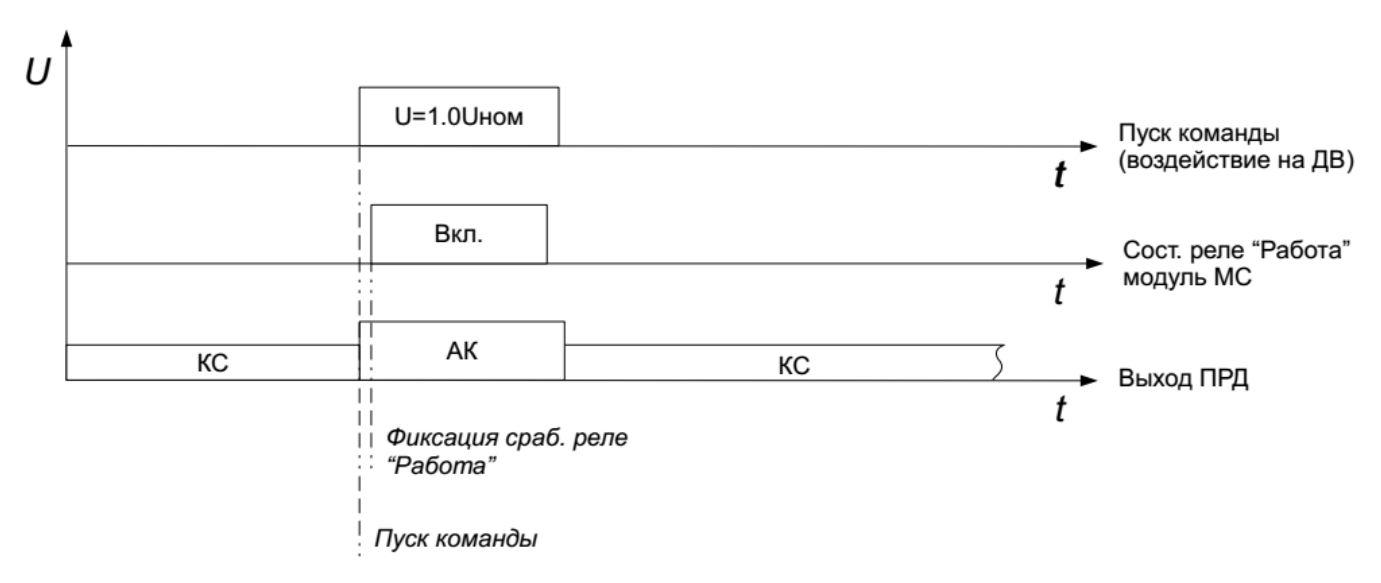

Рисунок 8.14.1 – Временная диаграмма проверки сигнал. «Работа»

Проверка сигнализации «Авария» производится путем выключения тестового напряжения питания всех модулей МВ (см. рисунок 8.14.2). Выключение тестового напряжения питания производится с помощью реле (дискр. выход №9) модуля МВВ «ЦИКЛОН» 115 или вручную (при ручной проверке), при этом срабатывание реле аварийной сигнализации произойдёт через  $\sim$  30 секунд после выключения тестового напряжения. До начала проверки, «ОРІОН» АПК TX должен быть введен в работу, а реле «Авария» выключено (квитировано). Результаты проверки заносятся в таблицу 8.14.1.

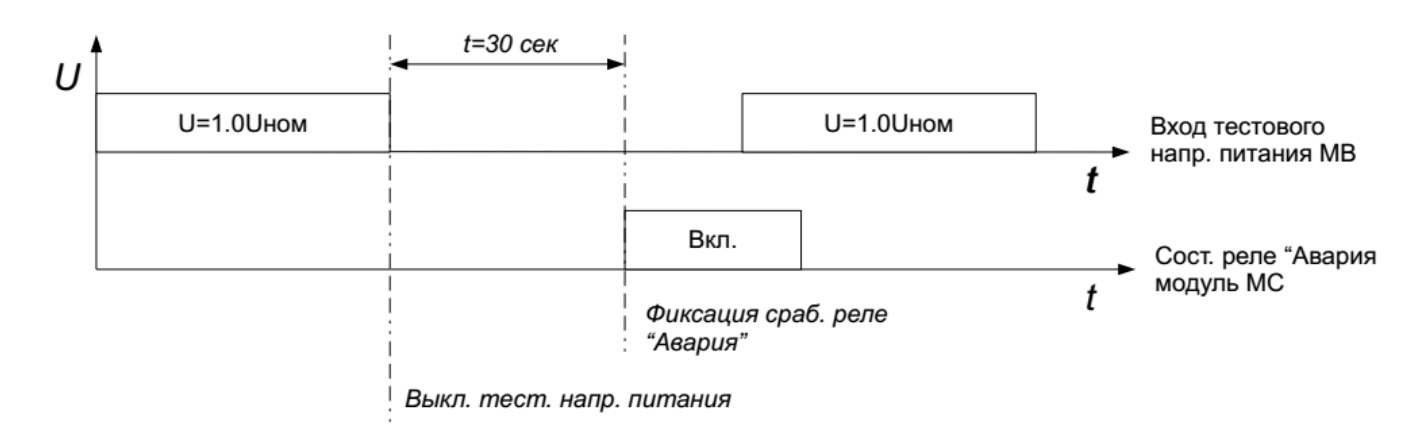

Рисунок 8.14.2 – Временная диаграмма проверки сигнал. «Авария»

Проверка сигнализации «Предупр» производится путем подачи длительного воздействия (более 10 секунд) на вход №1 модуля МВ1 (см. рисунок 8.14.3). До начала проверки, «ОРІОН» АПК TX должен быть введен в работу, а реле «Предупр» выключено (квитировано). Результаты проверки заносятся в таблицу 8.14.1.

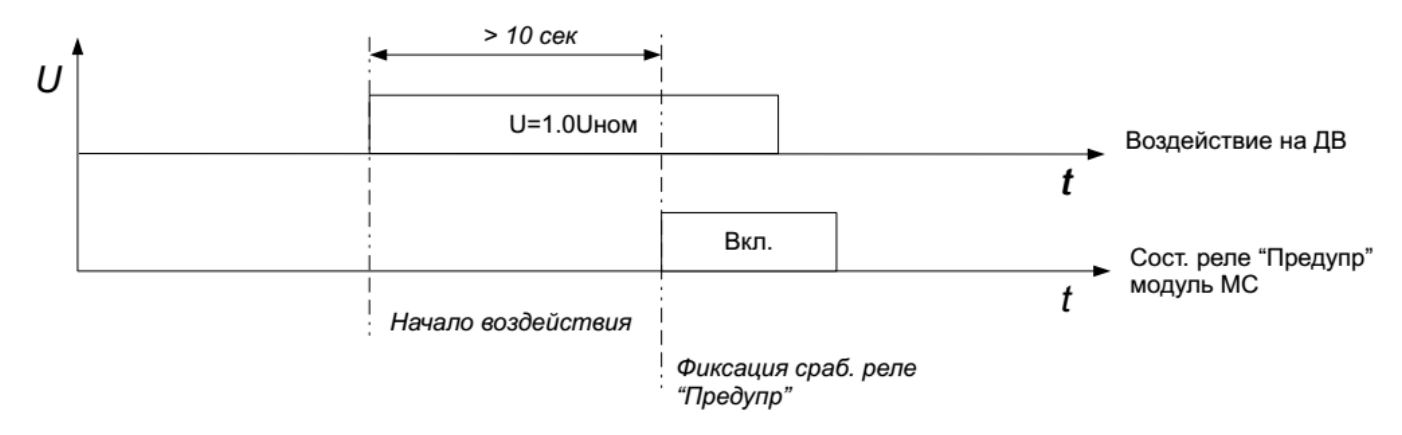

Рисунок 8.14.3 – Временная диаграмма проверки сигнал. «Предупр»

Проверка сигнализации «Опер.ток ниже нормы» производится путем плавного снижения напряжения питания «ОРІОН» АПК ТХ начиная с  $1.0U_{H}$  и до момента срабатывания реле «Опер. ток ниже нормы» на выходе МП (только для МП с соответствующим выходом). Результаты проверки заносятся в таблицу 8.14.2.

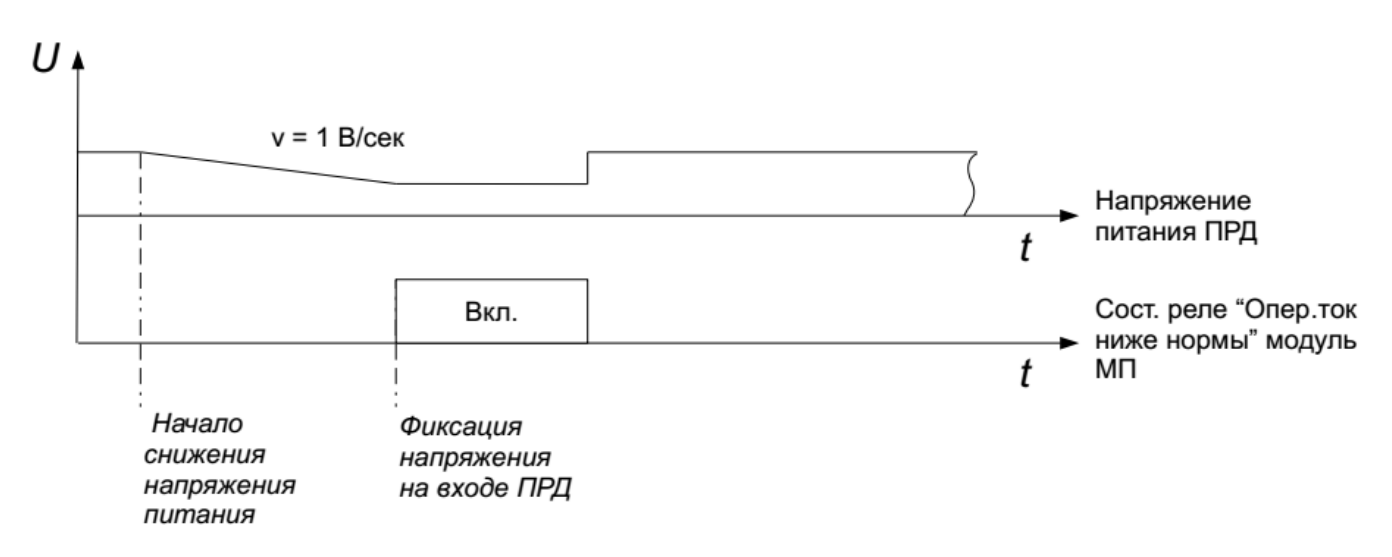

Рисунок 8.14.4 – Временная диаграмма проверки сигнал. «Опер.ток ниже нормы»

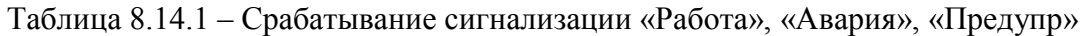

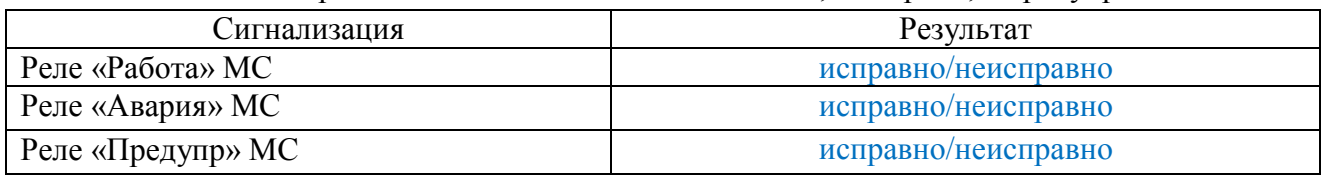

Таблица 8.14.2 – Напряжение срабатывания сигнализации «Опер.ток ниже нормы»

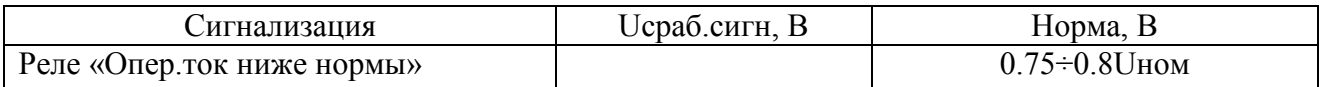

### **8.15. Проверка отсутствия ложных действий при отключении/включении**

Производится 20 циклов включений/выключений (период ≈ 10 секунд) напряжения питания «ОРІОН» АПК TX с уровнем 1.0Uн, затем 20 циклов плавного снижения питания от  $1.0U_{\text{H}}$  до 0 и от 0 до  $1.0U_{\text{H}}$  (период  $\approx 10$  сек). При этом контролируется отсутствие ложного формирования аварийных команд на выходе «ОРІОН» АПК TX (см. рисунок 8.15.1). Результаты проверки выводятся в таблицу протокола (см. таблицу 8.15.1). Контроль формирования ложных команд осуществляется с помощью «ЦИКЛОН» 115 работающего в режиме детектора команд.

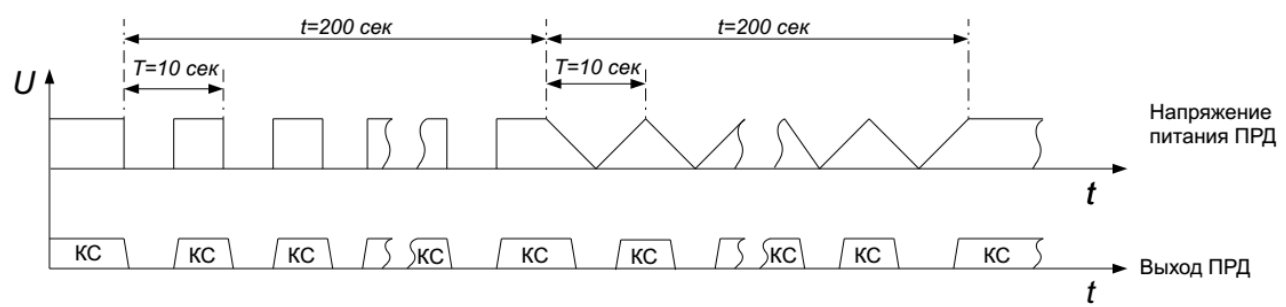

Рисунок 8.15.1 – Временная диаграмма

Процесс проведения проверки на отсутствия ложных действий:

1) Подключить «ОРІОН» АПК TX к «ЦИКЛОН» 115 и ЛБП с помощью тестовых кабелей «TST\_CAB1», «TST\_CAB2» (см. рисунок 8.11.4);

2) Переключатель «SA1» в блоке управления «TST\_CAB1» перевести в положение «ON»;

3) Нажать кнопку «Пуск» в программе;

4) Отключать и включать питание «ОРІОН» АПК ТХ кнопкой на МП с периодом  $\approx 10$ секунд. Выполнить 20 циклов;

5) Плавно уменьшать напряжение на выходе ЛБП до 0, затем плавно увеличивать до  $1.0U_{\rm H}$  с периодом  $\approx 10$  секунд. Выполнить 20 циклов.

Таблица 8.15.1 – Результаты проверки

```
Формирование ложных команд
Не было
```
## **8.16. Проверка калибровки измерителя выходного уровня**

Измеряется уровень выходного сигнала «ОРІОН» АПК TX на нагрузке 75 Ом. Измеренное значение сравнивается с показаниями измерителя «ОРІОН» АПК TX. Считывание показаний измерителя «ОРІОН» АПК TX и регулировка выходной мощности производятся автоматически через USB порт или вручную через меню «ОРІОН» АПК TX. Если показания измерителя «ОРІОН» АПК ТХ отличаются более чем на  $\pm$  0.5 дБ, необходимо выполнить калибровку измерителя «ОРІОН» АПК TX с помощью резистора R5 (модули LFT.0118, LFT.0719, LFT.0918), R9 (модули LF-PRD.0214, LF-PRD.0914) и повторить измерения.

Проверка производится при формировании контрольного сигнала с разными уровнями выходной мощности (в нескольких точках) при «Н», с одним уровнем выходной мощности (в одной точке) при «К1» и «В». Результаты измерений автоматически заносятся в таблицу протокола (см. таблицу 8.16.1, 8.16.2).

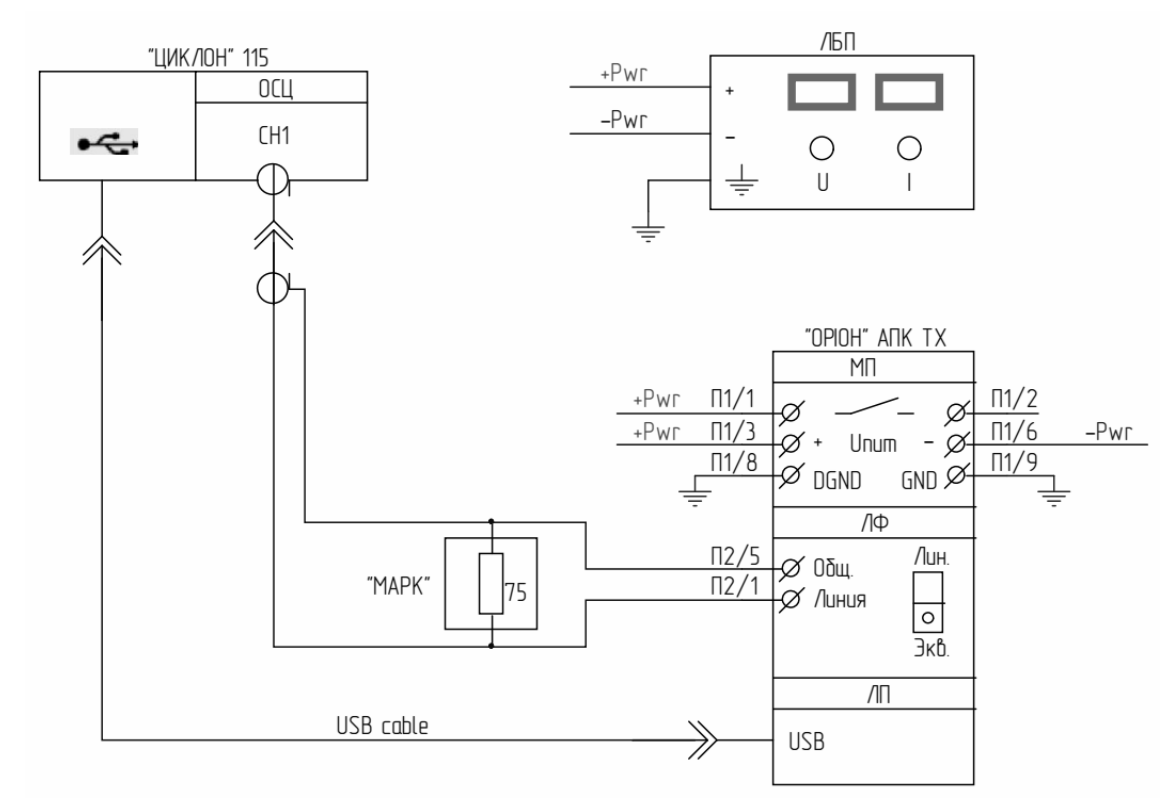

Рисунок 8.16.1 – Электрическая схема соединений

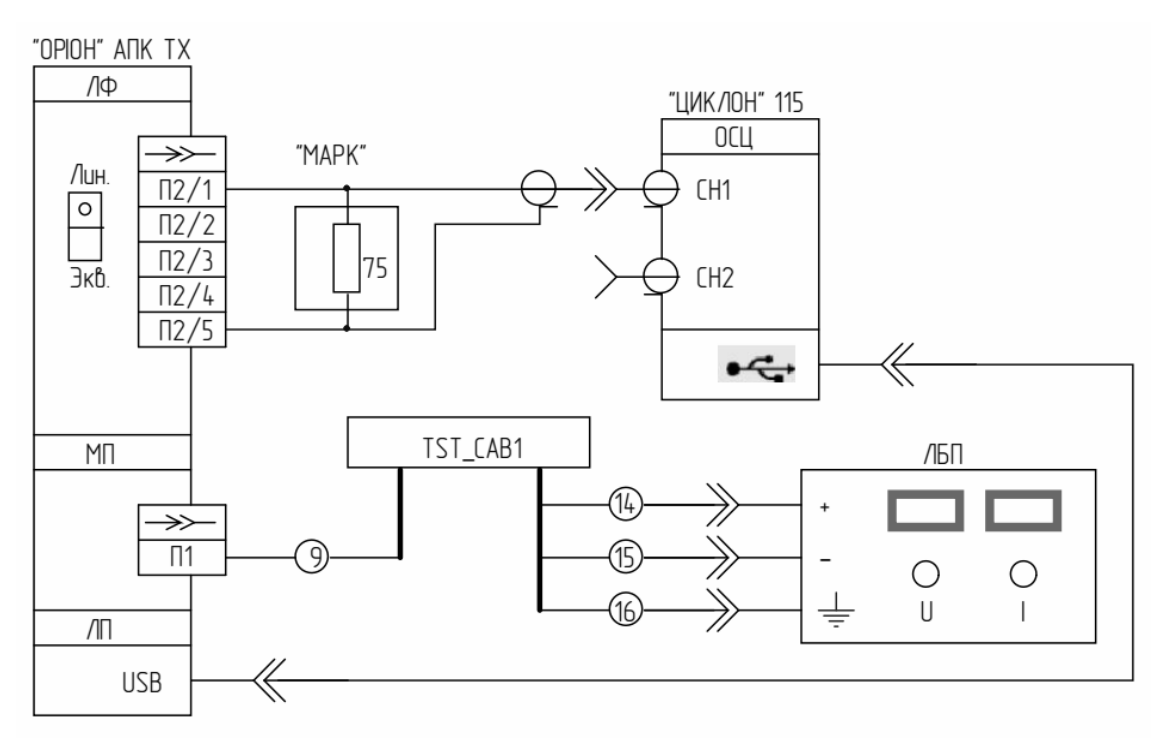

Рисунок 8.16.2 – Схема подключения

# Таблица 8.16.1 – Результаты измерений «К1», «В»

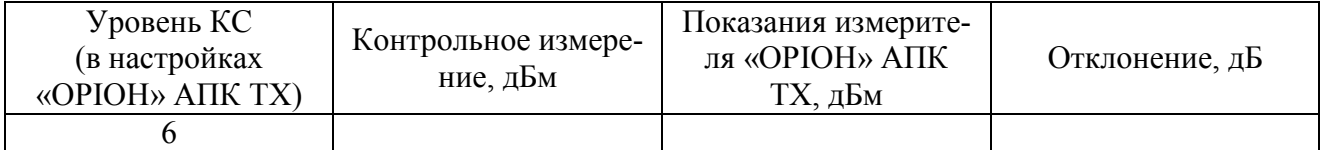

# Таблица 8.16.2 – Результаты измерений «Н»

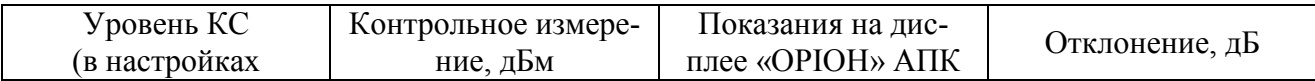

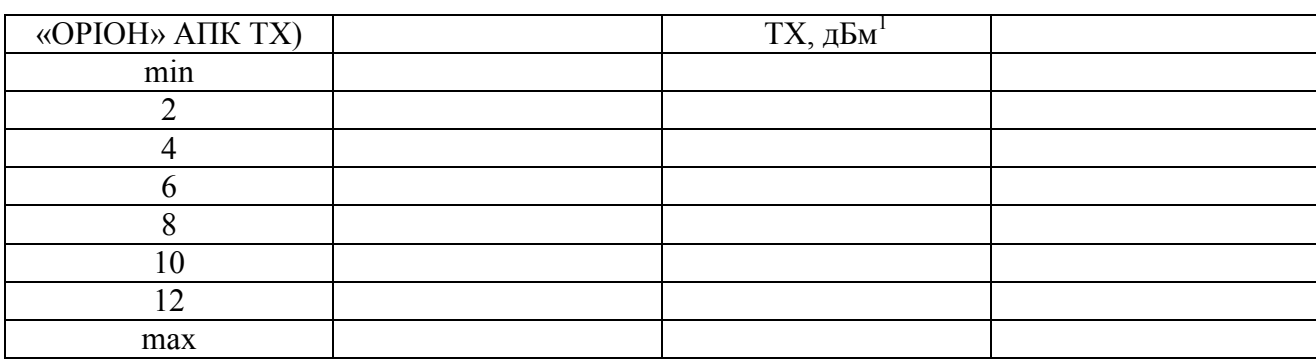

## **8.17. Измерение уровней передачи и частот контрольного сигнала и аварийных команд**

Пользователь в ручную через меню «Тесты» по очереди запускает формирование команд в длительном режиме, с помощью «ЦИКЛОН» 115 или частотомера и вольтметра определяем частоту сигнала, идентифицируем номер аварийной команды, измеряем выходную мощность и заносим в таблицу протокола (см. таблицу 8.17.1).

**Внимание!** Измерение частоты сигнала выполняется только для протоколов «АНКА», «КЕДР», «ВЧТО», для протокола «КАЛИНА» измеряем только выходную мощность.

|                 | $\tilde{\phantom{a}}$<br>$\overline{\phantom{a}}$ |                |                |           |
|-----------------|---------------------------------------------------|----------------|----------------|-----------|
| Сигнал          | Ғвых, Гц                                          | Ғвых. изм., Гц | $\Delta$ F, Гц | Рвых, дБм |
| KC              |                                                   |                |                |           |
| AK1             |                                                   |                |                |           |
| AK2             |                                                   |                |                |           |
| AK3             |                                                   |                |                |           |
| AK4             |                                                   |                |                |           |
| AK <sub>5</sub> |                                                   |                |                |           |
| AK6             |                                                   |                |                |           |
| AK7             |                                                   |                |                |           |
| AK <sub>8</sub> |                                                   |                |                |           |

Таблица 8.17.1 – Результаты измерений

В случае необходимости, выходной уровень мощности может быть скорректирован в настройках «ОРІОН» АПК TX.

### **8.18. Измерение потребляемой мощности**

Измерение потребляемой мощности «ОРІОН» АПК TX производится при напряжении питания  $1.0U_{\text{H}}$ . Потребляемая мощность измеряется при формировании контрольного сигнала, затем при формировании аварийной команды. Потребляемая мощность рассчитывается по формуле: P

Процесс проведения измерений:

1) Подключить «ОРІОН» АПК TX к ЛБП с помощью тестовых кабелей «TST\_CAB1» (см. рисунок 8.16.2);

2) Установить на выходе ЛБП напряжение  $1.0U_{\text{H}}$ ;

3) Запустить формирование контрольного сигнала (КС), снять показания с индикаторов ЛБП и занести в таблицу протокола;

4) Запустить формирование сигнала аварийной команды (АК), снять показания с индикаторов ЛБП и занести в таблицу протокола.

Таблица 8.18.1. Потребление «ОРІОН» АПК TX

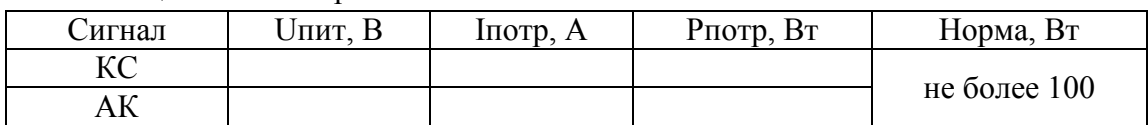

#### **9. Маркировка, пломбирование, упаковка**

Для обеспечения правильной эксплуатации, проведения наладки и технического обслуживания, «ОРІОН» АПК TX имеет необходимую маркировку элементов, соединителей, клеммников, модулей и т.п.

На печатных платах имеются: обозначение элементов, контрольных точек, название модуля и номер его модификации. Элементы маркируются в соответствии с позиционными обозначениями на принципиальных схемах модулей. Органы управления и соединители на передней и задней панелях имеют маркировку в соответствии с принципиальной схемой «ОРІОН» АПК TX.

На каждом «ОРІОН» АПК TX нанесены:

- товарный знак предприятия-изготовителя;

- наименование изделия;

- обозначение исполнения изделия;

- заводской номер;

- дата изготовления.

Транспортная тара имеет маркировку, содержащую предупредительные знаки, основные и дополнительные надписи. В качестве транспортной тары используется картонная упаковка.

«ОРІОН» АПК TX упаковывается в пакет из полиэтиленовой пленки. Размеры упаковочного ящика «ОРІОН» АПК TX выполнены таким образом, что исключается перемещение изделия внутри ящика.

Принадлежности также помещаются в полиэтиленовый пакет, который укладывается в тару.

Эксплуатационная документация и упаковочный лист также помещаются в полиэтиленовый пакет и укладываются в тару поверх изделия.

#### **10. Гарантии изготовителя**

Гарантийный срок эксплуатации «ОРІОН» АПК TX составляет 24 месяца со дня ввода в эксплуатацию, но не более 60 месяцев со дня приемки представителем ОТК.

Ремонт или замена «ОРІОН» АПК TX в течение гарантийного срока проводится предприятием-изготовителем при условии соблюдения потребителем правил эксплуатации.

Предприятие-изготовитель не несет ответственности за дефекты изделия, если они произошли:

- в результате несоблюдения условий хранения;

- в результате внесения конструктивных изменений и доработок без согласования с изготовителем;

- в результате использования изделия не по назначению;

- по причине нарушения правил монтажа, эксплуатации и обслуживания.

#### **11. Сведения о рекламациях**

При отказе «ОРІОН» АПК TX в период гарантийного срока должен быть составлен технически обоснованный акт о необходимости ремонта с указанием наименования и заводского номера, даты выпуска, характера дефекта.

### **12. Сведения об утилизации**

«ОРІОН» АПК TX не представляет опасности для жизни и здоровья людей и окружающей среды.

Утилизация «ОРІОН» АПК TX производится по истечении срока эксплуатации в соответствии с правилами, действующими на предприятии-потребителе.

Элементы «ОРІОН» АПК TX сделаны из безопасных материалов, применяемых в электронной промышленности и утилизируются с соблюдением правил сортировки отходов электронных изделий.

При утилизации «ОРІОН» АПК TX могут быть использованы типовые методы, применяемые для этих целей.

«ОРІОН» АПК TX драгоценных металлов не содержит.

# **ПРИЛОЖЕНИЕ 1**

# **Структура меню «ОРІОН» АПК TX**

Пункты главного меню отображены на экране дисплея соответствующими пиктограммами в левой его области (см. рисунок 1).

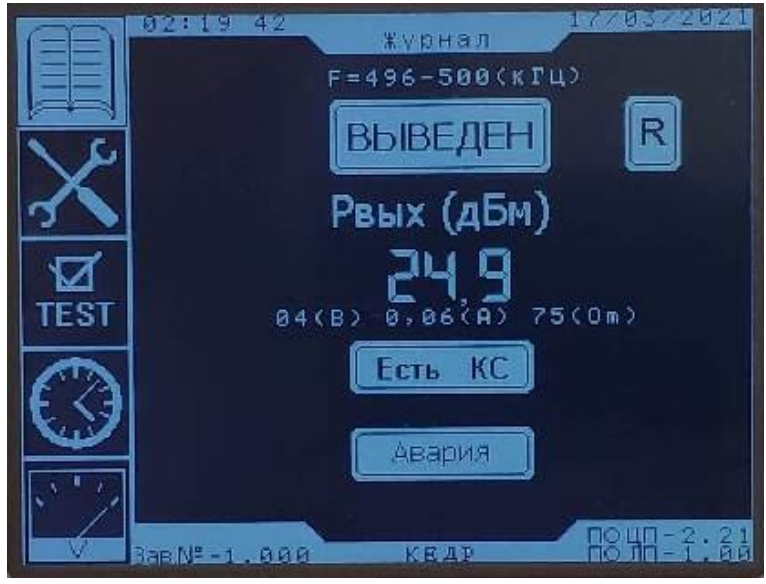

Рисунок 1 – Главный экран

Навигация по меню осуществляется кнопками «Вверх» и «Вниз». Выбранное меню подсвечивается, а его название выводится вверху окна. Главный экран содержит поля для вывода информации о текущем режиме работы («ВЫВЕДЕН», «ГОТОВ», «ВВЕДЕН»), уровень входного сигнала, наличие/отсутствие КС, сигнальное поле («Работа», «Авария», «Предупр»).

Индикация времени и даты расположена в верхней части основного окна.

Вход в выбранный пункт осуществляется нажатием клавиши «Enter».

Некоторые разделы меню имеют собственные подменю, навигация по которым осуществляется кнопками «Влево» и «Вправо».

Навигация по пунктам разделов и подразделов осуществляется кнопками «Вверх» и «Вниз». Вход/выход в разделы, подразделы производится нажатием на кнопки «Enter»/«Esc». Так же, «Enter» - подтверждение выбранного действия или введенного параметра, «Esc» - отмена.

## **Назначение разделов меню:**

**1. «Журнал»** – раздел предназначен для просмотра журнала событий. В журнале предусмотрен фильтр событий (см. рисунок 2). При выборе пункта «Все событий» выводятся все записи журнала (см. рисунок 3).

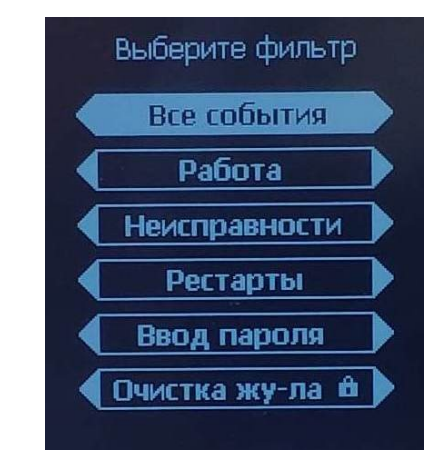

Рисунок 2 – Фильтр журнала событий

|     | Все события |                                                      |                                                      |  |  |
|-----|-------------|------------------------------------------------------|------------------------------------------------------|--|--|
| ### | dama        | Оремя                                                | coòsimue                                             |  |  |
|     |             | <u> 1 3,0 3,2 1 0 7,0 2,3 7,1 1 9 рестарт</u>        |                                                      |  |  |
| 2.  |             |                                                      | <u> 13,03,21 07,02,37,119 опер.ток норма</u>         |  |  |
| 3.  |             | <u> 1 3,0 3,2 1    0 7,0 2,3 7,1 3 0    в ыведен</u> |                                                      |  |  |
| 4   |             |                                                      | <u> 13,03,21 07,02,42,359 ввод пароля</u>            |  |  |
| 5.  |             |                                                      | <u> 13,03,21 07,02,52,650 КС ниже комп. Ніэһ</u>     |  |  |
| 6.  |             |                                                      | <u> 130321070252650KC ниже комп. Low</u>             |  |  |
| 7.  |             | <u> 1 3,0 3,2 1 0 7,0 3,0 0,2 3 3 в в еден</u>       |                                                      |  |  |
| 8.  |             |                                                      | <u> 13,03,21 07,03,45,442 ввод пароля</u>            |  |  |
| 9   |             | <u> 1 3,0 3,2 1 0 7,0 3,4 5,4 4 3  В ЫВ ӨД ӨН</u>    |                                                      |  |  |
| 10  |             |                                                      | <u> 13,03,21 07,03,51,159 ввод пароля</u>            |  |  |
| 11  |             |                                                      | <u> 130321070356054 передача команды </u><br>01      |  |  |
| 12  |             |                                                      | 01<br><u> 13,03,21 07,03,57,208 передача команды</u> |  |  |

Рисунок 3 – Журнал событий «Все события»

Выбрав фильтр «Работа», таблица журнала будет содержать хронологическую последовательность переданных команд (см. рисунок 4). Назначение прочих позиций соответствует их названию.

|     | Работа |                                                |                |    |  |  |
|-----|--------|------------------------------------------------|----------------|----|--|--|
| ### | dama   | время                                          | событие        |    |  |  |
| 13  |        | <u> 1 3,0 3,2 1 1 3,0 4,2 3,3 0 6 передача</u> | <u>команды</u> | 01 |  |  |
| 14  |        | <u> 1 3,0 3,2 1 1 3,0 4,2 6,1 7 5 передача</u> | <u>команды</u> | 02 |  |  |
| 15  |        | <u> 1 3,0 3,2 1 1 3,0 4,2 9,2 7 3 передача</u> | <u>команды</u> | 03 |  |  |
| 16  |        | <u> 1 3,0 3,2 1 1 3,0 4,3 2,9 4 0 передача</u> | <u>команды</u> | 03 |  |  |
| 17  |        | <u> 1 3,0 3,2 1 1 3,0 4,3 5,9 6 9 передача</u> | команды        | 02 |  |  |
| 18  |        | <u> 1 3,0 3,2 1 1 3,0 4,3 8,7 9 6 передача</u> | <u>команды</u> | 01 |  |  |
| 19  |        | <u> 16,03,21 11,34,12,093 передача</u>         | команды        | 01 |  |  |
| 20  |        | <u> 1 6,0 3,2 1 1 1,3 4,1 5,6 1 0 передача</u> | команды        | 01 |  |  |
| 21  |        | <u> 1 6,0 3,2 1 1 1,3 4,1 8,5 0 9 передача</u> | команды        | 02 |  |  |
| 22  |        | <u> 160321 113419761 передача</u>              | команды        | 03 |  |  |
| 23. |        | <u> 1 6,0 3,2 1 1 1,3 4,2 0,8 8 3 передача</u> | команды        | 04 |  |  |
| 24  |        | 16,03,21 <mark>1 1,34,22,773</mark> передача   | команды        | 05 |  |  |

Рисунок 4 – Фильтр «Работа»

Просмотр записей осуществляется кнопками «Вверх», «Вниз» с шагом по 10 событий. Журнал цикличен, последнее событие выводится в нижней строке. Очистка журнала доступна только при сервисном обслуживании и закрыта паролем.

**2. «Настройки»** - раздел предназначен для изменения или просмотра настроек «ОРІОН» АПК TX.

При входе в данный раздел пользователь может выбрать два режима работы с разделом: «изменение» или «просмотр» (см. рисунок 5).

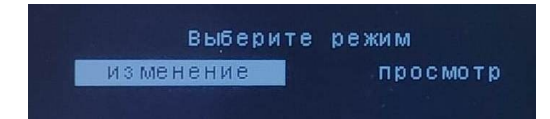

Рисунок 5 – Выбор режима работы с разделом «Настройки»

В режиме «просмотр» пользователь может просмотреть все настройки, а так же возможные диапазоны параметров без возможности внесения изменений.

Изменение настроек может быть выполнено только в режиме «изменение», доступ к которому закрыт паролем. Пароль содержит четыре разряда цифр (см. рисунок 6).

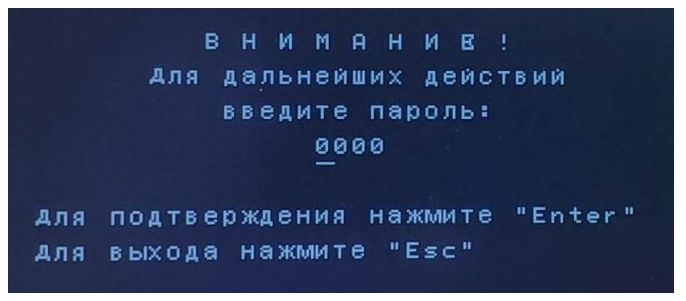

Рисунок 6 – Запрос ввода пароля

Кнопками «Влево»/«Вправо» выбирается необходимая позиция, а значение изменяется нажатием кнопок «Вверх» и «Вниз».

После ввода верного пароля «ОРІОН» АПК TX перейдет в режим «Авария», сработает реле «Авария» модуля МС.

**2.1. «Параметры аппарата»** - подраздел предназначен для изменения или просмотра параметров «ОРІОН» АПК TX (см. рисунок 7).

| Параметры<br>аппарата | Калибровка<br>измерителя     | Изменение<br>пароля |
|-----------------------|------------------------------|---------------------|
| режим.                | << MSMEHEHME>>               |                     |
| Конфигурация          | команд                       |                     |
| <u>Конфигүрация</u>   | MВ                           |                     |
| <u>Конфигүрация</u>   | МC                           |                     |
| Конфигурация          | локальных                    | сетей               |
| <u>Синхронизация</u>  | времени                      |                     |
| Способ ввода в работу |                              |                     |
| Регулировка           | κс<br>уровня                 |                     |
| Регулировка уровня    | яĸ                           |                     |
| Установка центральной |                              | частоты             |
| Передача              | фазы и телеизмерения         |                     |
|                       | Ключ үправления Local/Remote |                     |
| Конфигүрация          | GOOSE                        |                     |

Рисунок 7 – Подраздел «Параметры аппарата»

**2.1.1. «Конфигурация команд»** - подраздел предназначен для задания длительности передаваемых аварийных команд (см. рисунок 8).

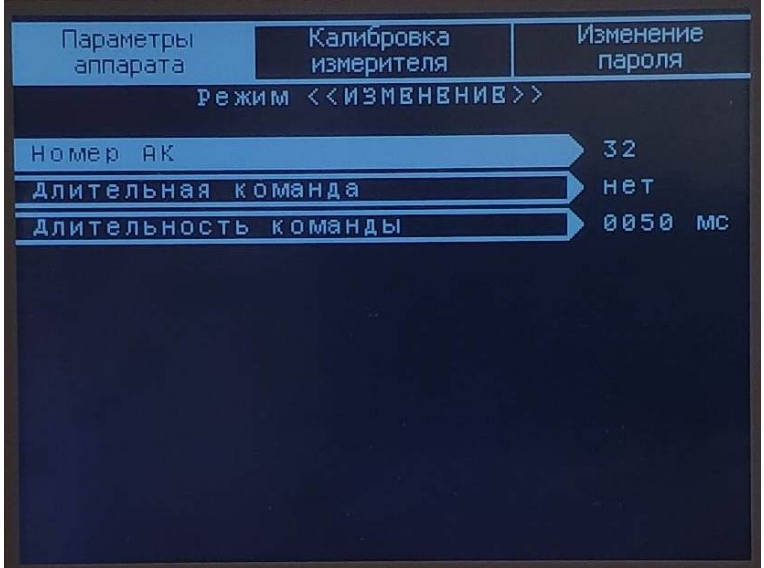

Рисунок 8 – Подраздел **«**Конфигурация команд»

**«Номер АК»** - выбирается номер команды, от 1 до 32.

**«Длительная команда»** - выбор типа команды, длительная «да» или импульсная «нет».

**«Длительность команды»** - задает длительность аварийной команды (для импульсных команд). Для протокола передачи команд «КАЛИНА», длительность команды может принимать значение от 20 до **1250** мс с шагом 20 мс, для протоколов «КЕДР», «АНКА-АВПА», «АКПА-В», «ВЧТО-М» от 50 до 1250 мс с шагом 50 мс.

**2.1.2. «Конфигурация МВ»** - подраздел настроек модулей дискретных входов (см. рисунок 9).

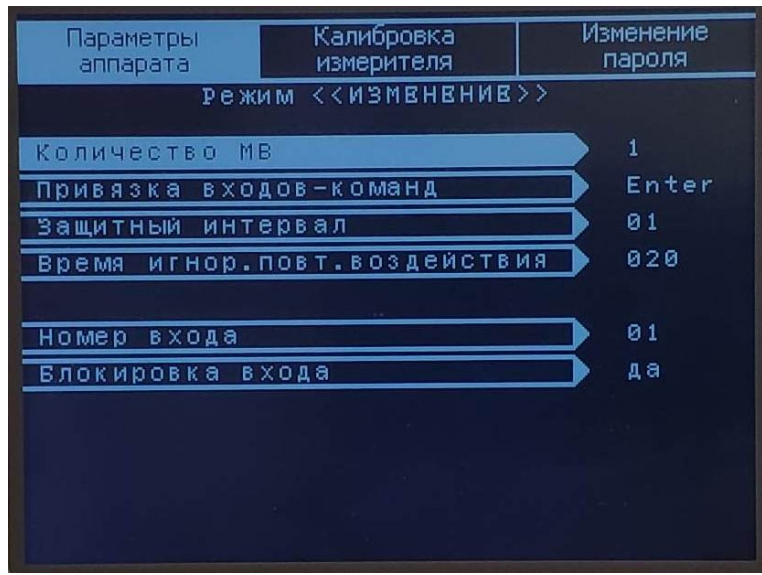

Рисунок 9 – Подраздел **«**Конфигурация МВ»

**«Количество МВ»** - задается количество модулей МВ, установленных в «ОРІОН» АПК TX. Количество модулей может быть задано от 1 до 4, с шагом 1.

**«Привязка входов-команд»** - подраздел предназначен для задания номеров входов, которые действуют на пуск аварийной команды (см. рисунок 10).

| Параметры<br>аппарата | Калибровка<br>измерителя     | Изменение<br>пароля |
|-----------------------|------------------------------|---------------------|
|                       | <b>Режим ««ИЗМЕНЕНИЕ»</b>    |                     |
| <b>AK</b><br>Homep    | 32                           |                     |
| входа <br>Homep       | øø.<br>ØØ.<br>00<br>øø<br>32 |                     |
|                       |                              |                     |
|                       |                              |                     |

Рисунок 10 – Подраздел **«**Привязка входов-команд»

На пуск одной команды, можно назначить до 5-ти дискретных входов. Для конфигурирования, необходимо выбрать номер команды, а потом задать номера дискретных входов которые будет действовать на передачу команды. Клавиши «Влево», «Вправо» - перемещение курсора, «Вверх», «Вниз» - выбор номера реле, «Enter» - подтверждение.

**«Защитный интервал»** - подраздел предназначен для задания времени защитного интервала (общий для всех входов) который предотвращает ложное срабатывание дискретных входов при дребезге контактов реле (внешние контакты реле, инициирующие пуск команд). Может быть задано от 1 до 10 мс, с шагом 1 мс.

**«Время игнор. повт. воздействия»** - подраздел предназначен для задания временного интервала, в течение которого дискретные входы не реагируют на воздействия которые возникают повторно. Может быть задано от 20 до 500 мс с шагом 20 мс.

**«Номер входа»** - выбирается номер входа, от 1 до 32.

**«Блокировка входа»** - включение/выключение блокировки выбранного входа.

**2.1.3. «Конфигурация МС»** - подраздел настроек реле модуля сигнализации МС (см. рисунок 11).

| Параметры<br>аппарата |      | Параметры<br>измерителя | Изменение<br>пароля |
|-----------------------|------|-------------------------|---------------------|
|                       |      | Режим ««ИЗМЕНЕНИЕ»»     |                     |
| Внешняя               |      | сигнализация            | выкл                |
| Защелка               | реле | "Авария"                | нет                 |
| Защелка               | реле | "Предупр"               | нет                 |
| Защелка               | реле | "Работа"                | нет                 |
|                       |      |                         |                     |
|                       |      |                         |                     |
|                       |      |                         |                     |
|                       |      |                         |                     |
|                       |      |                         |                     |
|                       |      |                         |                     |
|                       |      |                         |                     |
|                       |      |                         |                     |

Рисунок 11 – Подраздел «Конфигурация МС»

**«Внешняя сигнализация»** - ввод/вывод внешней сигнализации.

**«Защелка реле «Авария»/«Предупр»/«Работа»** - задается режим работы реле с «защелкой». При включенном режиме «защелка», реле может быть сброшено (разомкнуто) только при выполнении ручного сброса (квитирования) сигнализации.

**2.1.4. «Конфигурация локальных сетей»** - подраздел предназначен для конфигурирования параметров локальных сетей Ethernet, Modbus, «Цифрового стыка» (см. рисунок 12).

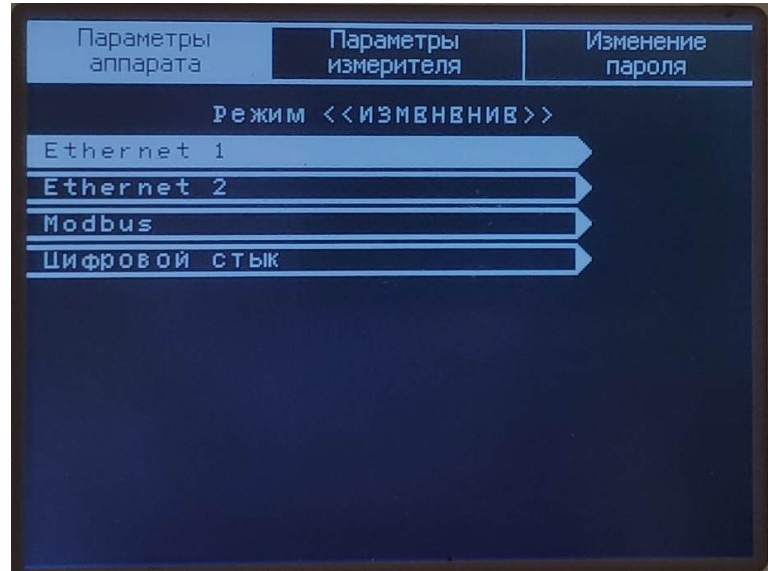

Рисунок 12 – Подраздел «Конфигурация локальных сетей»

**«Eternet 1»/«Eternet 2»** - задаются IP параметры связи (см. рисунок 13).

| Порт       | вкл             |
|------------|-----------------|
| адрес      | 192.168.002.011 |
| Macka CIDR | 24              |
| Шлюз       | 000.000.000.000 |

Рисунок 13 – IP параметры

**«Modbus»** - задается параметры соединения Modbus (см. рисунок 14).

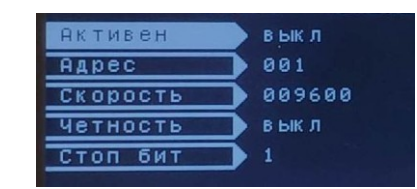

Рисунок 14 – Параметры соединения Modbus

**«Цифровой стык»** - задаются параметры «цифрового стыка» (см. рисунок 15). ЦС можно отключить полностью или же отдельно выбранные номера транслируемых команд. Есть возможность изменения привязки между командами, например принятая по ЦС команда №32 будет передана как команда №8.

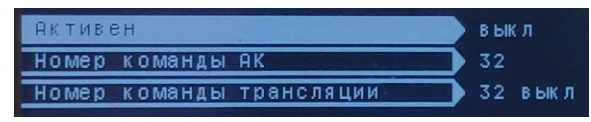

Рисунок 15 – Параметры «цифрового стыка»

**2.1.5. «Синхронизация времени»** - подраздел предназначен для задания параметров синхронизации времени.

**«NTP»** - задаются параметры синхронизации NTP (см. рисунок 16).

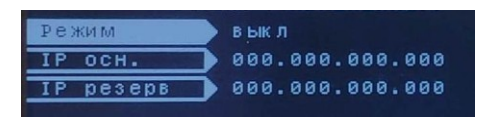

Рисунок 16 – Параметры синхронизации NTP

**«PTP»** - задаются параметры синхронизации PTP (см. рисунок 17).

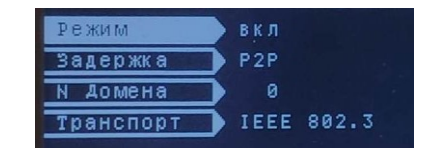

Рисунок 17 – Параметры синхронизации PTP

**2.1.6. «Способ ввода в работу»** - подраздел предназначен для задания способа ввода «ОРІОН» АПК TX в работу при включении питания. «Автоматический» - после включения или исчезновения неисправностей, «ОРІОН» АПК TX автоматически переходит в режим работы «Введен», «Ручной» - требует ручного ввода, нажатие клавиши «Ввод» на лицевой панели.

**2.1.7. «Регулировка уровня КС» -** подраздел предназначен для задания уровня контрольного сигнала. Диапазон регулировки от +32 дБм (min) до +45 дБм (max) с шагом 1 дБм.

**2.1.8. «Регулировка уровня АК» -** подраздел предназначен для задания уровня аварийной команды. Диапазон регулировки от + 32 дБм (min) до + 45 дБм (max) с шагом 1 дБм.

**2.1.9. «Установка центральной частоты»** - подраздел предназначен для задания центральной частоты канала. Диапазон регулировки 26 - 998 кГц с шагом 2 кГц. При изменении центральной частоты необходимо учитывать аппаратную настройку и характеристику линейного фильтра (ЛФ).

**2.1.10. «Передача фазы и телеизмерения»** - подраздел предназначен для включения/выключения режима передачи фазы напряжения промышленной частоты (50 Гц) и телеизмерения.

**2.1.11. «Ключ управления Local/Remote»** - подраздел предназначен для задания значения ключа Local/Remote.

**2.1.12. «Конфигурация GOOSE»** - подраздел предназначен для конфигурирования параметров GOOSE (см. рисунок 18).

| Параметры<br>аппарата | Калибровка<br>измерителя      | Изменение<br>пароля |
|-----------------------|-------------------------------|---------------------|
| режим.                | < <m3mbhbhmb>&gt;</m3mbhbhmb> |                     |
| GOOSE                 |                               | вкл                 |
| GOOSE<br>Номер        | входа                         | 01                  |
| Блокировка входа      |                               | нет                 |
| SIM                   |                               | в ык л              |
|                       |                               |                     |

Рисунок 18 – Параметры GOOSE

# **2.2. «Калибровка измерителя»**

**«Параметры измерителя»** - подраздел предназначен для задания уровня компараторов «High» и «Low». Диапазон установки от 0 дБм до + 45 дБм с шагом 1 дБм.

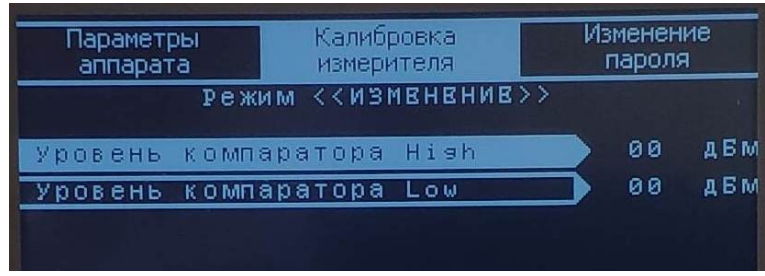

Рисунок 19 – Параметры измерителя

**2.3. «Изменение пароля»** - подраздел предназначен для изменения ранее установленного пароля (см. рисунок 20).

| Новый пароль аппарата | 8888     |
|-----------------------|----------|
| MMS Аутентификация    | выкл     |
| Новый пароль АСУ ТП   | 00000000 |

Рисунок 20 – Подраздел «Изменение пароля»

**«Новый пароль аппарата»** - изменение пользовательского четырехзначного пароля. **«MMS Аутентификация»** - включение/выключение MMS аутентификации. **«Новый пароль АСУ ТП»** - изменение восьмизначного пароля АСУ ТП.

**3. «Тесты»** - раздел предназначен для выполнения тестовых проверок работоспособности «ОРІОН» АПК TX. Для входа в раздел «Тесты» необходимо ввести защитный пароль. После ввода верного пароля «ОРІОН» АПК TX перейдет в режим «Авария», реле «Авария» модуля МС будет сработано.

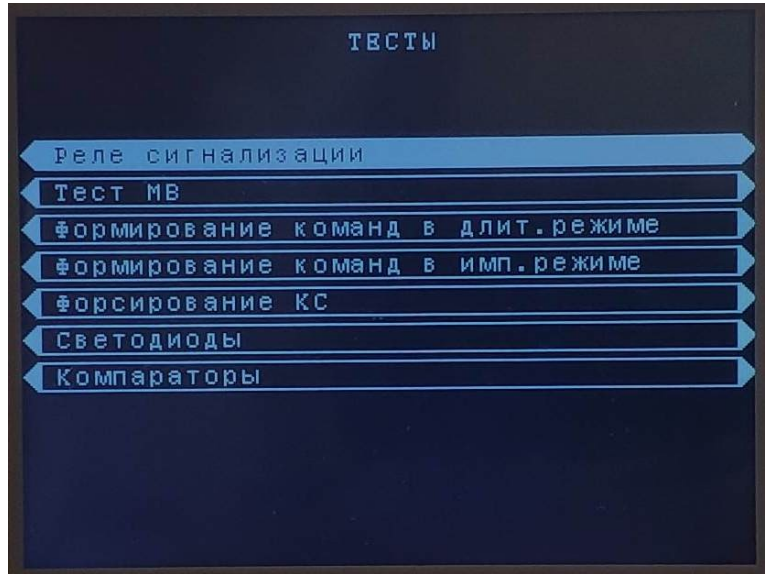

Рисунок 21 – Раздел «Тесты»

**3.1. «Реле сигнализации»** - подраздел предназначен для тестового включения/выключения реле сигнализации МС (см. рисунок 22).

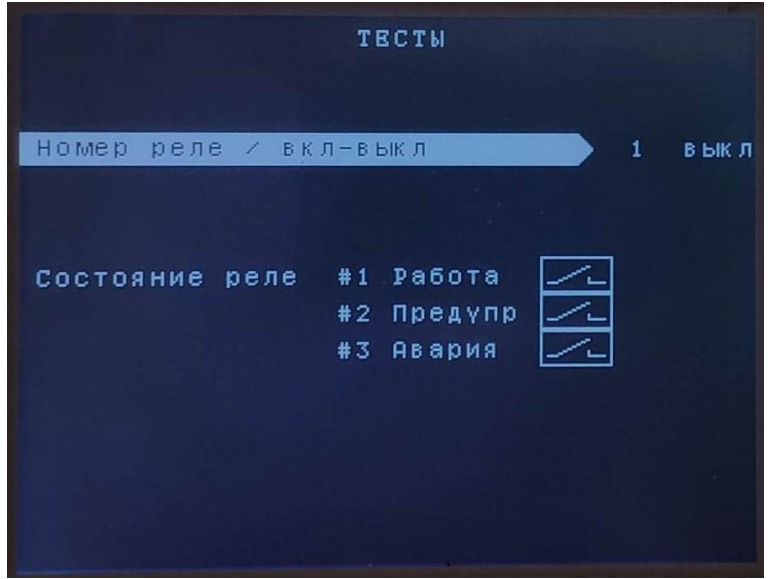

Рисунок 22 – Подраздел «Реле сигнализации»

Порядок работы:

- выбрать номер реле модуля сигнализации МС кнопками «Вверх», «Вниз»;

- включить/выключить выбранное реле кнопками «Вправо» / «Влево».

Результаты теста отображаются графически в виде замыкания/размыкания контактов условных обозначений реле.

**3.2. «Тест МВ»** - подраздел предназначен для проверки дискретных входов модуля МВ (см. рисунок 23). Порядок работы в данном режиме аналогичен п. 3.1. При тестировании дискретных входов, пуск аварийных команд не происходит.

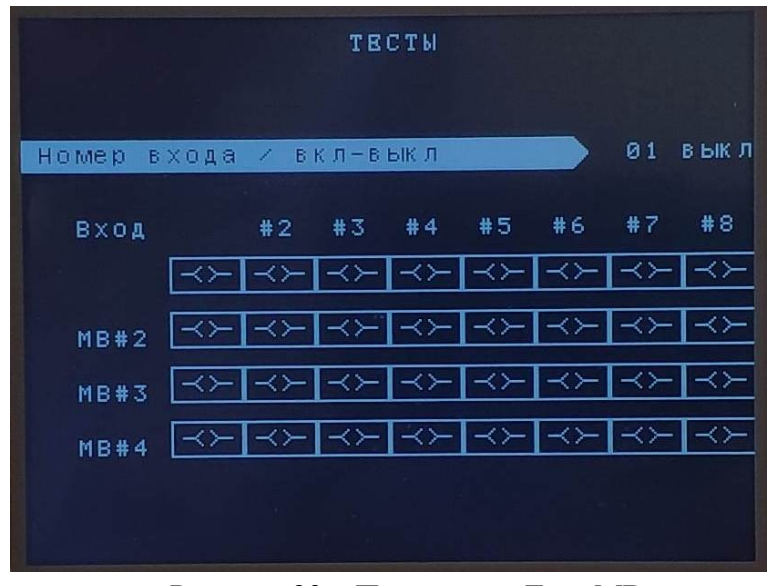

Рисунок 23 – Подраздел «Тест МВ»

**3.3. «Формирование команд в длит. режиме»** - подраздел предназначен для тестового формирования длительных аварийных команд, а так же вывода уровня сигнала на выходе (см. рисунок 24).

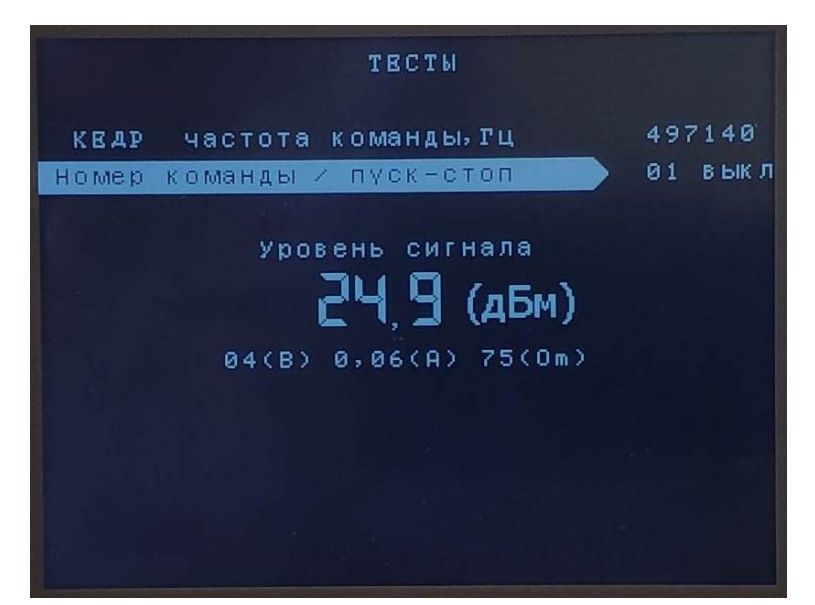

Рисунок 24 – Подраздел «Формирование команд в длит. режиме»

**3.4. «Формирование команд в имп. режиме»** - подраздел предназначен для тестового формирования импульсных аварийных команд, а так же вывода уровня сигнала на выходе (см. рисунок 25).

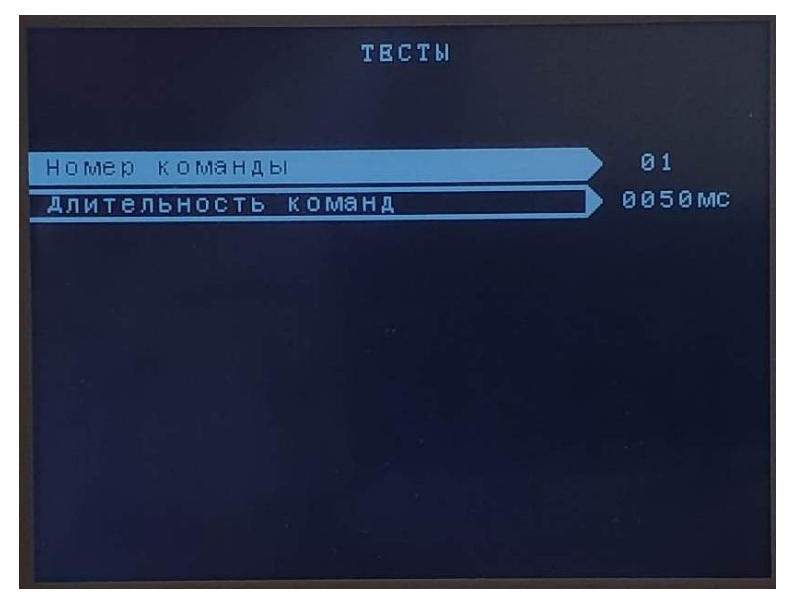

Рисунок 25 – Подраздел «Формирование команд в имп. режиме»

**3.5. «Форсирование КС»** - подраздел предназначен для тестового форсирования контрольного сигнала до уровня сигнала аварийной команды (установленный в настройках «Регулировка уровня АК»), а так же вывода уровня сигнала на выходе (см. рисунок 26).

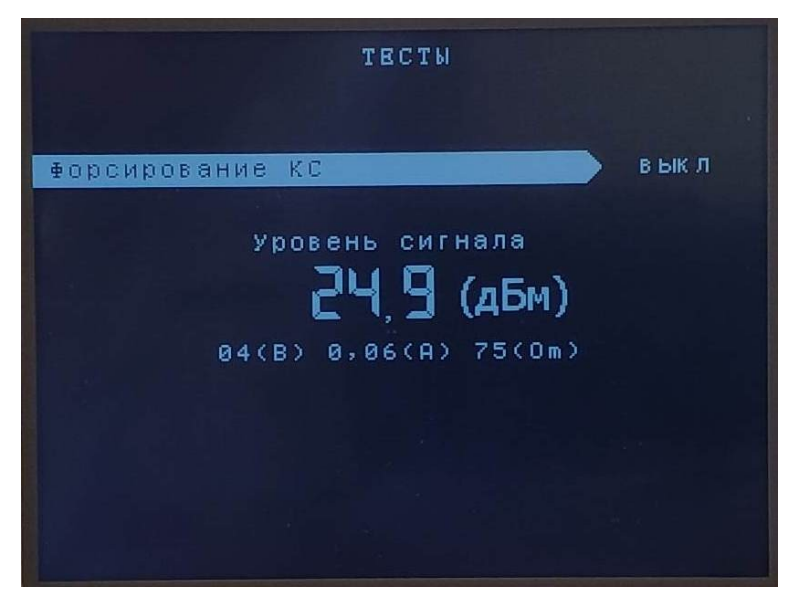

Рисунок 26 – Подраздел «Формирование команд в имп. режиме»

**3.6. «Светодиоды»** - подраздел предназначен для принудительного включения/выключения светодиодов на лицевой панели кроме «+24В» и «+5В», которые непосредственно запитаны от соответствующих вторичных уровней.

**3.7. «Компараторы»** - подраздел предназначен для проверки срабатываний компараторов. При снижении уровня сигнала на выходе, ниже установленного порога срабатывания, засвечивается соответствующий сектор на дисплее (см. рисунок 27).
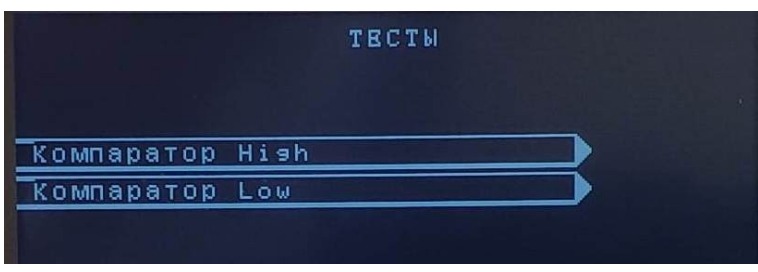

Рисунок 27 – Подраздел «Компараторы»

**4. «Дата и время»** - раздел предназначен для установки даты и времени «ОРІОН» АПК TX (см. рисунок 28).

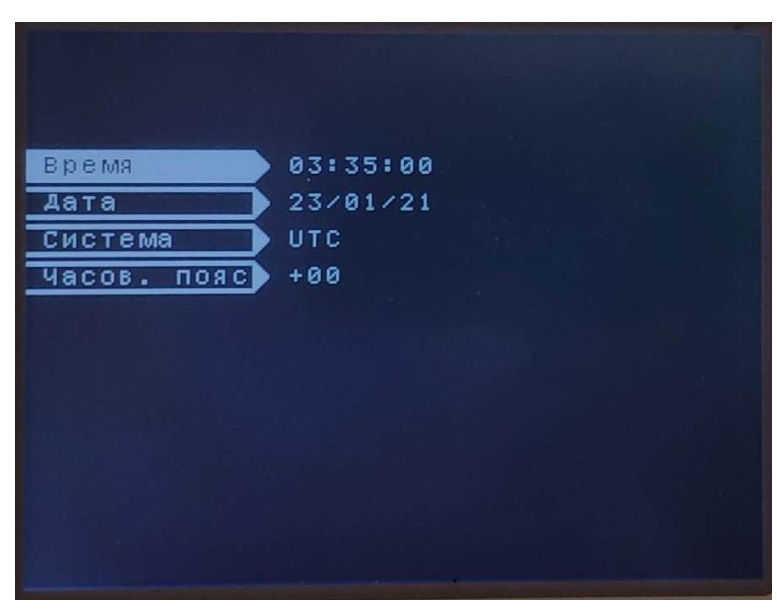

Рисунок 28 – Раздел «Дата и время»

**5. «Контрольные измерения»** - раздел предназначен для вывода основных измеряемых величин (см. рисунок 29).

| Контрольные измерения |                                                            |           |  |  |  |  |  |
|-----------------------|------------------------------------------------------------|-----------|--|--|--|--|--|
|                       | $+5V$                                                      | B<br>4,9  |  |  |  |  |  |
| Уровни<br>питания     | $+24V$                                                     | B<br>23,8 |  |  |  |  |  |
|                       | +ym                                                        | B<br>47   |  |  |  |  |  |
|                       |                                                            |           |  |  |  |  |  |
| ПРД                   | Івых                                                       | 0,06<br>я |  |  |  |  |  |
|                       | <b>Uвых</b>                                                | в<br>4    |  |  |  |  |  |
|                       | $Z_{\mathsf{BX}}$ кан                                      | 75<br>0M  |  |  |  |  |  |
|                       | $\text{PbbIX} = 10 \text{lg} \frac{\text{IBblX}^2}{0,001}$ | +24,9дБм  |  |  |  |  |  |
|                       | <b><i><u>Илин</u></i></b>                                  |           |  |  |  |  |  |
|                       | $U_{\Phi C}$                                               | -         |  |  |  |  |  |
|                       |                                                            |           |  |  |  |  |  |
| Опер.ток - норма      |                                                            |           |  |  |  |  |  |

Рисунок 29 – Раздел «Контрольные измерения»

При снижении питания ниже уровня 0.8 Uн на дисплее засвечивается сектор «Опер. ток ниже нормы» (см. рисунок 29).

**6. «Информационный буфер»** - раздел, содержит краткую информацию о приеме команд, неисправностях и пр.

Доступ к разделу осуществляется нажатием кнопки «Инф». В случае если отсутствует работа защиты, наличие предупредительной и/или аварийной сигнализаций, буфер можно очистить, нажав кнопку «Сброс». Так же буфер очищается автоматически при нажатии кнопки «Ввод», при условии, что все неисправности устранены, а сигнализация не активна.

| 1 | 16/03/21<br>нвария. | 11:34:04<br>ввод пароля         |   |
|---|---------------------|---------------------------------|---|
| 2 | 16/03/21<br>Работа. | 11:34:11<br>команды<br>передача | 1 |
| 3 | 16/03/21<br>работа. | 11:34:15<br>команды<br>передача | 1 |
| 4 | 16/03/21<br>Работа. | 11:34:18<br>команды<br>передача | 2 |
| 5 | 16/03/21<br>Работа. | 11:34:19<br>команды<br>передача | 3 |
| 6 | 16/03/21<br>Работа. | 11:34:20<br>команды<br>передача | 4 |
| 7 | 16/03/21<br>работа. | 11:34:22<br>команды<br>передача | 5 |
| 8 | 16/03/21<br>работа. | 11:34:26<br>передача<br>команды | 1 |

Рисунок 30 – Раздел «Информация»

#### **ПРИЛОЖЕНИЕ 2**

#### **Цифровая ретрансляция команд на промежуточном пункте тракта**

#### **1. Описание интерфейса**

Интерфейс «цифрового стыка» обеспечивает возможность ретрансляции команд на промежуточном пункте тракта от «ОРІОН» АПК RX к «ОРІОН» АПК TX.

По линии передачи непрерывно передаются контрольные пакеты от «ОРІОН» АПК RX и «ОРІОН» АПК TX, для контроля ее исправности. Пакеты с номерами ретранслируемых команд передаются только от «ОРІОН» АПК RX к «ОРІОН» АПК TX.

Физические параметры канала «цифрового стыка» соответствуют стандарту интерфейса RS-485 (RS-422). Длина линии связи, между «ОРІОН» АПК RX и «ОРІОН» АПК TX – до 500 м. При длине линии связи более 2 м рекомендуется применять «витую пару» проводов.

По возможности, не следует проводить «витую пару» вдоль силовых кабелей. Некачественная «витая пара» может быть источником проблем помехозащищенности – чем меньше «шаг» витой пары (чаще перевиты провода), тем лучше. В промышленных условиях (электроподстанции) рекомендуется применять витую пару (витые пары) в экранированном кабеле. Экран, охватывающий «витые пары», защищает их от паразитных емкостных связей и внешних магнитных полей. Экран, как правило, следует заземлить в одной точке: обычно на на стороне приема. В случае достаточно длинного кабеля (до 500 м) для защиты от радиопомех рекомендуется экран заземлить на стороне передачи через конденсаторы емкостью 0.01 мкФ.

Для «цифрового стыка» «ОРІОН» АПК TX принята скорость: 500 кбод/с, т.е. длительность минимальной посылки примерно 2 мкс.

*Скорость передачи (baud rate)* – это количество информационных посылок за секунду. Измеряется в *бодах*. Скорость передачи – величина, обратная длительности минимальной посылки.

$$
V_n = \frac{1}{\tau_{min}}, \, \text{Eod}
$$

где *τmin* – длительность минимальной посылки.

Временная диаграмма передачи/приема данных по «цифровому стыку» показана на рисунке 1.1.

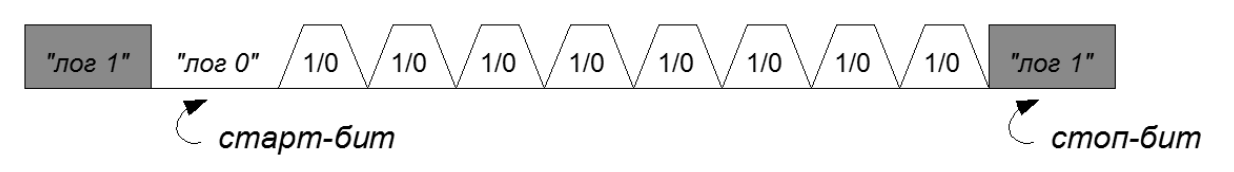

Рисунок 1.1

Передача байта данных. Сдвиговый регистр передатчика выдает в последовательный порт биты передаваемого кадра. Сдвиговый регистр приемника по биту накапливает принимаемые из порта биты.

Информация передается последовательной установкой на указанных портах уровней «*лог 1*» и «*лог 0*».

По умолчанию передатчик устанавливает на своем выходе в линию уровень «*лог 1*». Передача данных начинается посылкой старт-бита с нулевым уровнем, затем идут биты данных («*лог 1*» и «*лог 0*») и в конце осуществляется посылка стоп-бита с уровнем «*лог 1*».

Прием байта данных. Приемник по «переднему» фронту старт-бита отсчитывает несколько тактов и считывает три такта (как раз середина старт-бита). Если 2 из 3 - «*лог 0*», то приемник решает, что принят «старт-бит». В противном случае – это шум. После фиксации «старт-бита» приемник ведет анализ битов данных (так же 2 из 3 в середине бита), определяет *«лог 0»* (или *«лог 1»*) и записывает их в сдвиговый регистр. В конце кадра аналогично определяется «стоп-бит».

#### **2. Ретрансляция команд**

Если включен режим ретрансляции команд, «ОРІОН» АПК RX при приеме аварийной команды по ВЧ каналу, реализует ее с помощью собственных реле и параллельно передает пакет данных с кодом ретранслируемой команды. При отсутствии передаваемых команд, непрерывно передается контрольный пакет данных. Так же «ОРІОН» АПК RX непрерывно принимает контрольный пакет данных от «ОРІОН» АПК TX. При отсутствии приема контрольного пакета, срабатывает предупредительная сигнализация (светодиод «Предупр», реле «Предупр» и запись на дисплее и в журнале событий).

#### **3. Прием и формирование принятых команд**

Если включен режим приема ретранслируемых команд, «ОРІОН» АПК TX при приеме аварийной команды по ВЧ каналу, реализует ее с помощью собственных реле и параллельно передает пакет данных с кодом ретранслируемой команды. При отсутствии передаваемых команд, непрерывно передается контрольный пакет данных.

При отсутствии приема контрольного пакета, срабатывает предупредительная сигнализация (светодиод «Предупр», реле «Предупр» и запись на дисплее и в журнале событий).

Команды, поступающие на дискретные входы «ОРІОН» АПК TX, являются приоритетными перед информацией, получаемой через «цифровой стык». Например, если в момент приема по «цифровому стыку» команд №10, №4, №5 на дискретном входе «ОРІОН» АПК TX имеется длительная команда №16, то передача команды №16 не прерывается, принятые по «цифровому стыку» команды №10, №4, №5 записываются в память. После окончания передачи команды №16, записанные в память команды передаются, но уже в порядке приоритетов, т.е. №4, №5, №10.

Если на момент передачи ретранслируемой команды возникнет управляющее воздействие на дискретном входе (или нескольких входах) «ОРІОН» АПК TX, то передача ретранслируемых команд будет прервана, будут переданы собственные команды, а затем переданы ретранслируемые команды.

#### **4. Конфигурирование «цифрового стыка»**

При конфигурировании «цифрового стыка» в меню (см. рисунок 4.1) задаются следующие параметры:

**«Активен»** - включение/выключение «цифрового стыка». Если «цифровой стык» выключен, прием и передача данных не производится;

**«Номер команды АК»** - выбор принимаемой команды по ВЧ каналу;

**«Номер команды трансляции»** - задание номера команды, которая будет транслироваться по «цифровому стыку» при приеме команды, которая выбрана в строке **«Номер команды АК»**, например принятая команда №30 будет передана по «цифровому стыку» как команда №8. Можно отключить ретрансляцию отдельных команд.

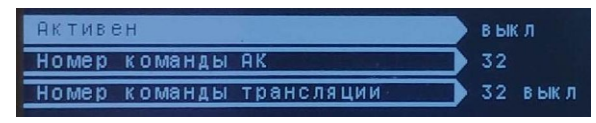

Рисунок 4.1 – Параметры «цифрового стыка»

#### **5. Преимущества ретрансляции команд по «цифровому стыку»**

При ретрансляции команд по «цифровому стыку» по сравнению с «релейной ретрансляцией» время на прием сокращается на  $t_{\texttt{BKT} \texttt{npg}}+t_{\texttt{pene} \texttt{npm}},$ 

где t<sub>вкл прд</sub> – задержка на пуск команды в «ОРІОН» АПК ТХ (от 1 до 10 мс)  $t_{BKA,IDM}$  – время срабатывания реле в «ОРІОН» АПК RX (3 - 4 мс)

# **ПРИЛОЖЕНИЕ 3**

### **1. Введение**

Руководство содержит описание взаимодействия «ОРІОН» АПК TX в роли ведомого устройства с ведущим устройством.

«ОРІОН» АПК TX, при обращении к его сервисным функциям, является ведомым устройством и должен опрашиваться внешним ведущим устройством, например сервером, поддерживающим протокол передачи MODBUS.

Функции протокола реализованы в модуле центрального процессора ЦП.

Выводы подключения находятся на разъеме модуля центрального процессора ЦП.

### **2. Назначение**

По запросу ведущего устройства «ОРІОН» АПК TX передает следующие типы данных:

- общая информация (тип аппарата, режим, состояние и т.д.);

- синхронизация часов;

- журнал событий.

### **3. Параметры линии связи**

«ОРІОН» АПК TX может быть подключен к локальной информационной сети энергообъекта по линии связи с электрическими параметрами стандарта RS-485. Параметры приведены в таблице 3.1. Описание контактов клемм модуля ЦП приведено в таблице 3.2.

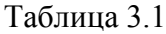

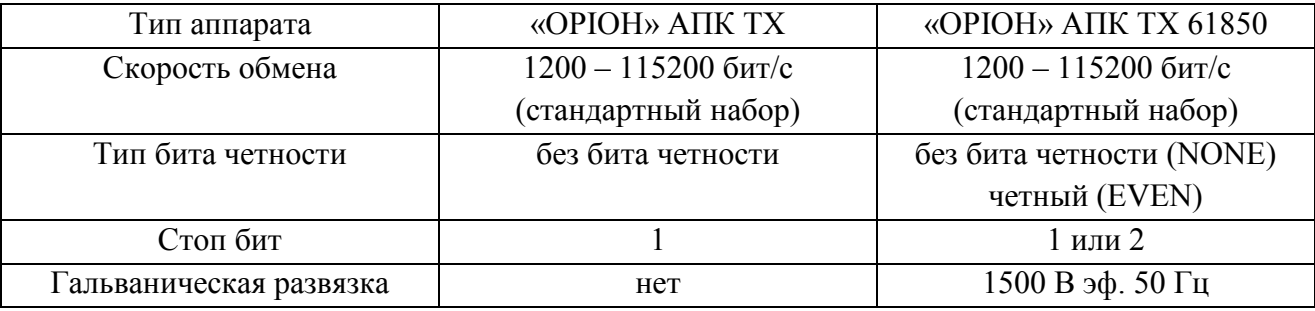

Таблица 3.2

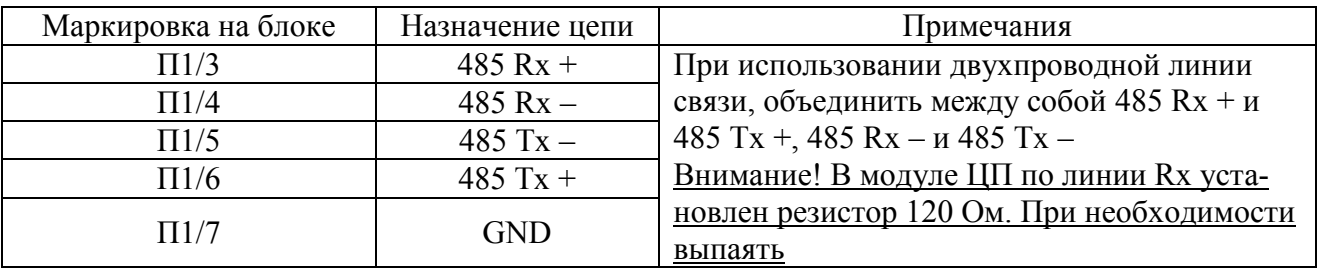

#### **4. Основные правила**

В сети MODBUS аппаратура «ОРІОН» АПК TX использует только один режим последовательной передачи – RTU.

**Система кодировки:** 8-ми битовая двоичная, шестнадцатеричная 0-9, A-F. Две шестнадцатеричные цифры содержатся в каждом 8-ми битовом байте сообщения.

# **Назначение битов:**

- 1 старт бит;

- 8 бит данных, младшим значащим разрядом вперед;
- 1 бит паритета (нет бита паритета);
- 1 стоп бит, если есть паритет;

- 2 стоп бита, если нет паритета.

**Контрольная сумма:** Cyclical Redundancy Check (CRC).

**Адрес устройства:** 1 - 247, широковещательный адрес не поддерживается.

В RTU режиме сообщение начинается с интервала тишины большего или равного времени передачи 3,5 символов при данной скорости обмена в сети, затем первым полем передается адрес устройства. За последним передаваемым символом снова следует интервал тишины длительностью не менее 3,5 символов. Новое сообщение может начинаться после этого интервала.

Фрейм сообщения передается непрерывно. Если интервал тишины длительностью 3,5 символа возник во время передачи фрейма, «ОРІОН» АПК TX заканчивает прием сообщения и следующий байт будет воспринят как начало следующего сообщения. Таким образом, если новое сообщение начнется раньше интервала в 3,5 символа, оно будет воспринято как продолжение предыдущего сообщения. В этом случае произойдет ошибка контрольной суммы фрейма. Типичный фрейм сообщения показан на рисунке 4.1.

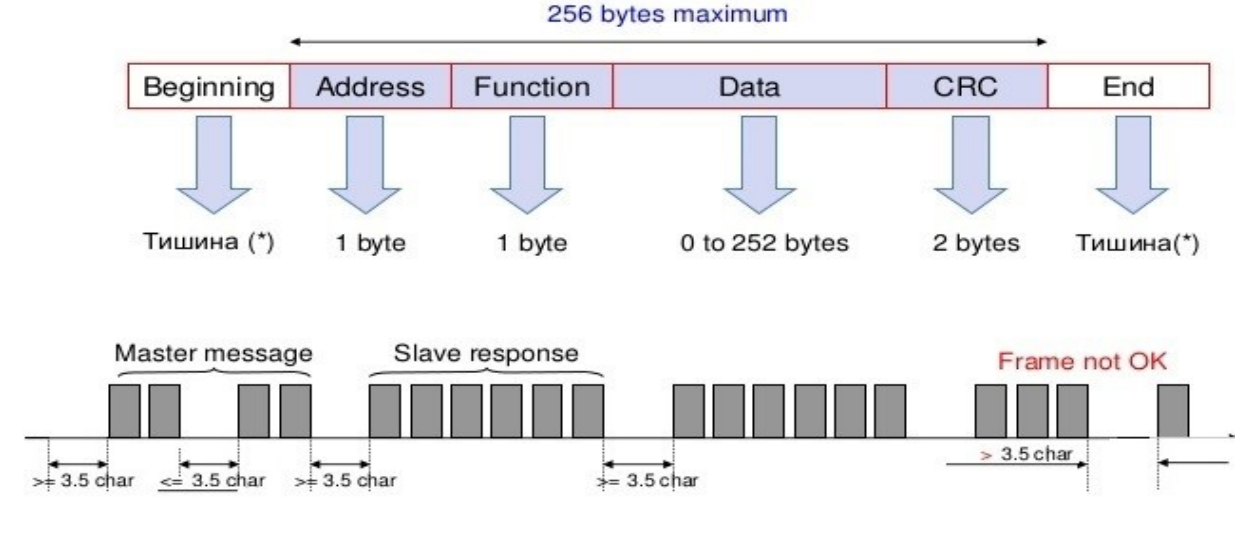

# **Modbus RTU (8 bit)**

(\*) : Silence is minimum 3.5 x time to transmit a character

Рисунок 4.1 - Фрейм сообщения и защитные интервалы

# **5. Описание функций и регистров**

Для связи с устройством реализованы следующие функции:

# **Чтение регистров:**

**3 (0x03):** Read Holding Registers - чтение содержимого регистров в подчиненном устройстве.

# **Запись регистров:**

**6 (0x06):** Preset Single Register - запись величины в единичный регистр. При широковещательной передаче на всех подчиненных устройствах устанавливается один и тот же регистр.

**16 (0x10):** Preset Multiple Registers - запись величины в некоторый диапазон регистров. При широковещательной передаче на всех подчиненных устройствах устанавливается один и тот же регистр.

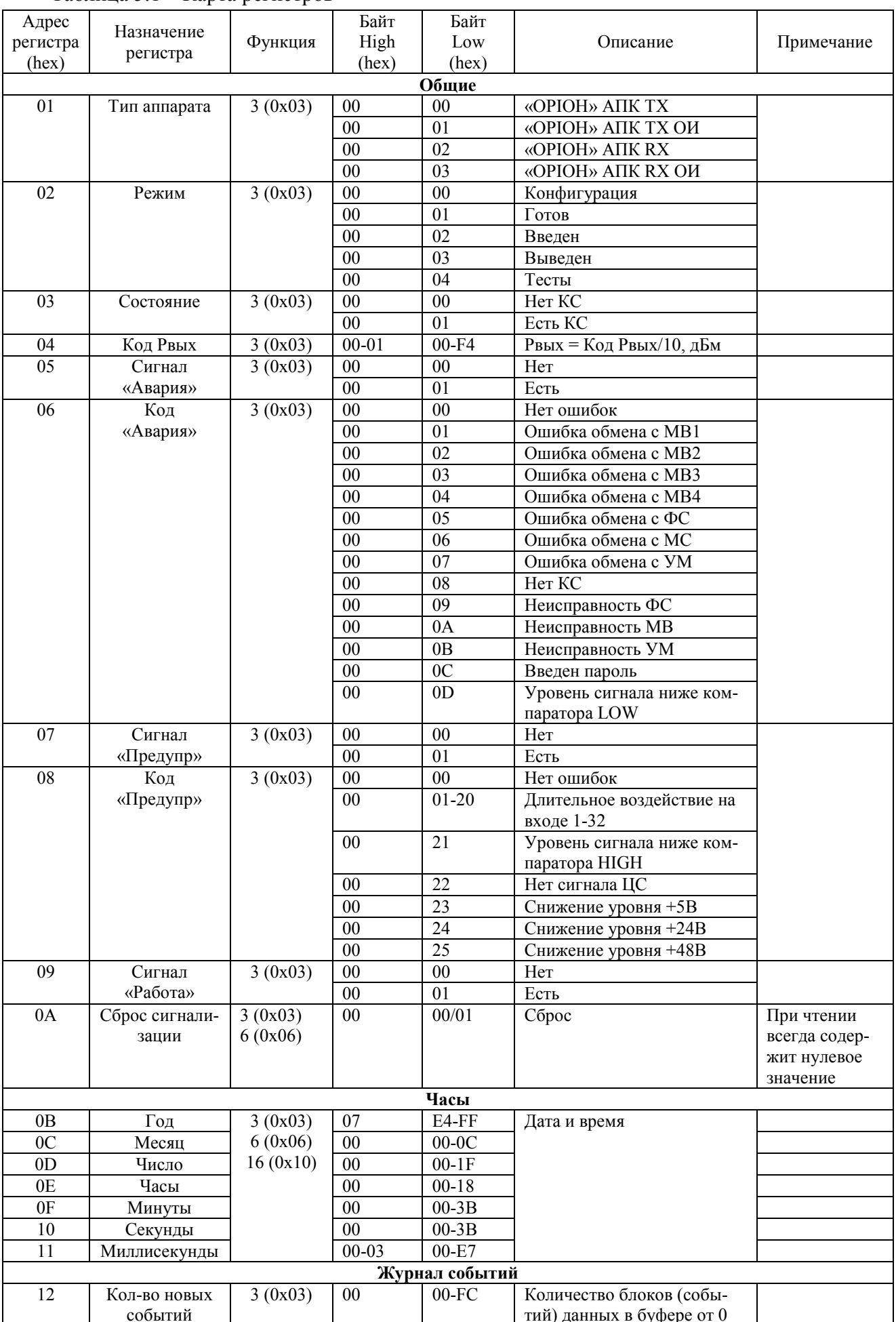

# Таблица 5.1 – Карта регистров

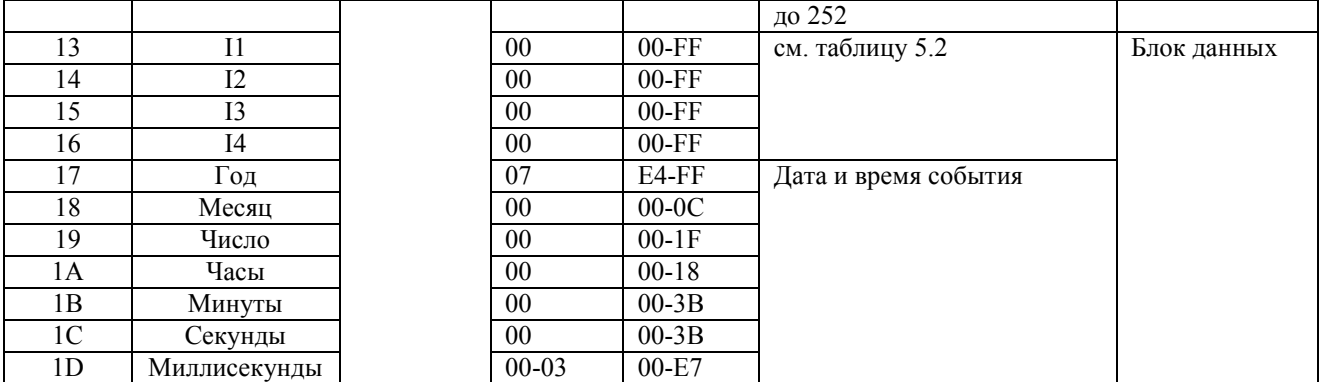

Алгоритм чтения журнала событий:

1) Прочитать регистр по адресу 0012h. В этом регистре хранится количество блоков (событий) доступных для чтения;

2) Необходимое количество раз считать данные из регистров по адресам 0013h-001Dh. После каждого чтения регистра с адресом 0x1D данные в блоке будут обновляться (соответствовать следующему событию журнала), а счетчик кол-ва блоков (событий) будет декриментирован.

Таблица 5.2 - Структура сообщений журнала событий

| I(1)            | I(2)             | I(3)                 | I(4)            | Сообщение                                          |
|-----------------|------------------|----------------------|-----------------|----------------------------------------------------|
| (hex)           | (hex)            | (hex)                | (hex)           |                                                    |
| 01              | 01               | $N = 0120$           | 00              | Передача команды (N)                               |
| $\overline{01}$ | $\overline{02}$  | $N=0120$             | $\overline{00}$ | Начало воздействия (N)                             |
| 01              | 03               | $N = 01$ .<br>.20    | $00\,$          | Окончание воздействия (N)                          |
| 01              | $\overline{04}$  | $N=0120$             | $00\,$          | Начало приема команды (N) ЦС                       |
| $\overline{01}$ | $\overline{05}$  | $N=0120$             | $\overline{00}$ | Конец приема команды (N) ЦС                        |
| $\overline{02}$ | $\overline{04}$  | 00                   | $\overline{00}$ | «Введен»                                           |
| $\overline{02}$ | $\overline{05}$  | $\overline{00}$      | $\overline{00}$ | «Выведен»                                          |
| $\overline{02}$ | 06               | 00                   | $00\,$          | Рестарт (включение питания)                        |
| 02              | $\overline{07}$  | 0 <sub>0</sub>       | $\overline{00}$ | Низкий уровень питания                             |
| $\overline{02}$ | $\overline{08}$  | 0 <sub>0</sub>       | $\overline{00}$ | Сброс индикации                                    |
| 02              | 09               | 0 <sub>0</sub>       | $\overline{00}$ | Опер.ток норма                                     |
| $\overline{03}$ | $\overline{07}$  | 0 <sub>0</sub>       | 0 <sub>0</sub>  | Нет сигнала ЦС                                     |
| $\overline{03}$ | 08               | $00\,$               | $00\,$          | Ввод пароля                                        |
| 03              | 09               | $N=0104$             | $M=00FF$        | Ошибка обмена с MB (N), номер ошибочной команды    |
|                 |                  |                      |                 | (M)                                                |
| 03              | 09               | 06                   | $N=00FF$        | Ошибка обмена с ФС, номер ошибочной команды (N)    |
| 03              | $\overline{09}$  | $\overline{0}$ F     | $N=00FF$        | Ошибка обмена с МС, номер ошибочной команды, номер |
|                 |                  |                      |                 | ошибочной команды (N)                              |
| 03              | 09               | F1                   | $N=00FF$        | Ошибка обмена с ЛП, номер ошибочной команды, номер |
|                 |                  |                      |                 | ошибочной команды (N)                              |
| 03              | 09               | B <sub>0</sub>       | $N=00FF$        | Ошибка обмена с УМ, номер ошибочной команды, номер |
|                 |                  |                      |                 | ошибочной команды (N)                              |
| 03              | 0A               | 01                   |                 | Нет КС                                             |
| 03              | 0 <sub>A</sub>   | 04                   |                 | Перегруз вых. (ФС)                                 |
| $\overline{03}$ | 0A               | 05                   |                 | Низкий уров. КС                                    |
| $\overline{03}$ | $\overline{OB}$  | $\overline{N=01}$ 04 | $M=0120$        | Неисправность входа (M) MB (N)                     |
| $\overline{03}$ | 0B               | $N=0104$             | FF              | Общая неисправность MB (N)                         |
| 03              | 0 <sub>F</sub>   | $N=0104$             | $M=00FF$        | Восстановление обмена с модулем MB (N) (команда M) |
| $\overline{03}$ | 0 <sub>F</sub>   | 06                   | $M=00FF$        | Восстановление обмена с модулем ФС (команда М)     |
| 03              | 0 <sub>F</sub>   | $\overline{0}$ F     | $M=00FF$        | Восстановление обмена с модулем МС (команда М)     |
| 03              | 0 <sub>F</sub>   | F1                   | $M=00FF$        | Восстановление обмена с модулем ЛП (команда М)     |
| $\overline{03}$ | $\overline{0}$ F | B <sub>0</sub>       | $M=00FF$        | Восстановление обмена с модулем УМ (команда М)     |
| 03              | 10               | 01                   | 00              | Сигнал ниже компаратора High                       |
| $\overline{03}$ | $\overline{10}$  | 02                   | $00\,$          | Сигнал ниже компаратора Low                        |
| $\overline{03}$ | 10               | 03                   | $00\,$          | Сигнал выше компаратора High                       |
| $\overline{03}$ | 10               | 04                   | $00\,$          | Сигнал выше компаратора Low                        |

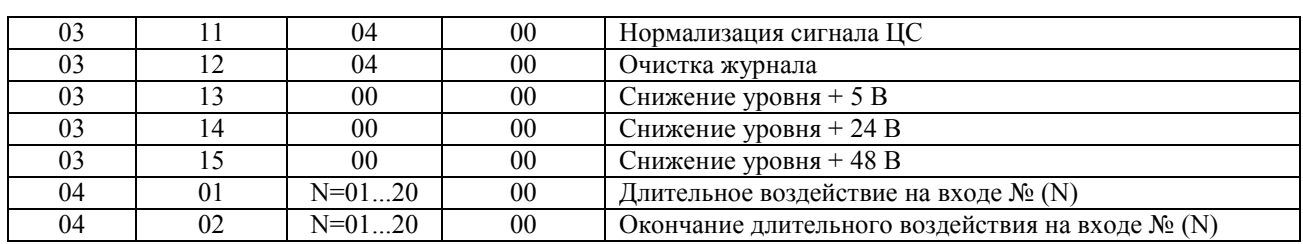

# ТОВ «Корпорація Електропівденьмонтаж»